**BECKHOFF** New Automation Technology

# Manual | EN TF5110 - TF5113

## TwinCAT 3 | Kinematic Transformation

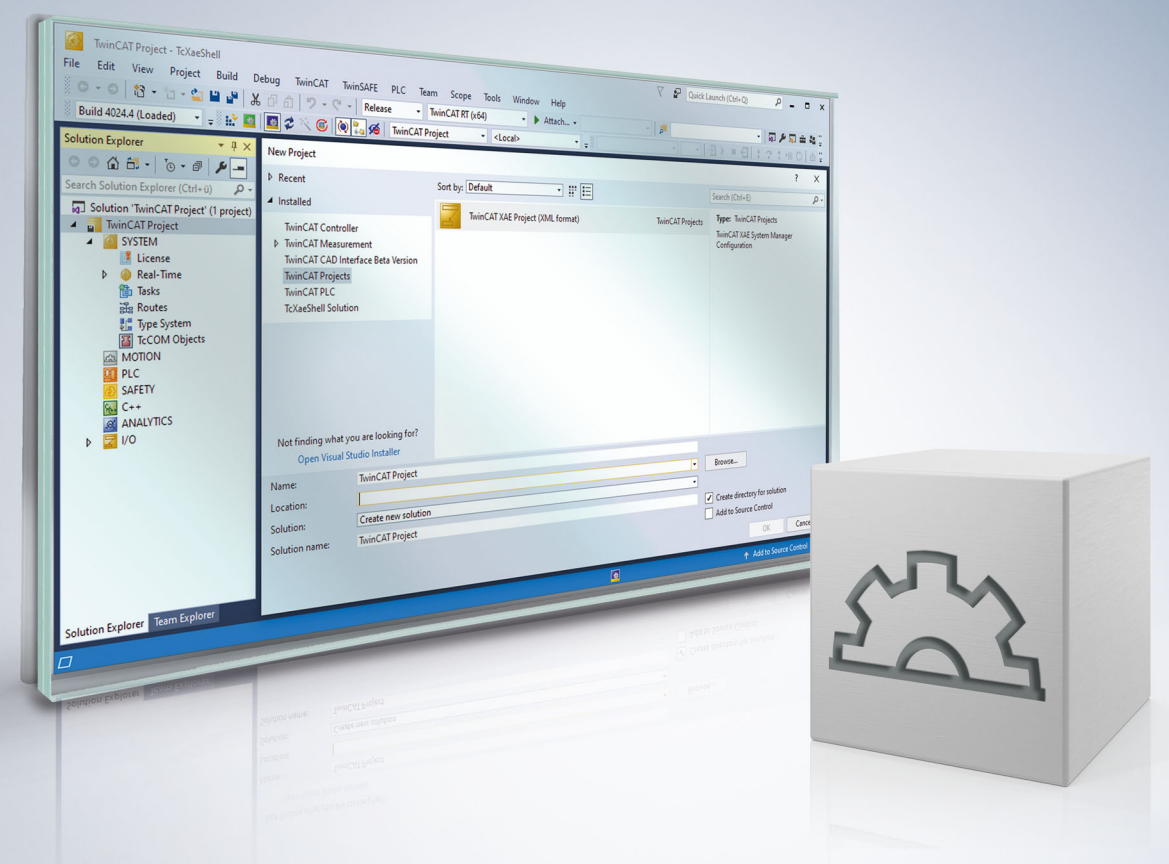

# **Table of contents**

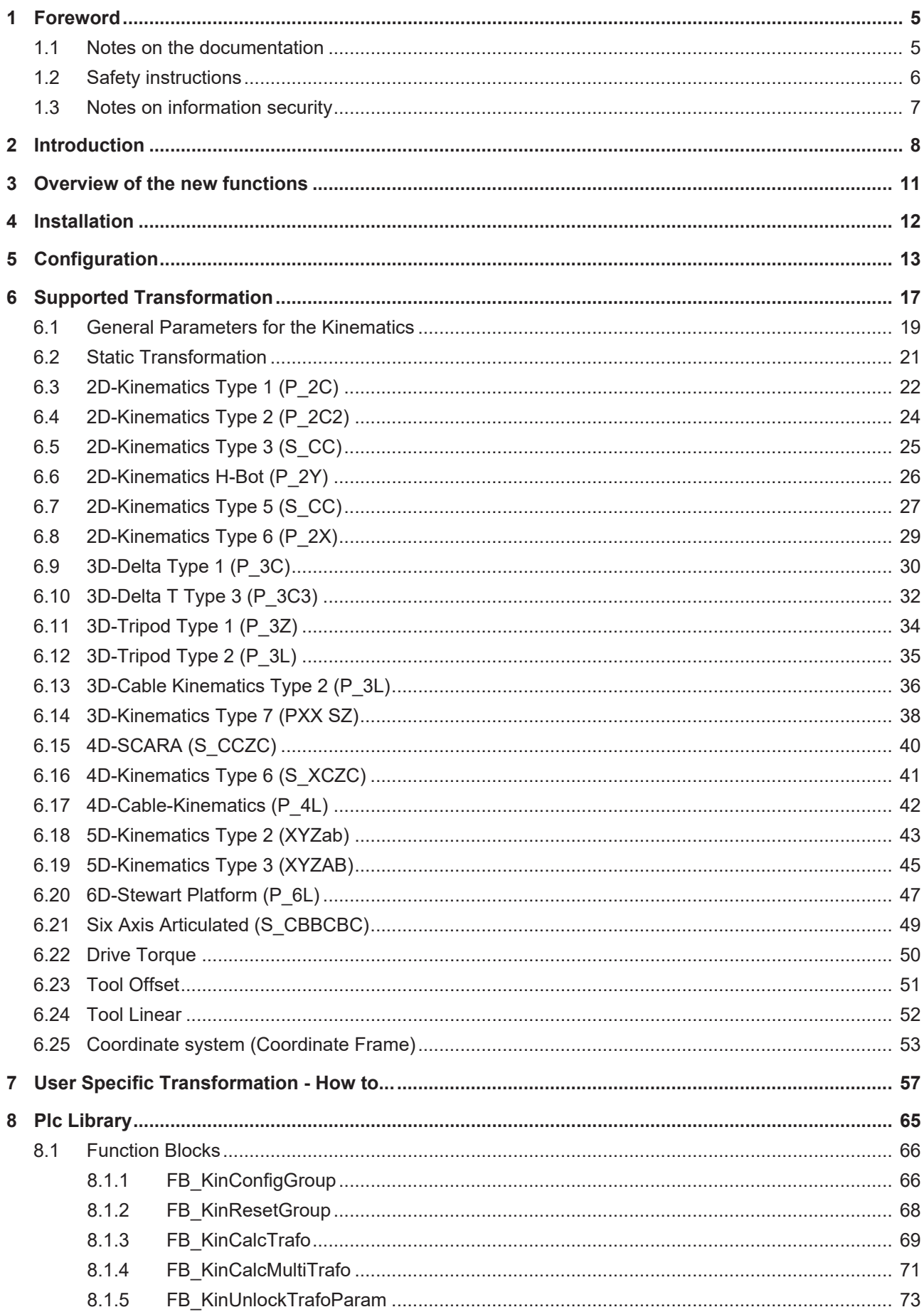

# **BECKHOFF**

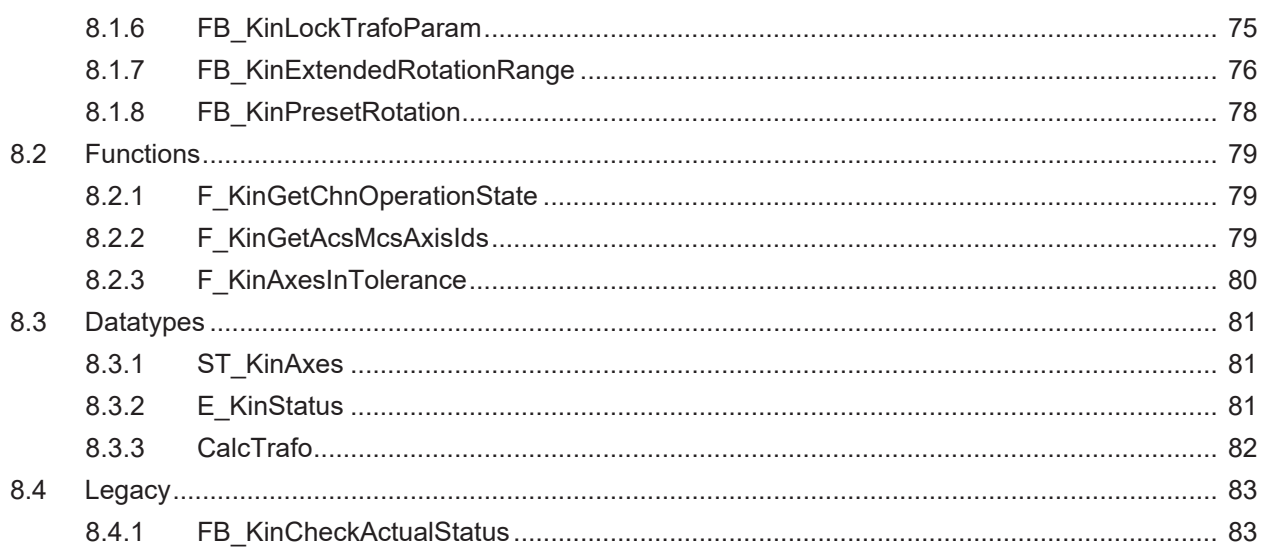

# <span id="page-4-1"></span><span id="page-4-0"></span>**1 Foreword**

### **1.1 Notes on the documentation**

This description is only intended for the use of trained specialists in control and automation engineering who are familiar with applicable national standards.

It is essential that the documentation and the following notes and explanations are followed when installing and commissioning the components.

It is the duty of the technical personnel to use the documentation published at the respective time of each installation and commissioning.

The responsible staff must ensure that the application or use of the products described satisfy all the requirements for safety, including all the relevant laws, regulations, guidelines and standards.

### **Disclaimer**

The documentation has been prepared with care. The products described are, however, constantly under development.

We reserve the right to revise and change the documentation at any time and without prior announcement. No claims for the modification of products that have already been supplied may be made on the basis of the data, diagrams and descriptions in this documentation.

### **Trademarks**

Beckhoff®, TwinCAT®, TwinCAT/BSD®, TC/BSD®, EtherCAT®, EtherCAT G®, EtherCAT G10®, EtherCAT P®, Safety over EtherCAT®, TwinSAFE®, XFC®, XTS® and XPlanar® are registered trademarks of and licensed by Beckhoff Automation GmbH.

Other designations used in this publication may be trademarks whose use by third parties for their own purposes could violate the rights of the owners.

### **Patent Pending**

The EtherCAT Technology is covered, including but not limited to the following patent applications and patents:

EP1590927, EP1789857, EP1456722, EP2137893, DE102015105702 with corresponding applications or registrations in various other countries.

### Fther**CAT**

EtherCAT® is a registered trademark and patented technology, licensed by Beckhoff Automation GmbH, Germany

### **Copyright**

© Beckhoff Automation GmbH & Co. KG, Germany.

The reproduction, distribution and utilization of this document as well as the communication of its contents to others without express authorization are prohibited.

Offenders will be held liable for the payment of damages. All rights reserved in the event of the grant of a patent, utility model or design.

### <span id="page-5-0"></span>**1.2 Safety instructions**

### **Safety regulations**

Please note the following safety instructions and explanations! Product-specific safety instructions can be found on following pages or in the areas mounting, wiring, commissioning etc.

### **Exclusion of liability**

All the components are supplied in particular hardware and software configurations appropriate for the application. Modifications to hardware or software configurations other than those described in the documentation are not permitted, and nullify the liability of Beckhoff Automation GmbH & Co. KG.

### **Personnel qualification**

This description is only intended for trained specialists in control, automation and drive engineering who are familiar with the applicable national standards.

#### **Description of symbols**

In this documentation the following symbols are used with an accompanying safety instruction or note. The safety instructions must be read carefully and followed without fail!

 **DANGER**

### **Serious risk of injury!**

Failure to follow the safety instructions associated with this symbol directly endangers the life and health of persons.

 **WARNING**

### **Risk of injury!**

Failure to follow the safety instructions associated with this symbol endangers the life and health of persons.

 **CAUTION**

### **Personal injuries!**

Failure to follow the safety instructions associated with this symbol can lead to injuries to persons.

*NOTE*

### **Damage to the environment or devices**

Failure to follow the instructions associated with this symbol can lead to damage to the environment or equipment.

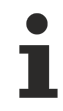

### **Tip or pointer**

This symbol indicates information that contributes to better understanding.

### <span id="page-6-0"></span>**1.3 Notes on information security**

The products of Beckhoff Automation GmbH & Co. KG (Beckhoff), insofar as they can be accessed online, are equipped with security functions that support the secure operation of plants, systems, machines and networks. Despite the security functions, the creation, implementation and constant updating of a holistic security concept for the operation are necessary to protect the respective plant, system, machine and networks against cyber threats. The products sold by Beckhoff are only part of the overall security concept. The customer is responsible for preventing unauthorized access by third parties to its equipment, systems, machines and networks. The latter should be connected to the corporate network or the Internet only if appropriate protective measures have been set up.

In addition, the recommendations from Beckhoff regarding appropriate protective measures should be observed. Further information regarding information security and industrial security can be found in our <https://www.beckhoff.com/secguide>.

Beckhoff products and solutions undergo continuous further development. This also applies to security functions. In light of this continuous further development, Beckhoff expressly recommends that the products are kept up to date at all times and that updates are installed for the products once they have been made available. Using outdated or unsupported product versions can increase the risk of cyber threats.

To stay informed about information security for Beckhoff products, subscribe to the RSS feed at [https://](https://www.beckhoff.com/secinfo) [www.beckhoff.com/secinfo](https://www.beckhoff.com/secinfo).

# <span id="page-7-0"></span>**2 Introduction**

The TF5110 - TF5113 TwinCAT Kinematic Transformation software package is installed together with the TF5400 software package.

### **TwinCAT Kinematic Transformation**

The TF5110 - TF5113 TwinCAT Kinematic Transformation is a software solution that combines robot control and conventional PLC in one system (see also <https://www.beckhoff.com/tf5113/>). The implementation of the entire control in one system eliminates interface losses between different CPUs for PLC, motion control and robot control. In practice, this implementation leads to a reduction of engineering costs and to reduced cycle times in the production process. In addition to the elimination of interfaces and components, the merging of PLC, robotics and motion control into one application makes the system homogeneous. Therefore, for the user there is no apparent difference in the treatment of the individual functions. Conveniently, a part on a conveyor belt operated with standard motion control can be taken and set aside by the robot quickly and handily.

Since the working area of the robot is determined by the configuration and the number of axes, it depends on a number of parameters: arm lengths, angular range, center of mass, maximum load, etc. The configuration of the arms and joints determines the kinematic structure, which is divided in two main classes: serial kinematics and parallel kinematics.

### **Serial kinematics**

The current position of any axis always depends on the position of the preceding axis, i.e. all axes are arranged sequentially.

Examples: SCARA and crane kinematics

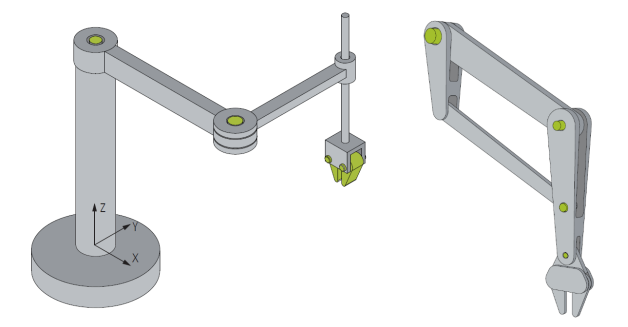

### **Parallel kinematics**

All axes directly engage with the working platform via the kinematics. Examples: delta kinematics, shear kinematics

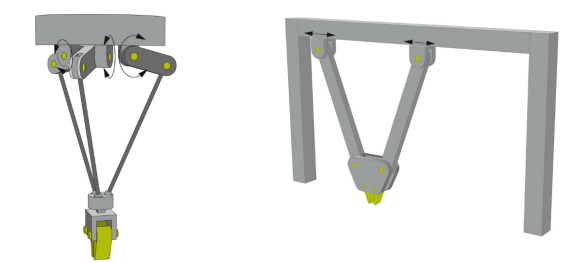

### <span id="page-7-1"></span>**Coordinate systems**

Coordinate systems are required in order to describe the positional behavior of a system. Different coordinate systems can be used as a basis for programming:

• The machine coordinate system (MCS ) is a robot-based cartesian coordinate system, which usually has its origin in the robot base.

- The world coordinate system (WCS ) is a cartesian coordinate system, which describes the whole modelled 'world'. It therefore does not refer to a specific robot, but to the whole system. The origin of a robot-based machine coordinate system (MCS) is at a particular point of the WCS. In other words, the user can specify, at which point of his "world" an industrial robot is located and how it is oriented. A WCS can contain several robots. When using a robot, world coordinates can coincide with the machine coordinates to improve transparency.
- The user can position the user coordinate system (UCS) at any position and with any orientation within the world coordinate system.
- The axis coordinate system (ACS) describes the position of the physical axes. It is generally not a cartesian coordinate system. Many robot joint axes perform rotary movements. Using the ACS makes it easier to take into account the limit values for angle, velocity and acceleration. If a robot axis performs rotary movements, it is often difficult for the user to predict and control the path. The axis coordinate system is usually used for referencing/homing.

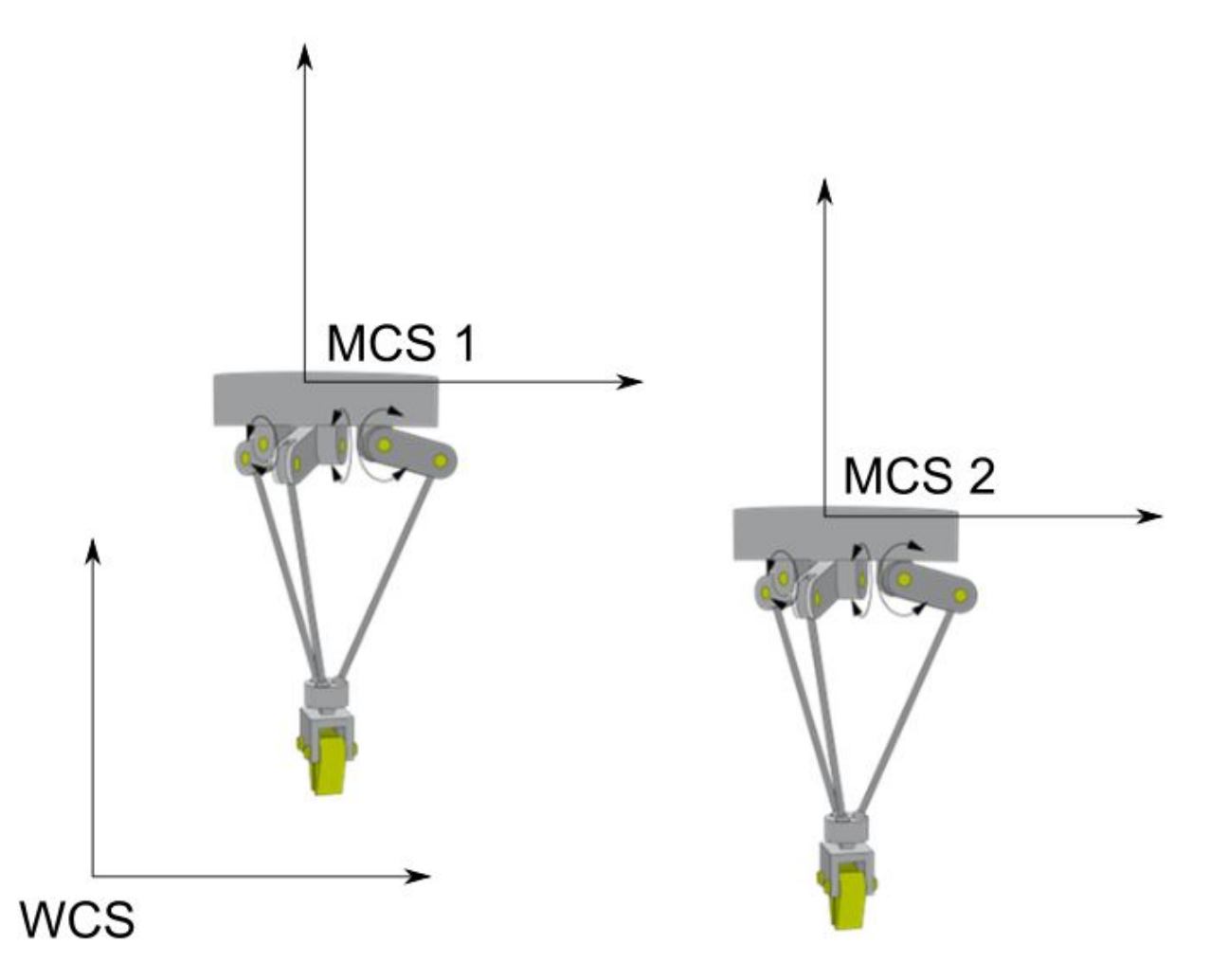

### **Kinematic transformation**

In many cases, robots are programmed in the MCS. Due to the way humans think, movements are usually programmed in Cartesian coordinate systems. To execute such movements, it is therefore necessary to convert between the axis coordinate system and the Cartesian space.

Transformation describes, in the context of the kinematics, the calculation necessary in order to change from one coordinate system to another. There are basically two problems in considering the kinematics of robots:

- The conversion from the axis coordinate system (ACS) to a Cartesian coordinate system is referred to as forward transformation. The Cartesian position of the tool center point (TCP) is calculated from the axis-specific joint coordinates of the robot.
- The conversion from Cartesian coordinates of the TCP to axis coordinates, which is required in order to move the actual robot axes, is referred to as backward transformation.

### **Realization in TwinCAT**

TwinCAT Kinematic Transformation can be used to realize robotics applications. All PLC and NC features can be combined on a common hardware and software platform. TwinCAT Kinematic Transformation realizes several robot kinematics (e.g. H-Bot, delta robot, 6-axis robot) on the PC. The axes are controlled directly from the TwinCAT Motion Control system.

The user can program robot movements directly in the Cartesian coordinate system. The software calculates the transformation to the axis coordinate system of the robot in each cycle. To minimize vibrations and to increase the positioning accuracy, for many kinematics a current pre-control can be activated, if the drive amplifier and the fieldbus are fast enough and interfaces for an additional current pre-control are available. EtherCAT and the Beckhoff servo drives of type AX5000 meet these requirements.

The TwinCAT function seamlessly integrates in the motion control world of Beckhoff. [TwinCAT NC I](https://infosys.beckhoff.com/content/1031/tf5100_tc3_nc_i/index.html?id=7941139571960702119) enables programming both via G-Code (DIN 66025) and directly from the PLC [\(PlcInterpolation library\)](https://infosys.beckhoff.com/content/1031/tf5100_tc3_nc_i/3281922059.html?id=3954281675657454076). The functions [TF5055 TwinCAT 3 NC Flying Saw](https://infosys.beckhoff.com/content/1031/tf5055_tc3_nc_flying_saw/index.html?id=8736069885979468977) and [TF5050 TwinCAT 3 NC Camming](https://infosys.beckhoff.com/content/1031/tf5050_tc3_nc_camming/index.html?id=5531795375779670122) enable synchronization with conveyor belts for picking and placing of workpieces, for example. In addition, standard PTP functions from the familiar Beckhoff PTP motion libraries can be used.

The configuration of the robot takes place entirely in the TwinCAT 3 Engineering environment (XAE).

### **BECKHOFF**

# <span id="page-10-0"></span>**3 Overview of the new functions**

**From** V3.1.10.66:

- New kinematics:
	- 3D-Tripod Type 1 (P\_3Z)
	- 3D-Tripod Type 2 (P\_3L)

### **From** V3.1.10.30:

- New kinematics:
	- 3D-Kinematics Type 7 (PXX\_SZ)
	- 3D-Delta T-Type 3 (P\_3C3)
	- 3D-Cable Kinematic Type 2 (P\_3L)
	- 4D-Kinematics Type 6 (S\_XCZC)
	- 4D-Cable Kinematics (P\_4L)

### **From** V3.1.10.1:

- New function blocks for Extended Rotation Range are implemented:
	- FB\_KinPresetRotation
	- FB\_KinExtendedRotationRange
- New function F\_KinAxesInTolerance
- Requires TwinCAT V3.1.4024.7 or higher

### **From** V3.1.6.3:

• The TF511x TwinCAT 3 Kinematic Transformation become a part of the TF5400 installation package.

# <span id="page-11-0"></span>**4 Installation**

The TF5400 TwinCAT 3 Advanced Motion Pack installation package contains the components required for the TwinCAT functions TF5110 - TF5113 TwinCAT 3 Kinematic Transformation, [TF5410 TwinCAT 3 Motion](https://infosys.beckhoff.com/content/1031/tf5410_tc3_collision_avoidance/index.html?id=6322849529448397858) [Collision Avoidance](https://infosys.beckhoff.com/content/1031/tf5410_tc3_collision_avoidance/index.html?id=6322849529448397858), [TF5420 TwinCAT 3 Motion Pick-and-Place](https://infosys.beckhoff.com/content/1031/tf5420_tc3_advanced_pick_and_place/index.html?id=777272598038626284) and [TF5430 TwinCAT 3 Planar Motion](https://infosys.beckhoff.com/content/1031/tf5430_tc3_xplanar/index.html?id=2614789158588188639).

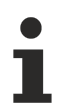

Take care to install the Advanced Motion package as well on the engineering system as on the target system.

#### **Installation requirements**

The installation of TF5400 TwinCAT 3 Advanced Motion Pack requires TwinCAT 3.

### **Target system**

Windows 7, Windows 10

### **Function level for TF5110-TF5113**

The function TF5110 - TF5113 TwinCAT 3 Kinematic Transformation is subdivided into four different levels, depending on the number of transformation axes. A higher level includes all sublevels.

A separate installation file is required for Level 4, which you can obtain from Support on request.

**Level 1:** Supports the static transformation. This includes a translation and rotation of the coordinate system.

**Level 2:** Supports Level 1 and simple (mainly 2D) kinematic transformations such as H-Bot and 2D parallel kinematics.

**Level 3:** Supports Level 2 and more complex (3D, 4D) kinematic transformations such as delta robots.

**Level 4:** Supports Level 3 and complex kinematic transformations (up to 6D).

### **Additional licensing requirements**

TF5110 - TF5113 TwinCAT 3 Kinematic Transformation requires the TC1260 license.

# <span id="page-12-0"></span>**5 Configuration**

Based on PLCopen, we distinguish between two main coordinate systems ([Introduction \[](#page-7-1) $\triangleright$  [8\]](#page-7-1)):

- Axis coordinate system (ACS)
- Machine coordinate system (MCS)

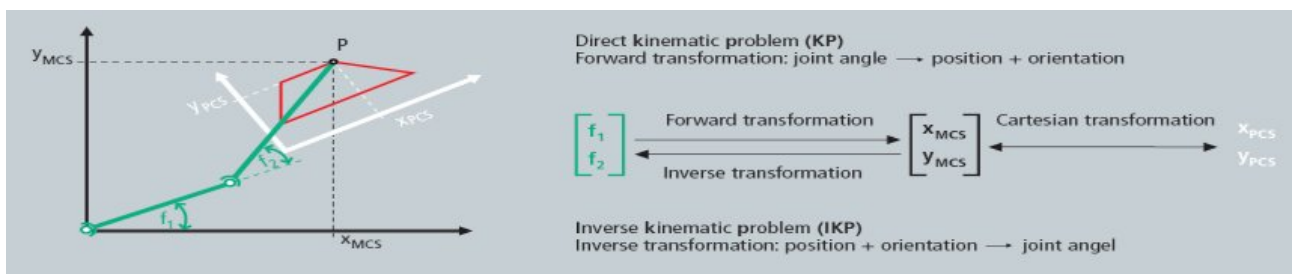

### **Configuring the kinematic transformation channel**

- 1. Add all axes (ACS and MCS ) to the NC configuration in the XAE, just like PTP axes. The axes of the ACS are hardware axes and are linked with drives. The axes of the MCS are pure software axes of the simulation encoder type. All ACS and MCS axes that are used in a kinematic transformation channel must be created in the XAE. A [delta robot \[](#page-29-0) $\blacktriangleright$  [30\]](#page-29-0), for example, has three ACS axes (M1...M3) and three MCS axes (X, Y, Z).
- 2. Right-click on "Axes" and select "Add new item".
- 3. Then create the axes in the "Insert NC Axis" window, according to the kinematics.

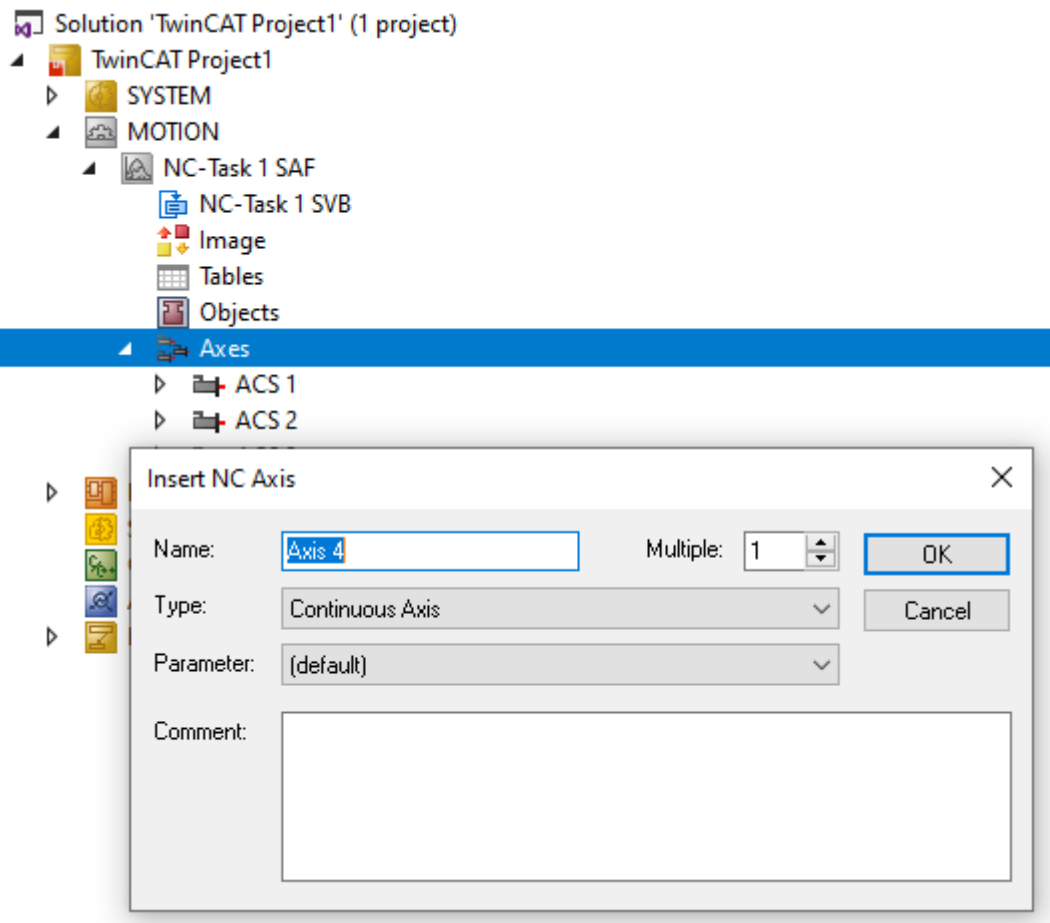

4. Add a kinematic channel to the XAE configuration.

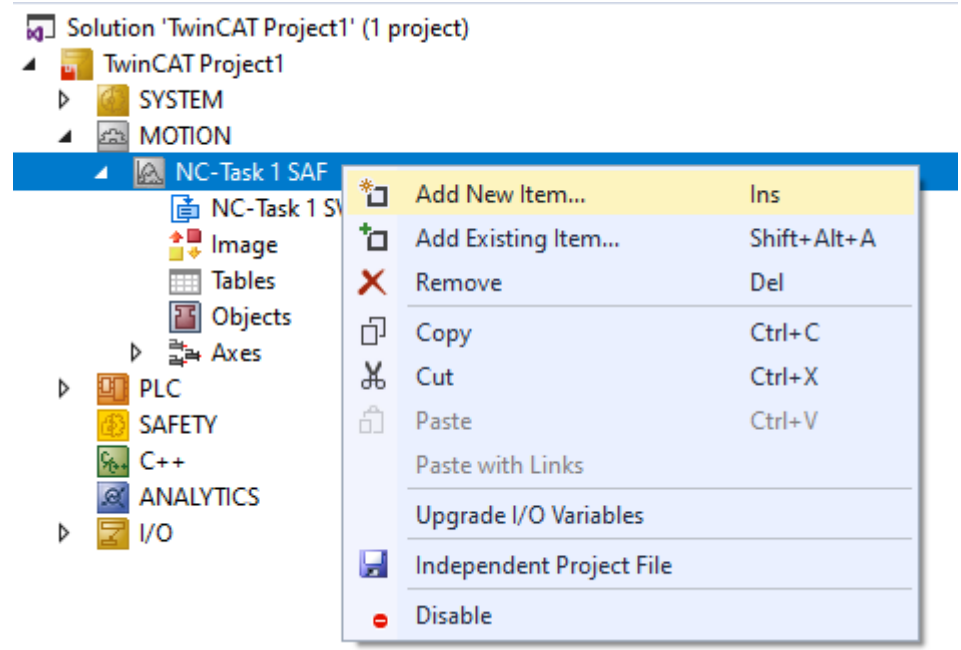

- $\Rightarrow$  The addition of a channel creates an instance of a kinematic group.
- 5. Select the channel type: **NC channel (for kinematic transformation)** for performing a kinematic transformation.

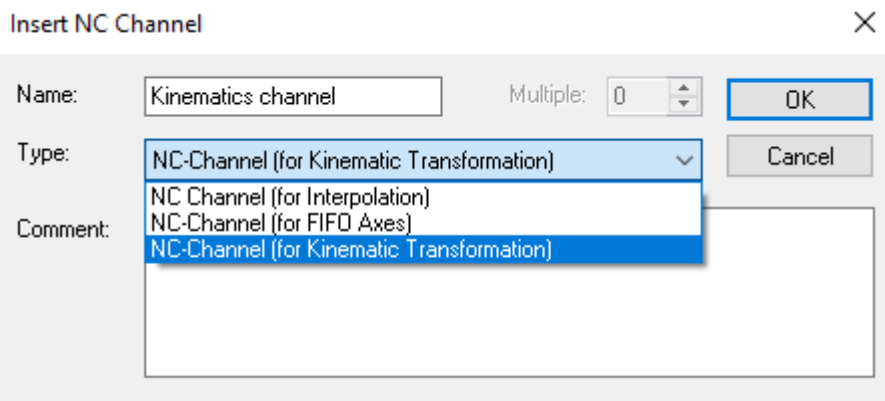

6. Add the objects under the group representing the kinematic configuration of the user.

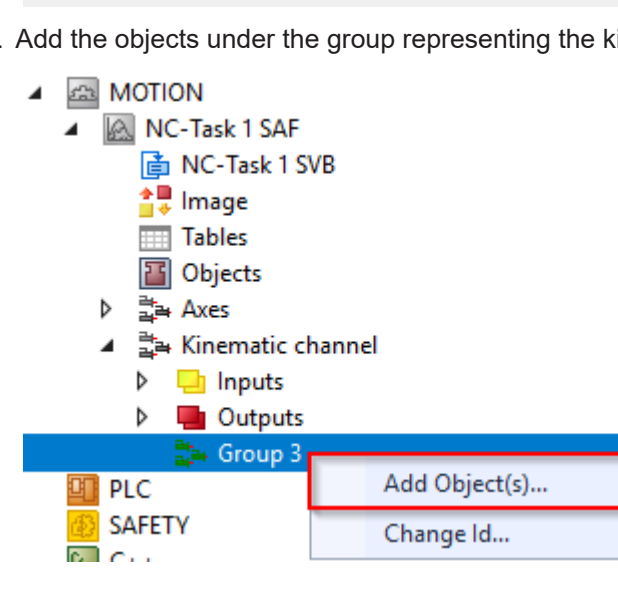

- 7. To start the transformation for a delta robot, select
	- Delta Type 1

In addition, optional tools  $[\triangleright 51]$  $[\triangleright 51]$  and coordinate systems  $[\triangleright 53]$  $[\triangleright 53]$  (UCS) can be created.

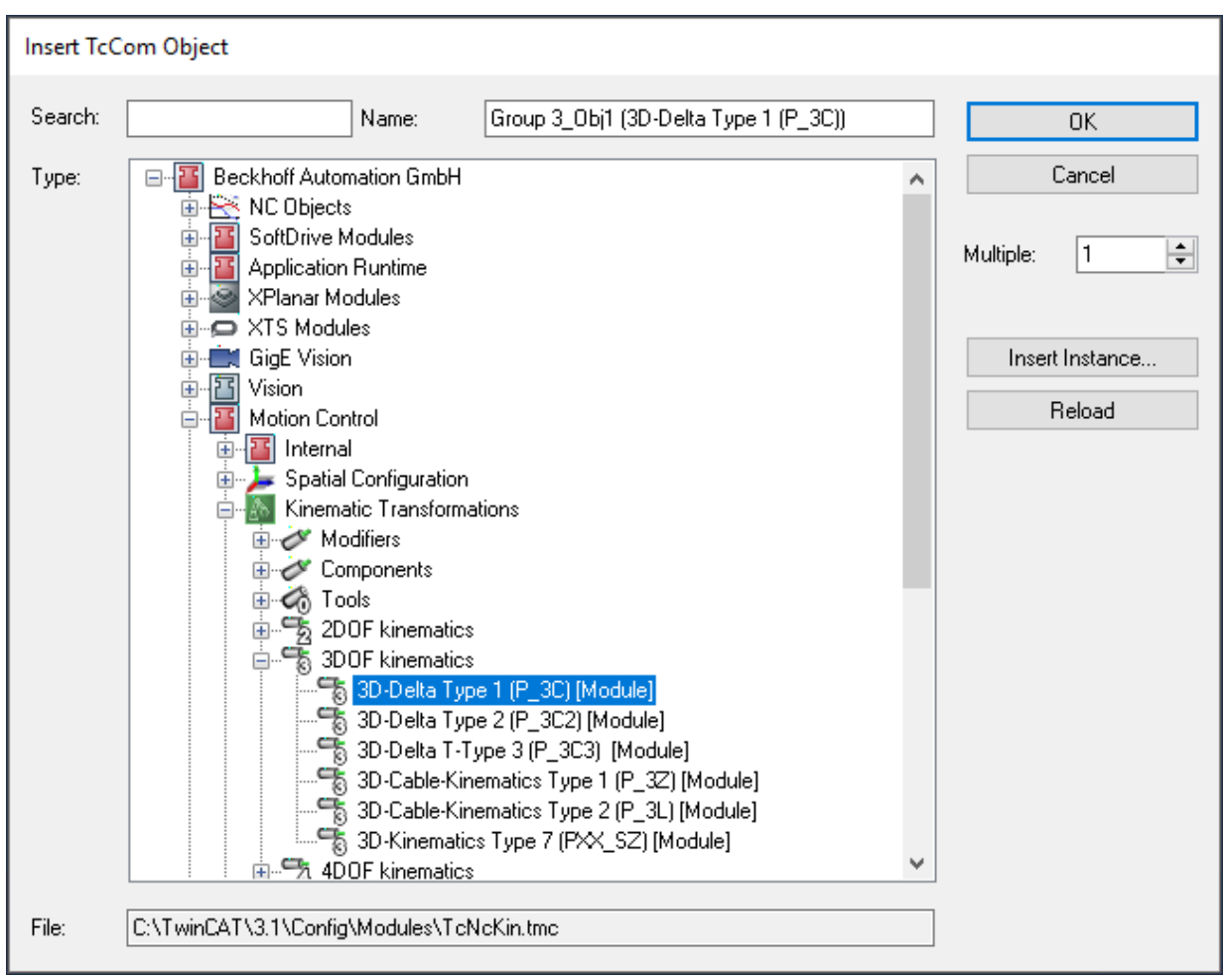

8. The transformation group must know which root module is to be called. This is why the object ID of the kinematics (in this case Delta Type 1) must be selected. The kinematic object defines the number of ACS and MCS axes to be used in the PLC (see ST KinAxes [ $\blacktriangleright$  [81\]](#page-80-1)).

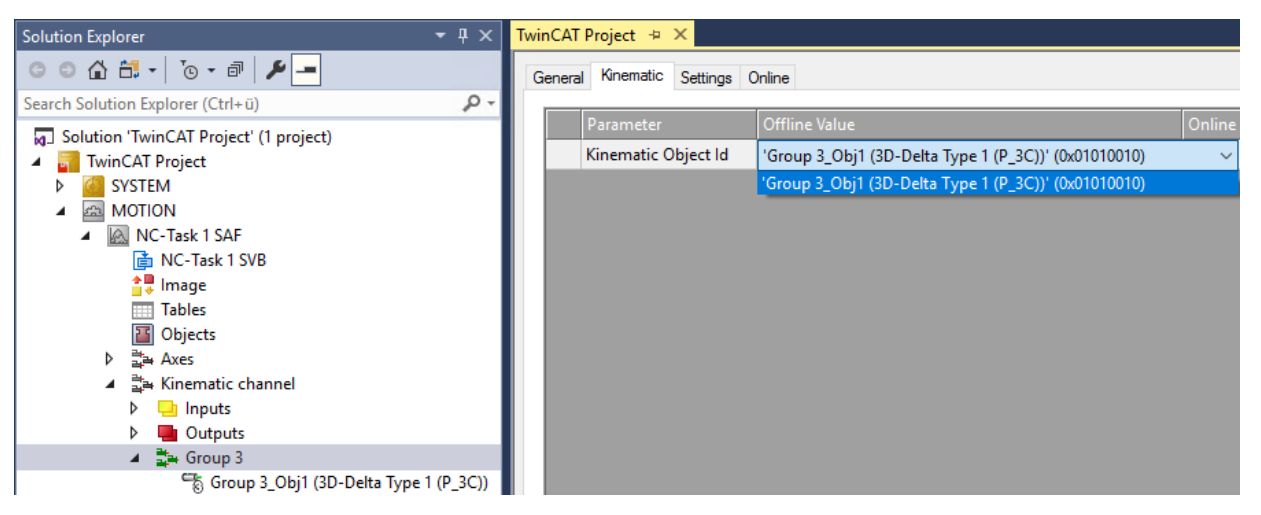

9. Parameterize the object parameters according to the kinematics used.

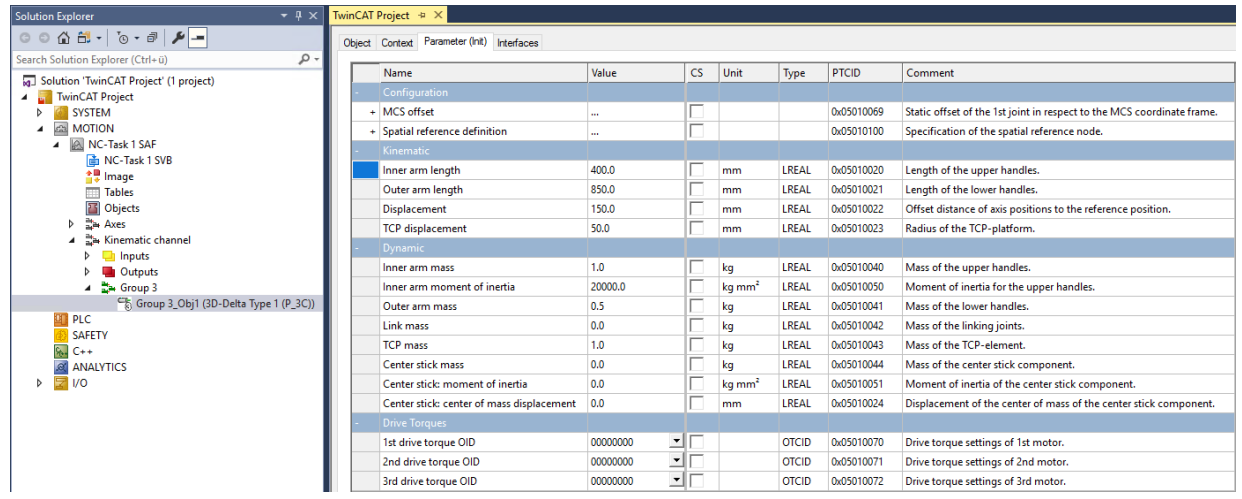

10. The transformation can now be activated via the PLC (see <u>[Plc Library \[](#page-64-0)▶ [65\]](#page-64-0)</u>). To actuate the transformation, define a cyclic channel interface in the PLC and link it with the I/O of the kinematic channel.

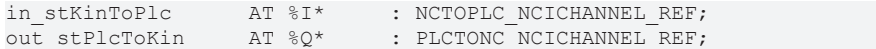

# <span id="page-16-0"></span>**6 Supported Transformation**

### **Overview**

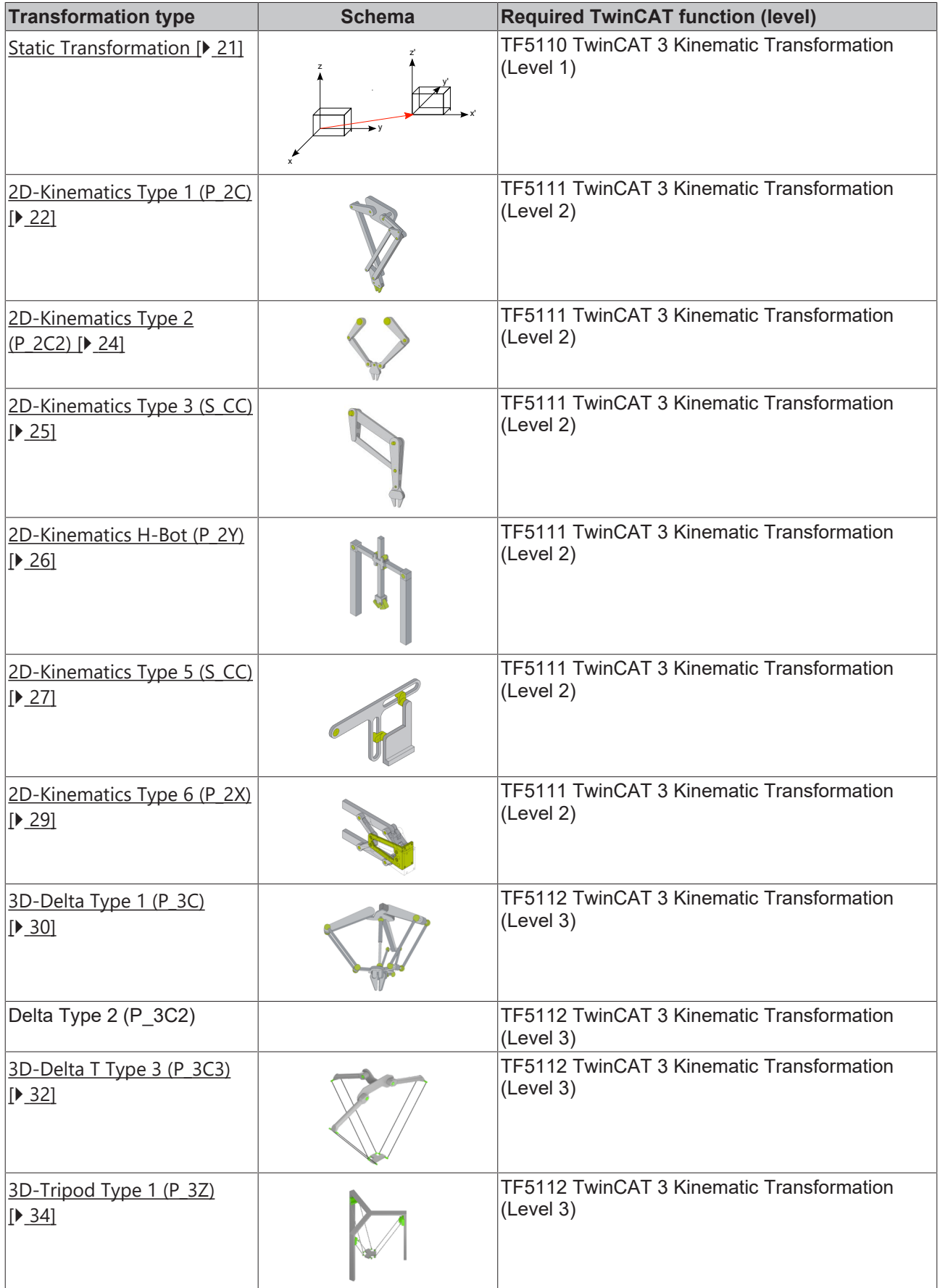

# **BECKHOFF**

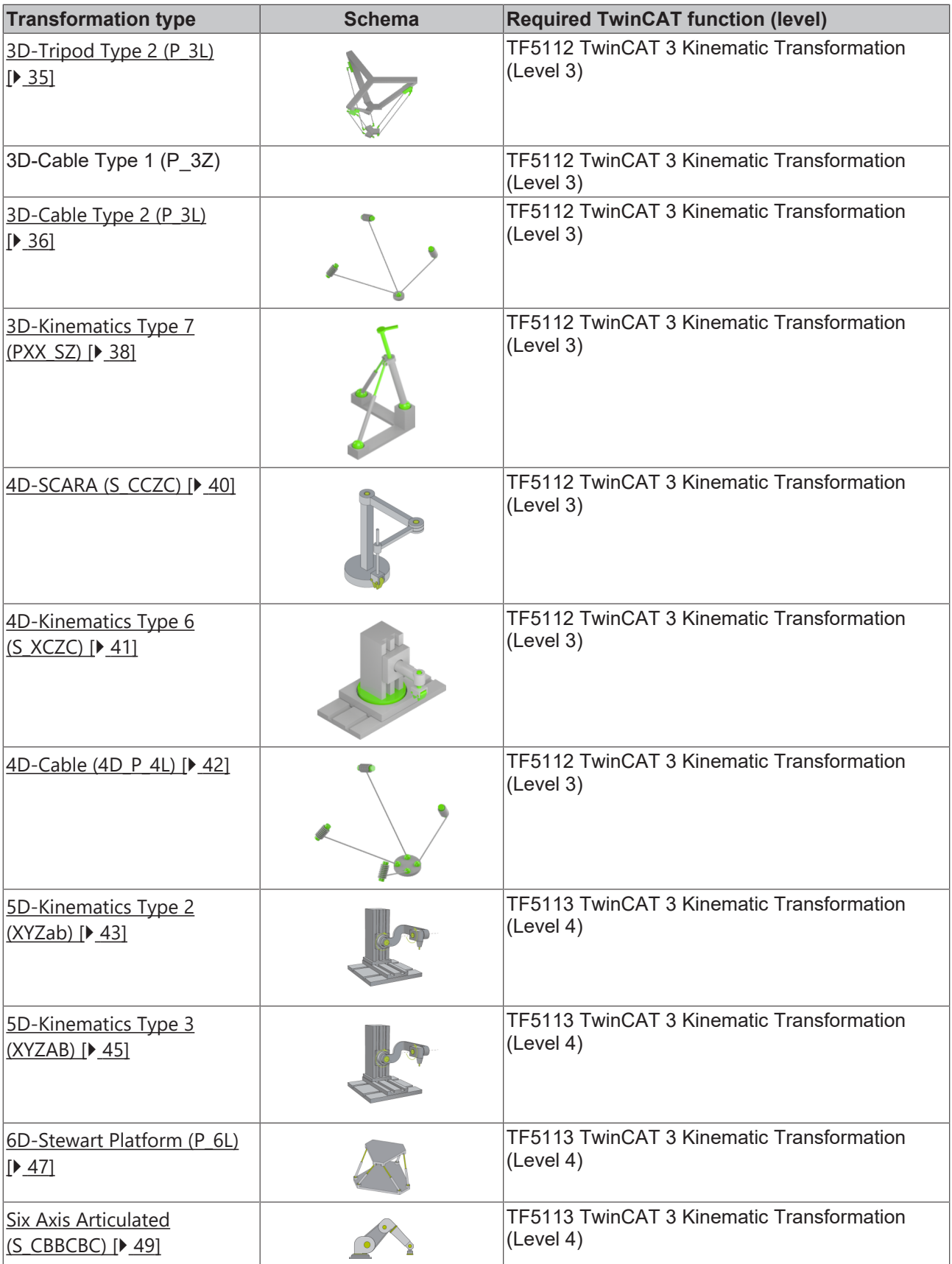

### **Additional objects**

The following objects can be created and selected in the corresponding kinematics. A dropdown parameter list in the kinematics is used for the selection. Select the corresponding object ID (OTCID).

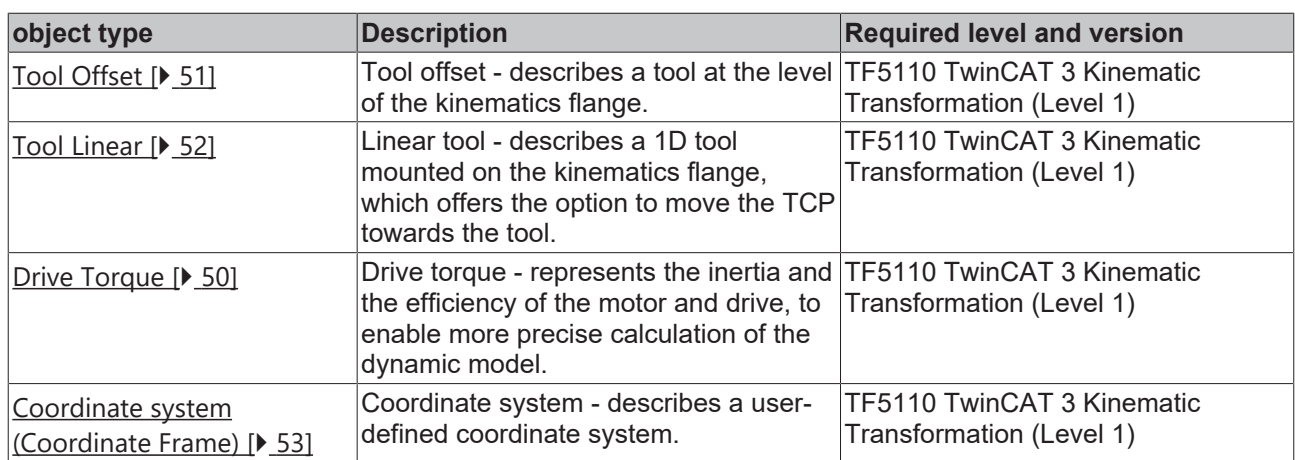

### <span id="page-18-0"></span>**6.1 General Parameters for the Kinematics**

### <span id="page-18-1"></span>**MCS Offset**

The MCS offset can be used to parameterize additional offset parameters before the first axis (or before the basis) of the kinematics. For example, in the SCARA kinematics the origin of the MCS is located in the first joint (M1). The parameter Z-shift of the MCS offset can be used to parameterize the additional bar length so that the origin of the MCS resides at the robot base.

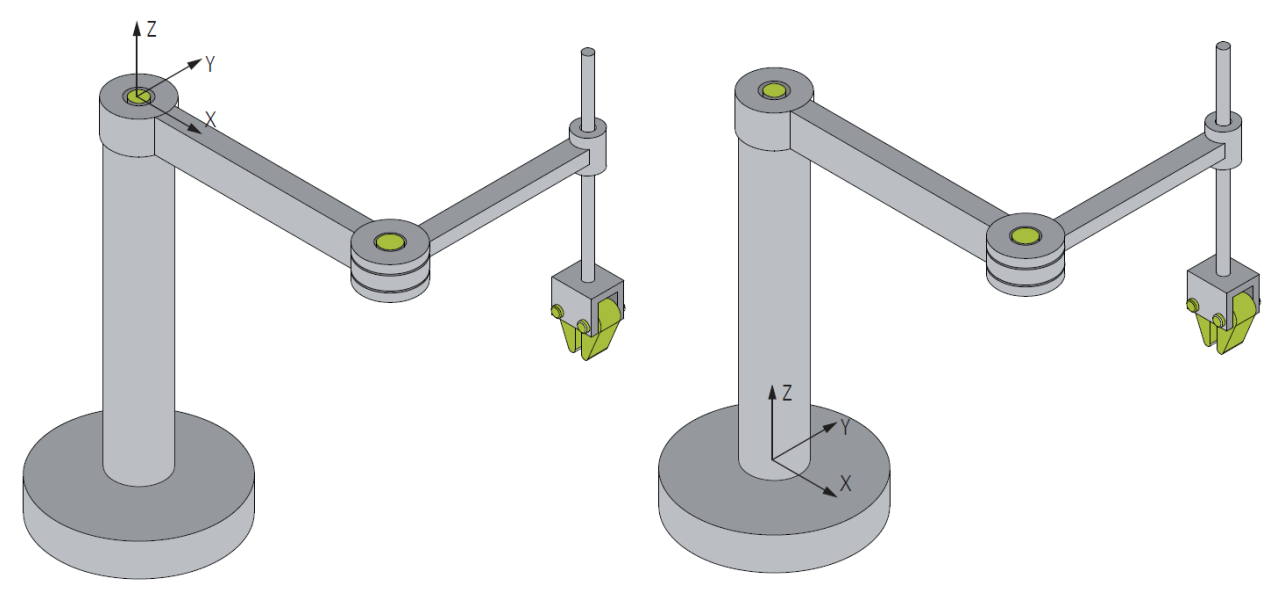

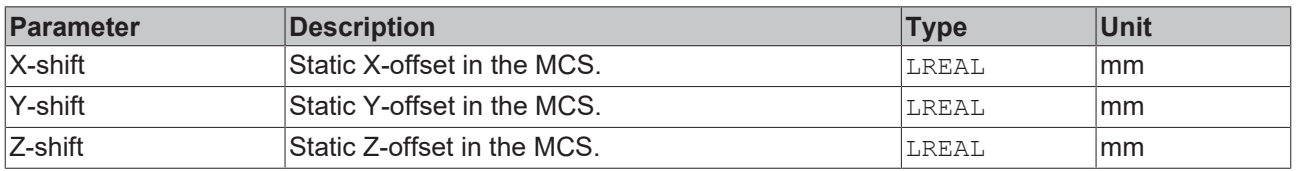

### <span id="page-18-2"></span>**MCS to Spatial reference**

The parameter MCS to Spatial reference can be used to move the MCS in a reference coordinate system. All coordinate systems are right-handed (counterclockwise).

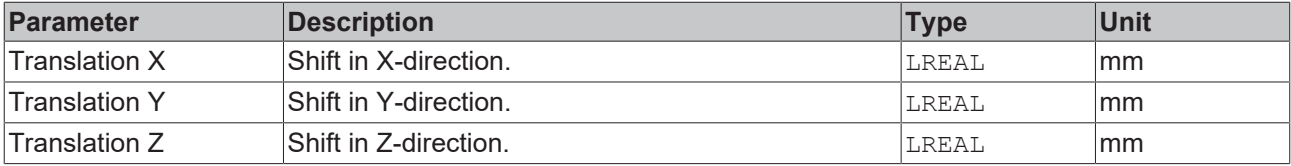

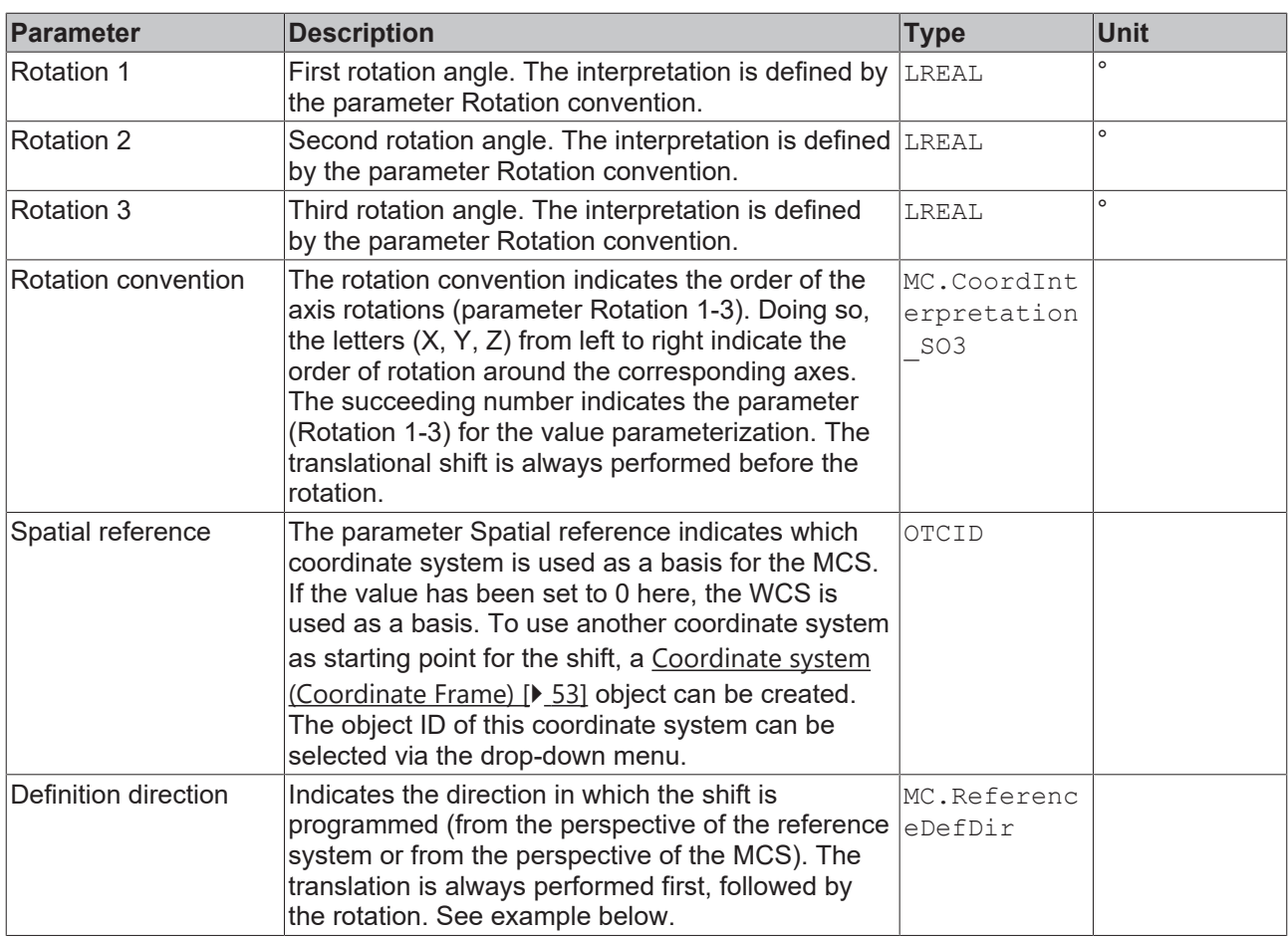

### **Example: Definition Direction**

If the definition direction MCS -> Reference is used, the shift displayed below between the original coordinate system (MCS) towards the target coordinate system (reference) is specified with negative vectors.

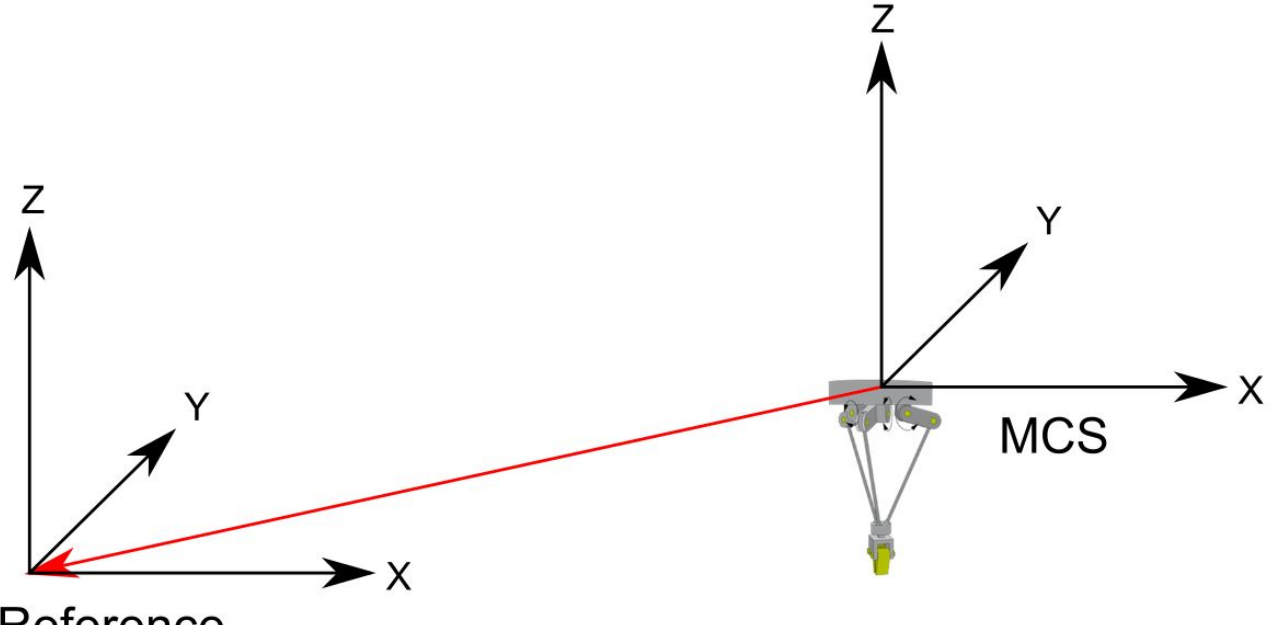

# Reference

If a positive rotation around the Z-axis (here 90°) is specified in addition to the translation, the translation is performed first, followed by the rotation of the target coordinate system (here +90° around the Z-axis).

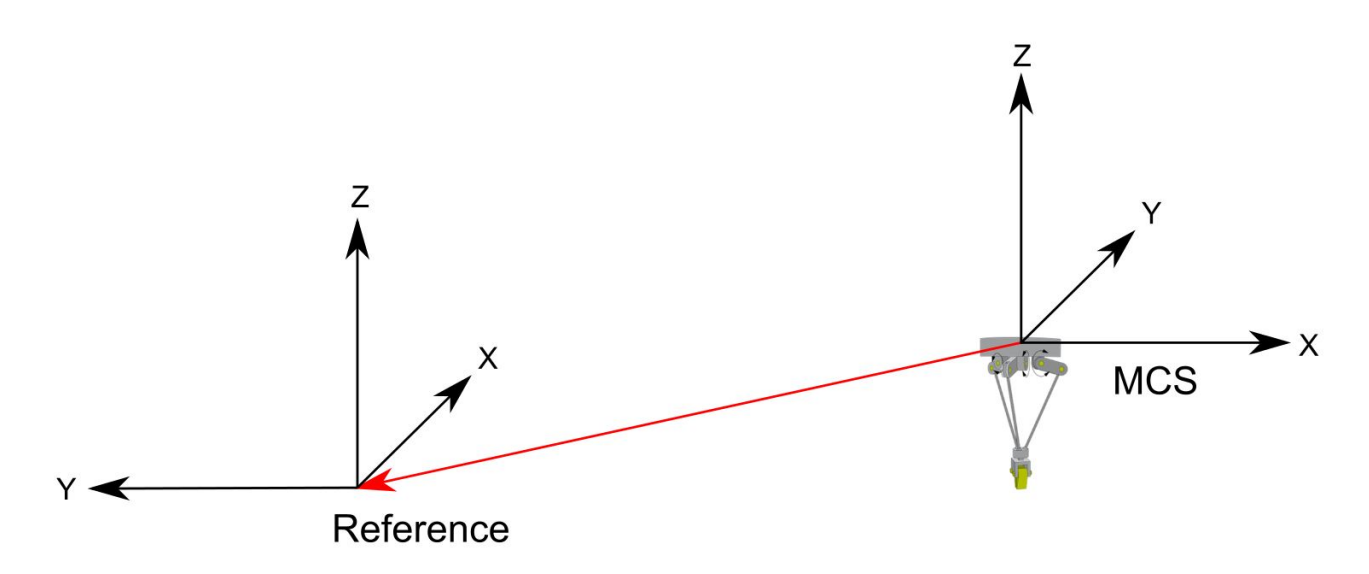

### <span id="page-20-1"></span>**Tool offset OID**

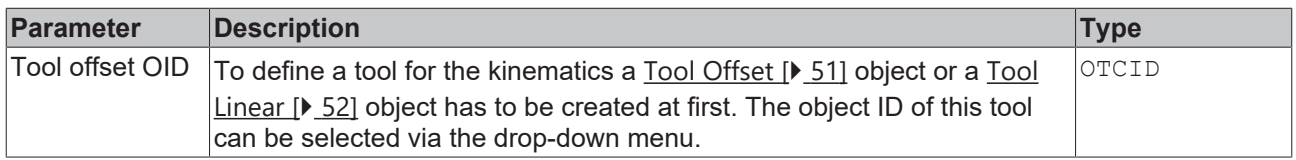

### <span id="page-20-0"></span>**6.2 Static Transformation**

The static transformation enables creation of a cartesian gantry. It supports translation and rotation between two cartesian coordinate systems.

The static transformation forms the kinematic, so that the kinematic group is formed with the static transformation. In contrast, a [Coordinate system \(Coordinate Frame\) \[](#page-52-0) $\triangleright$  [53\]](#page-52-0) adds a translation and a rotation to an existing kinematic.

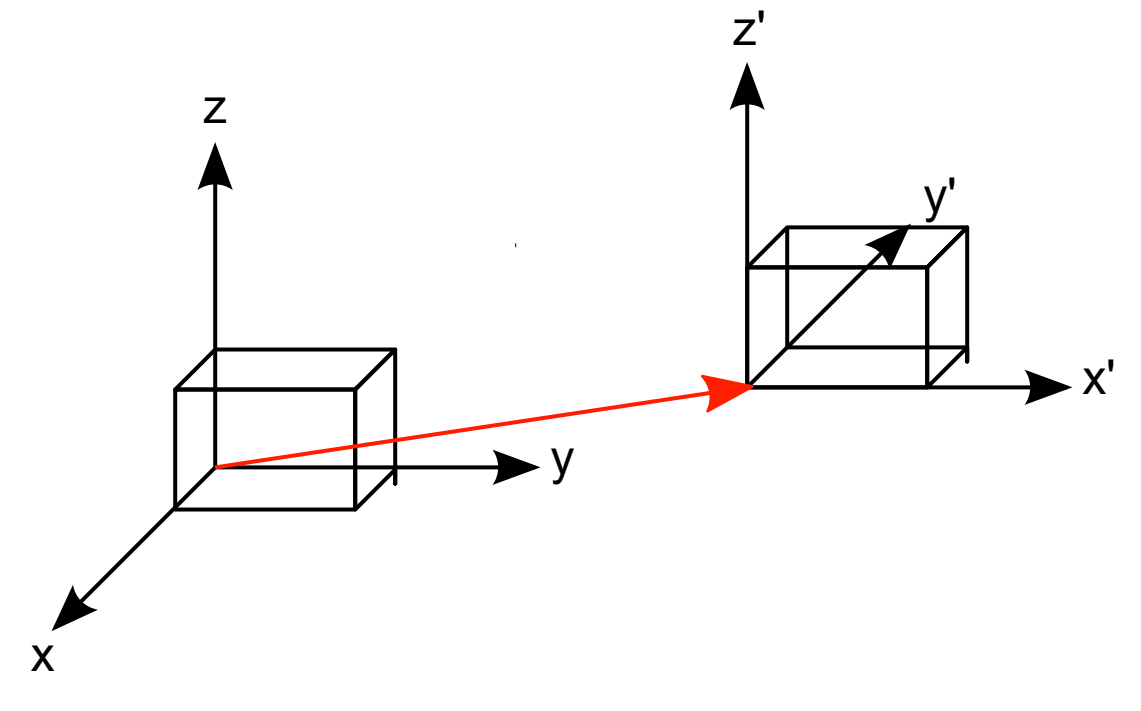

First the translation is calculated, then the rotation. The order of the rotations affects the orientation of the coordinate system. The roll/pitch/yaw rule described in DIN 9300 is used as default for the rotation sequence. The calculation sequence for the forward transformation is Z, Y', X''.

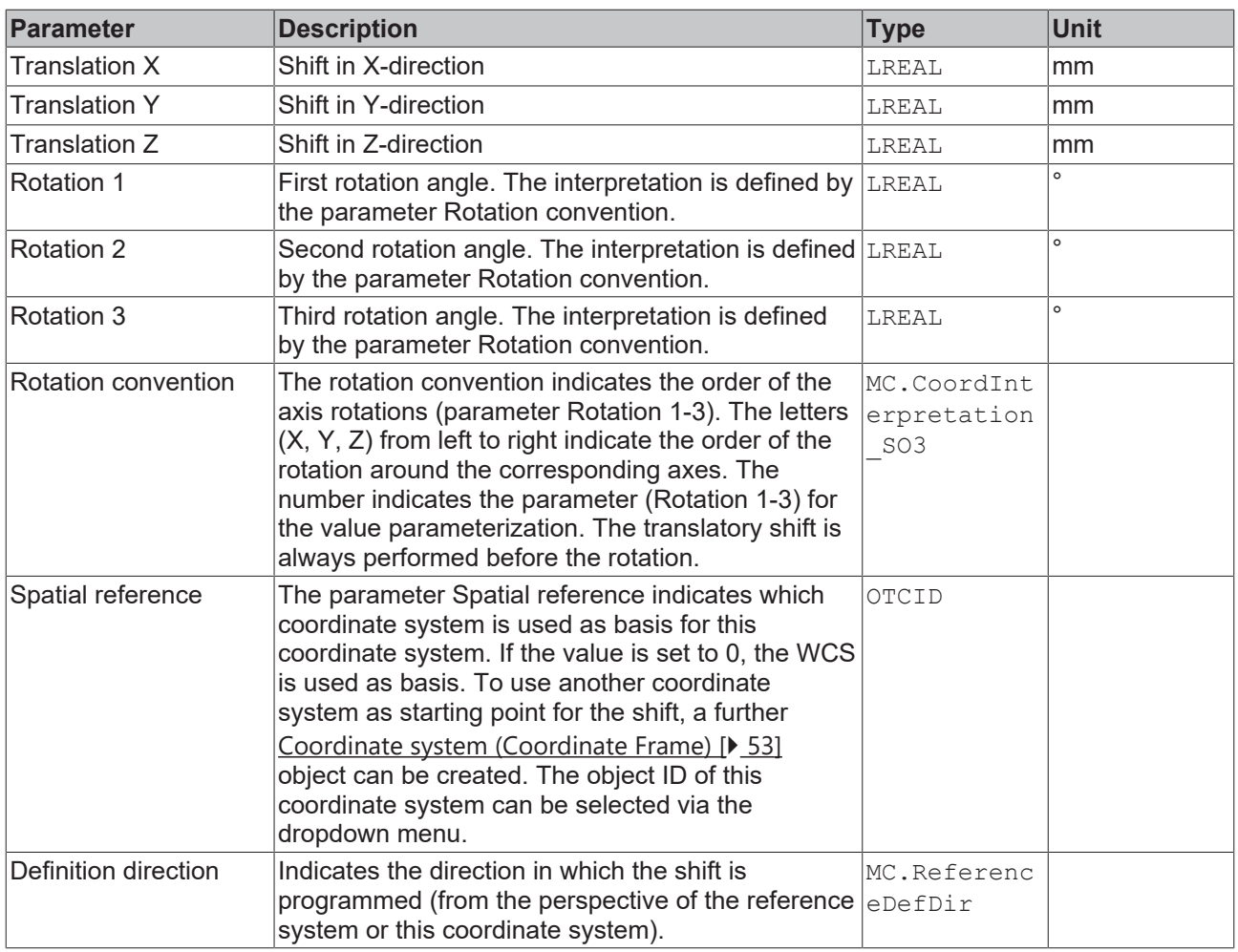

### <span id="page-21-0"></span>**6.3 2D-Kinematics Type 1 (P\_2C)**

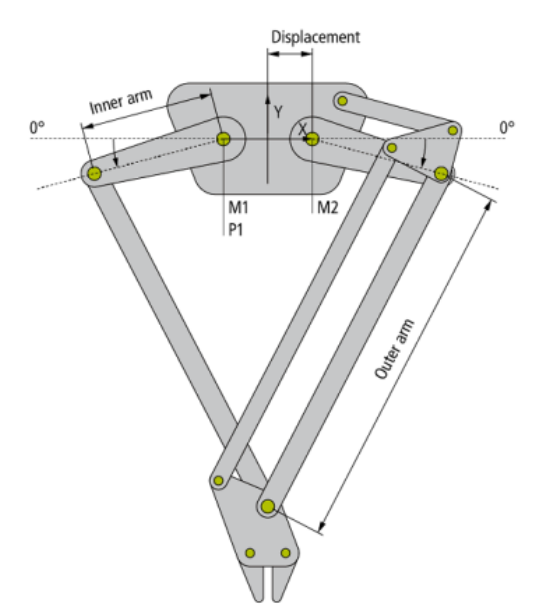

The 2D-Kinematics Type 1 (P\_2C) is configured as shown in the diagram above.

All motor axes are scaled in degrees; 0° is defined as shown in the diagram. The arrow indicates the positive direction.

### **Parameters for the Kinematics**

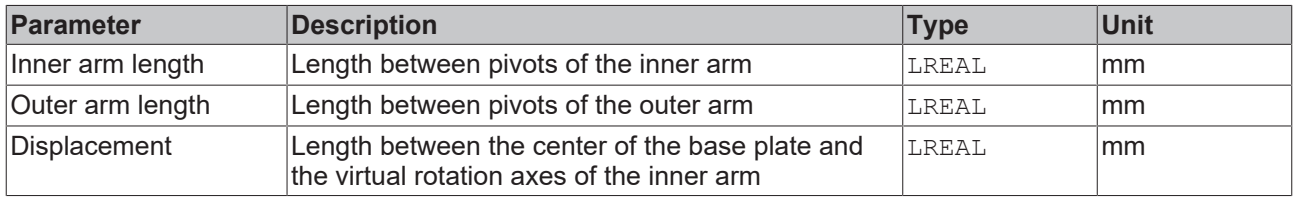

#### **Parameters for the Dynamic Model**

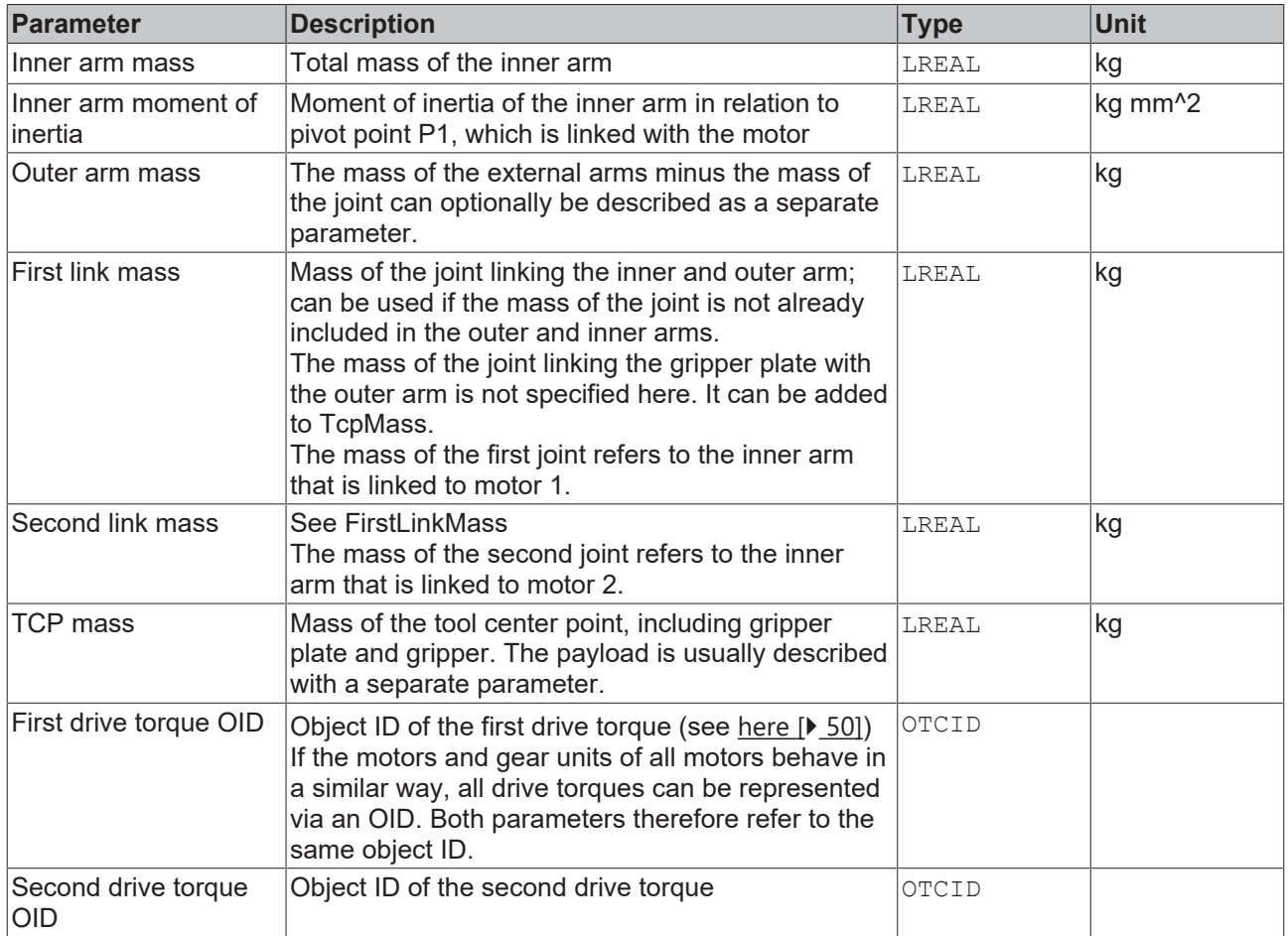

### **General Parameters for the Kinematics**

General parameters that apply to any kinematics are described in the following sections:

- [MCS Offset \[](#page-18-1) $\triangleright$  [19\]](#page-18-1),
- [Spatial reference definition \[](#page-18-2) $\blacktriangleright$  [19\]](#page-18-2).

For all kinematics with tool also applies:

• [Tool Offset OID \[](#page-20-1) $\triangleright$  [21\]](#page-20-1).

### **Requirements**

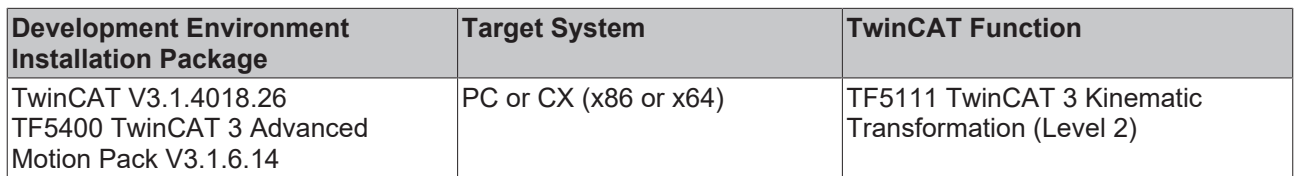

### <span id="page-23-0"></span>**6.4 2D-Kinematics Type 2 (P\_2C2)**

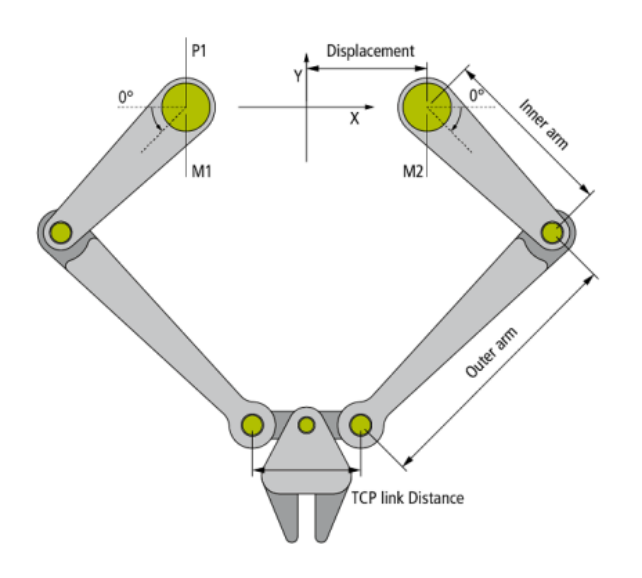

The 2D-Kinematics Type 2 (P\_2C2) is configured as shown in the diagram above.

All motor axes are scaled in degrees; 0° is defined as shown in the diagram. The arrow indicates the positive direction.

### **Parameters for the Kinematics**

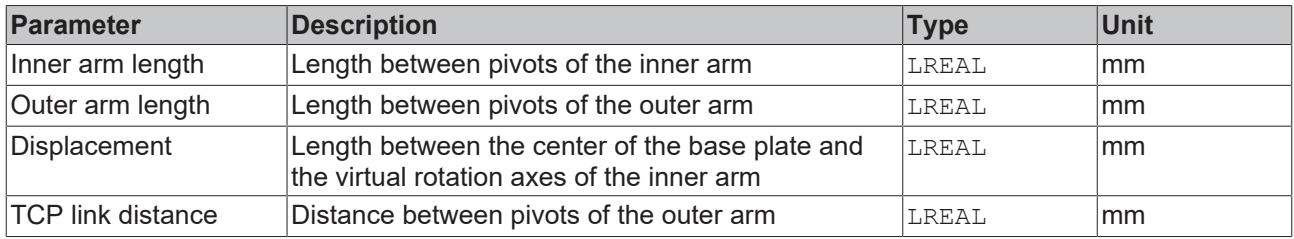

### **Parameters for the Dynamic Model**

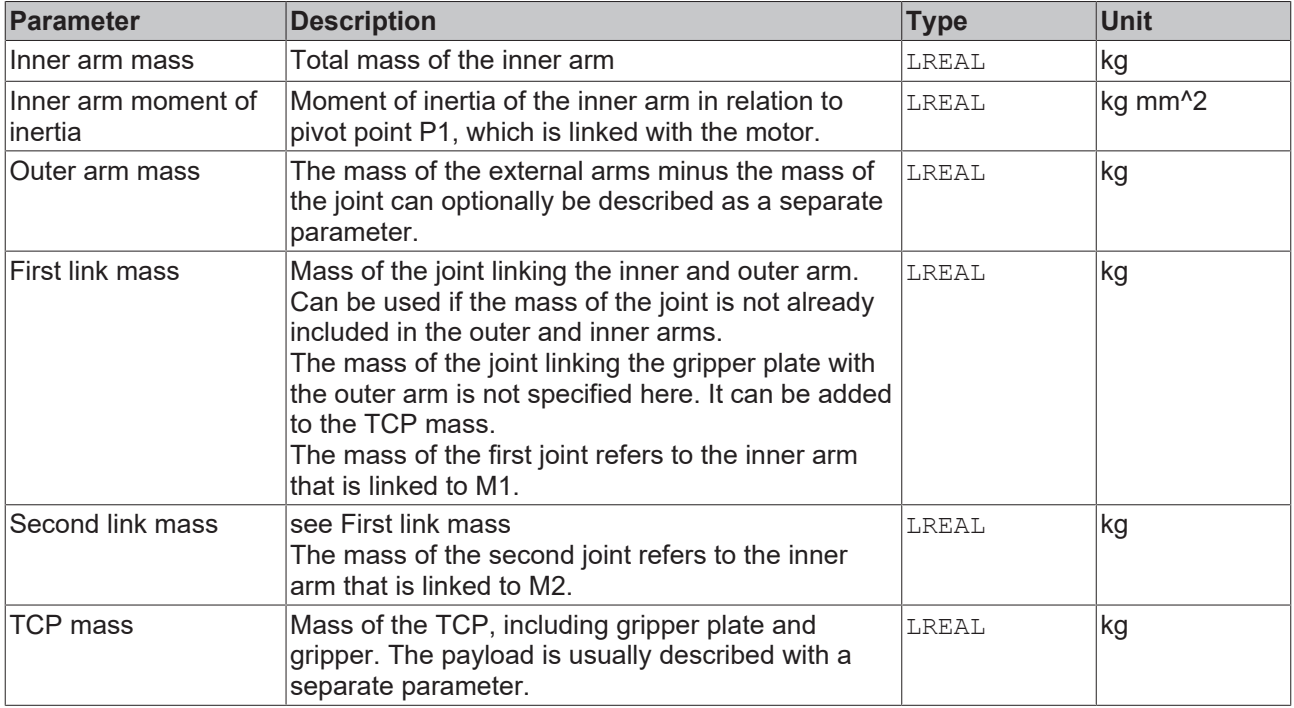

### **BECKHOFF**

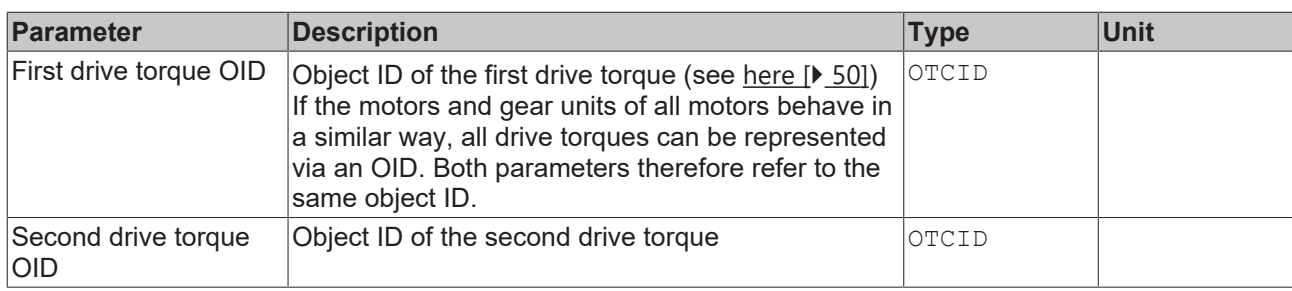

### **General Parameters for the Kinematics**

General parameters that apply to any kinematics are described in the following sections:

- [MCS Offset \[](#page-18-1) $\blacktriangleright$  [19\]](#page-18-1),
- [Spatial reference definition \[](#page-18-2) $\blacktriangleright$  [19\]](#page-18-2).

For all kinematics with tool also applies:

• [Tool Offset OID \[](#page-20-1) $\blacktriangleright$  [21\]](#page-20-1).

### **Requirements**

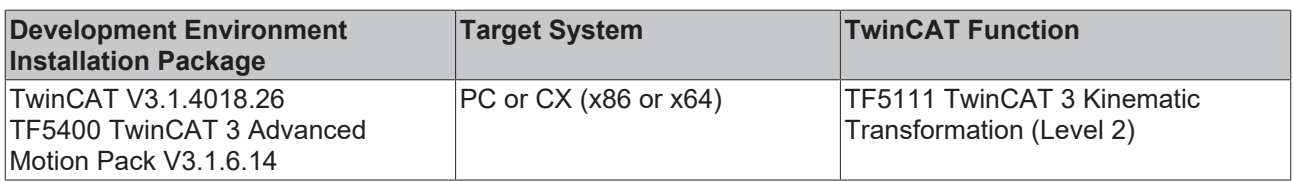

### <span id="page-24-0"></span>**6.5 2D-Kinematics Type 3 (S\_CC)**

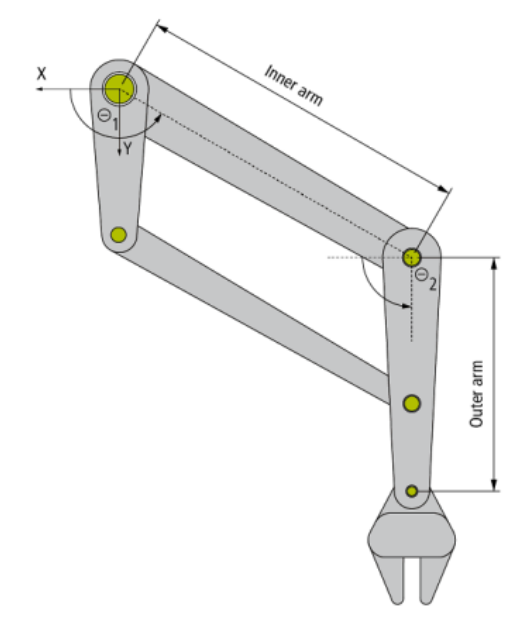

2D-Kinematics Type 3 (S\_CC) is configured as shown in the diagram above.

All motor axes are scaled in degrees; 0° is defined as shown in the diagram. The arrow indicates the positive direction.

This kinematics type is implemented as a left-handed system. The shafts of motor M1 and M2 are located at the origin of the coordinate system.

### **Parameters for the Kinematics**

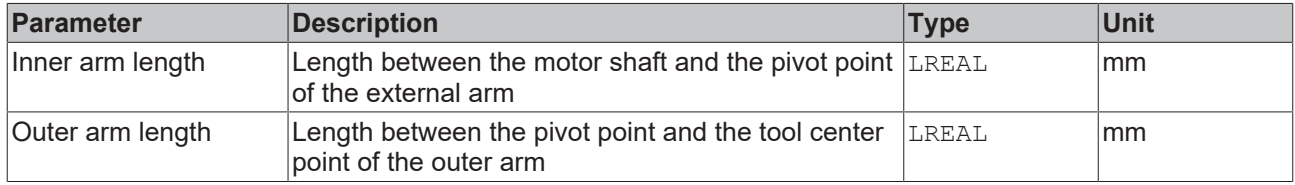

### **General Parameters for the Kinematics**

General parameters that apply to any kinematics are described in the following sections:

- [MCS Offset \[](#page-18-1) $\blacktriangleright$  [19\]](#page-18-1),
- [Spatial reference definition \[](#page-18-2) $\blacktriangleright$  [19\]](#page-18-2).

For all kinematics with tool also applies:

• [Tool Offset OID \[](#page-20-1) $\blacktriangleright$  [21\]](#page-20-1).

### **Requirements**

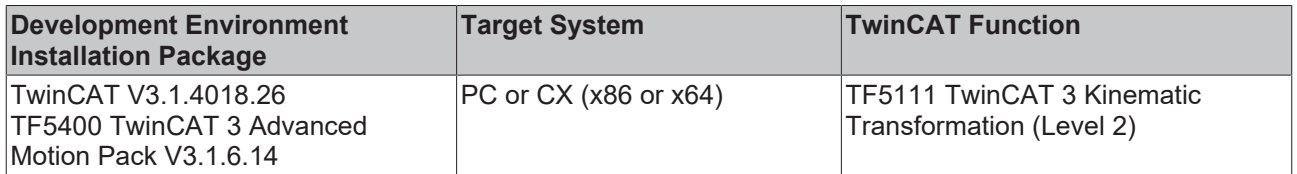

### <span id="page-25-0"></span>**6.6 2D-Kinematics H-Bot (P\_2Y)**

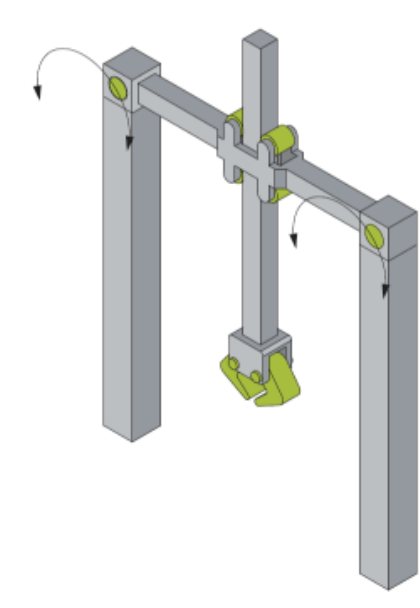

The 2D-Kinematics H-Bot (P\_2Y) is configured as shown in the diagram above.

The motor axes have to be scaled in millimeters. All the other position parameters result from the kinematic constraints.

The point of origin of the machine coordinate system MCS is defined by the point for that the positions of the two motors are zero.

### **Parameters for the Dynamic Model**

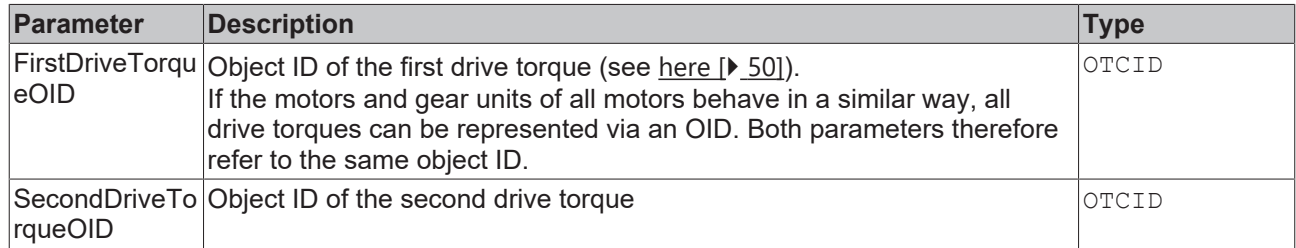

### **General Parameters for the Kinematics**

General parameters that apply to any kinematics are described in the following sections:

- [MCS Offset \[](#page-18-1) $\blacktriangleright$  [19\]](#page-18-1),
- [Spatial reference definition \[](#page-18-2) $\blacktriangleright$  [19\]](#page-18-2).

For all kinematics with tool also applies:

• [Tool Offset OID \[](#page-20-1) $\triangleright$  [21\]](#page-20-1).

### **Requirements**

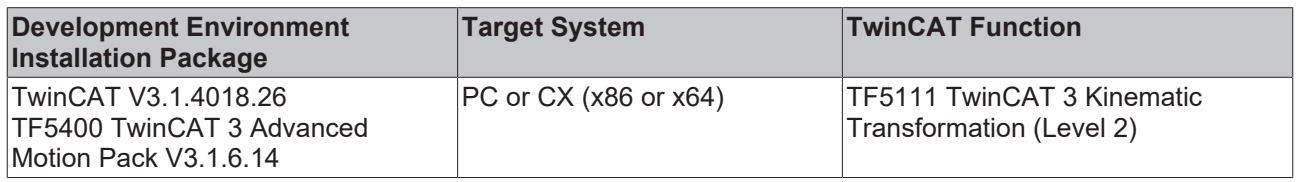

### <span id="page-26-0"></span>**6.7 2D-Kinematics Type 5 (S\_CC)**

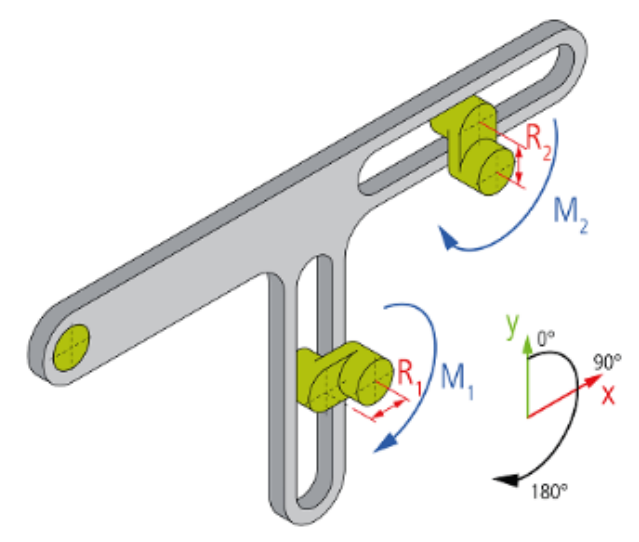

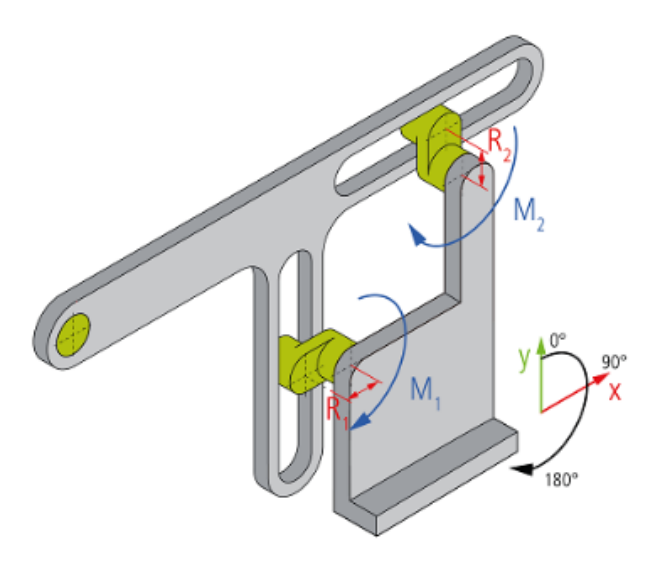

A crank consists of a wheel with an eccentrically located pin. Two cranks whose ends lead to bearings facilitate two dimensional movements of the TCP. The cranks are moved by motors that are obstructed in a stationary machine.

### **Parameters for the Kinematics**

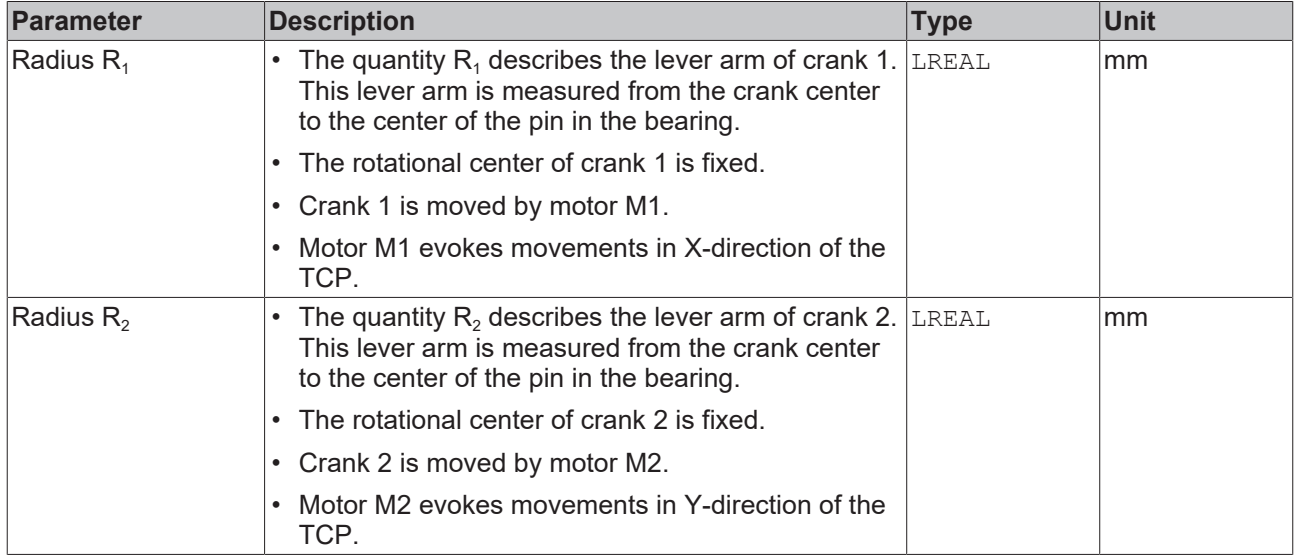

### **General Parameters for the Kinematics**

General parameters that apply to any kinematics are described in the following sections:

- [MCS Offset \[](#page-18-1) $\blacktriangleright$  [19\]](#page-18-1),
- [Spatial reference definition \[](#page-18-2) $\blacktriangleright$  [19\]](#page-18-2).

For all kinematics with tool also applies:

• [Tool Offset OID \[](#page-20-1) $\triangleright$  [21\]](#page-20-1).

### **Requirements**

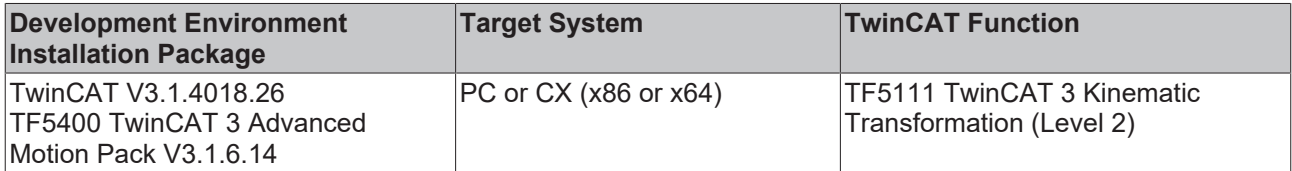

### **BECKHOFF**

### <span id="page-28-0"></span>**6.8 2D-Kinematics Type 6 (P\_2X)**

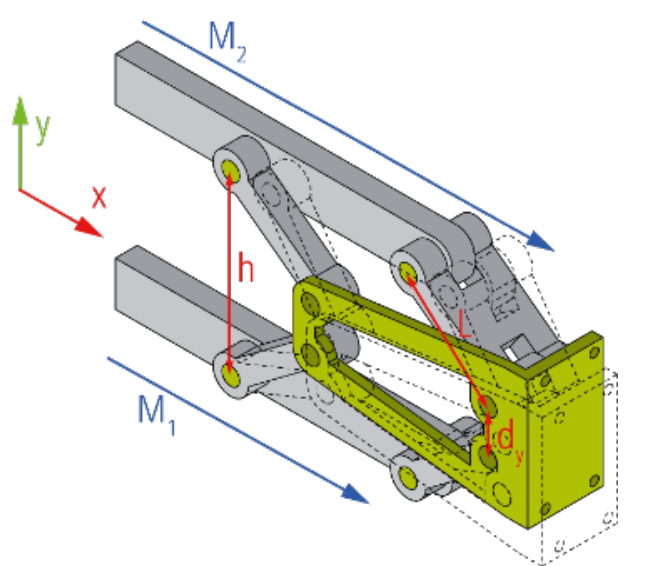

With the Kinematics the two linear axes M1 and M2 enable movements within the XY-plane.

### **Parameters for the Kinematics**

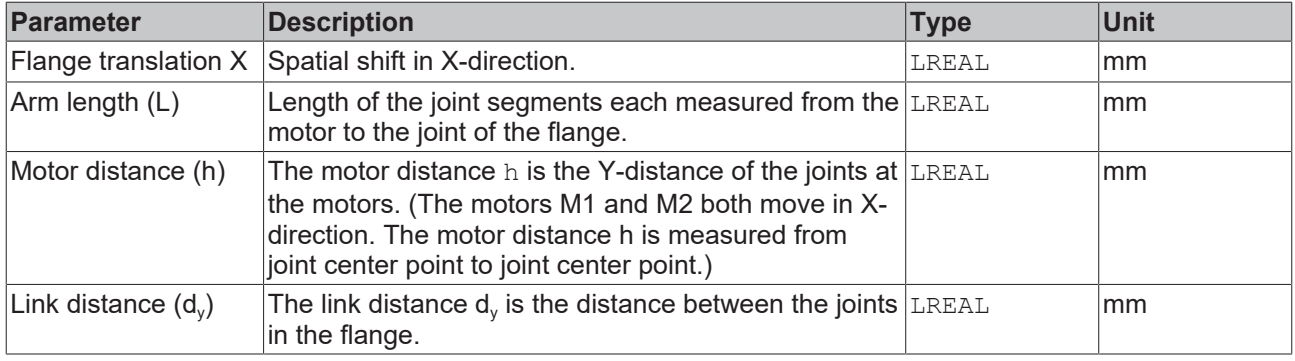

### **General Parameters for the Kinematics**

General parameters that apply to any kinematics are described in the following sections:

- [MCS Offset \[](#page-18-1) $\blacktriangleright$  [19\]](#page-18-1),
- [Spatial reference definition \[](#page-18-2) $\blacktriangleright$  [19\]](#page-18-2).

For all kinematics with tool also applies:

• [Tool Offset OID \[](#page-20-1) $\triangleright$  [21\]](#page-20-1).

### **Requirements**

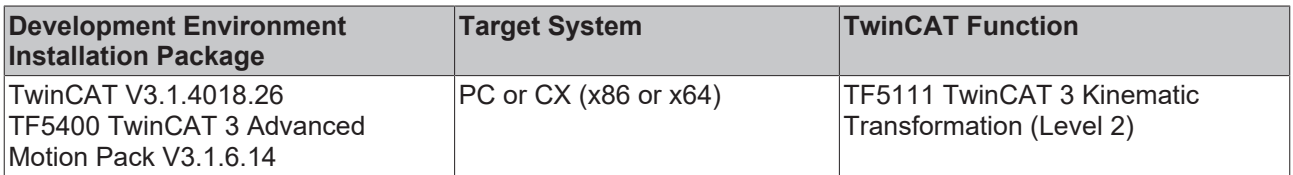

<span id="page-29-0"></span>**6.9 3D-Delta Type 1 (P\_3C)**

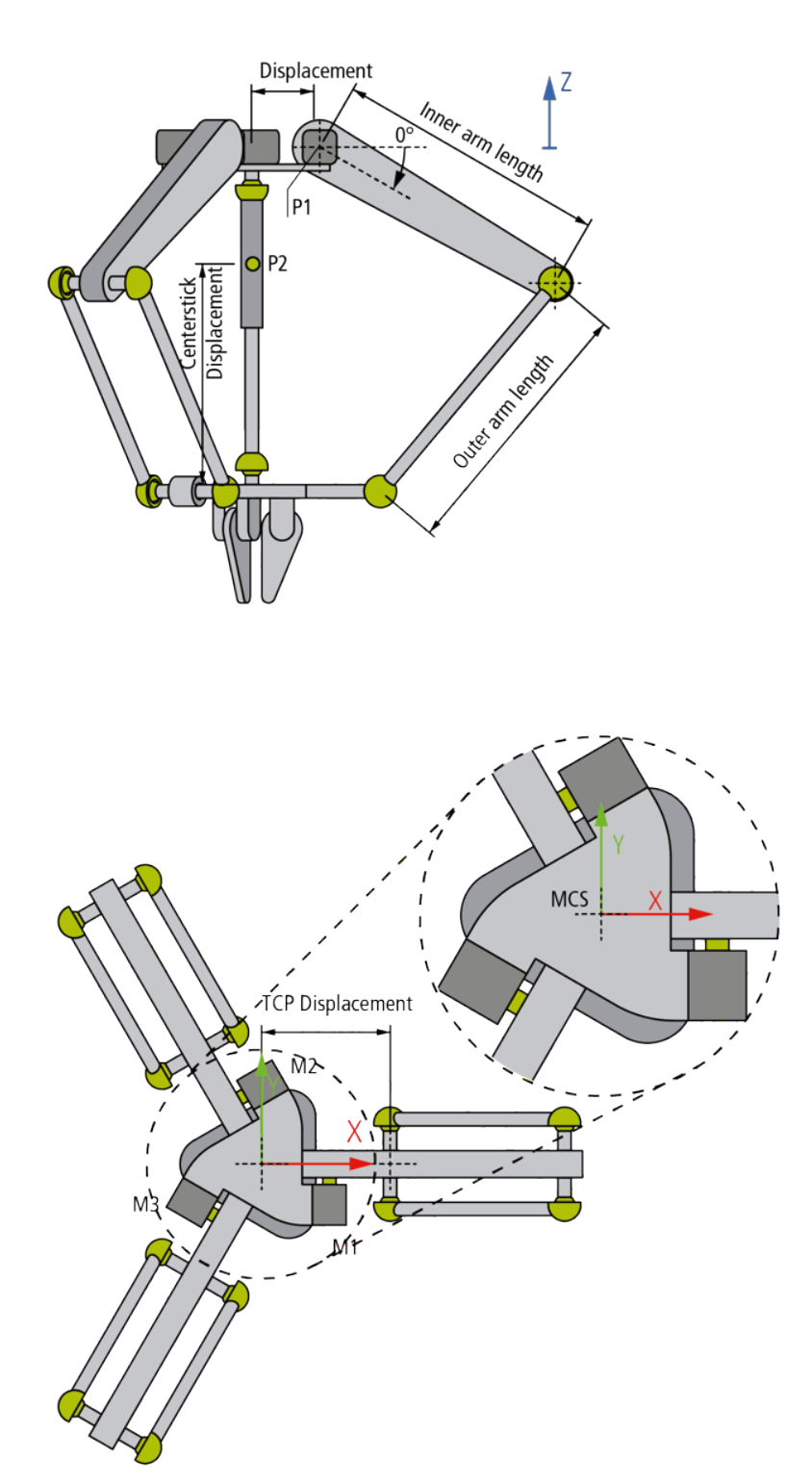

The 3D-Delta Kinematics Type 1 (P\_3C) is configured as shown in the diagram above. The Kinematic Transformation expects ball joints (or elements with the same behavior) in the link between the arms and the lower plate.

Parameterization of the center stick for aligning the gripper is optional.

All motor axes are scaled in degrees; 0° is defined as shown in the diagram. The arrow indicates the positive direction. This applies for all three motors.

### **Parameters for the Kinematics**

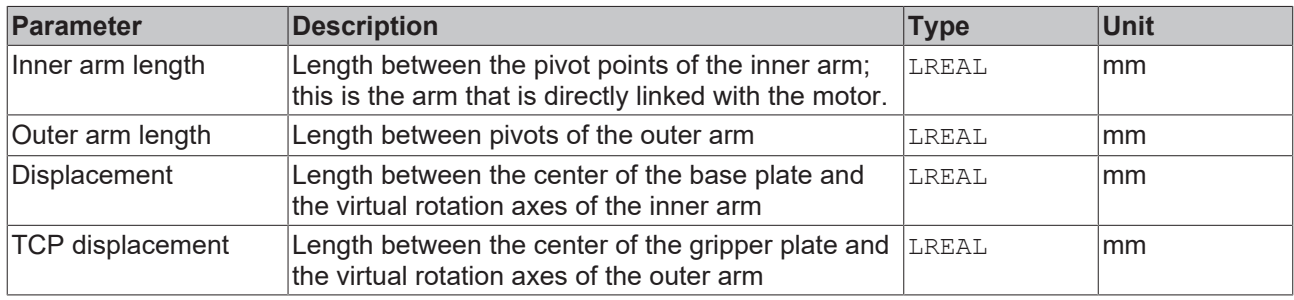

### **Parameters for the Dynamic Model**

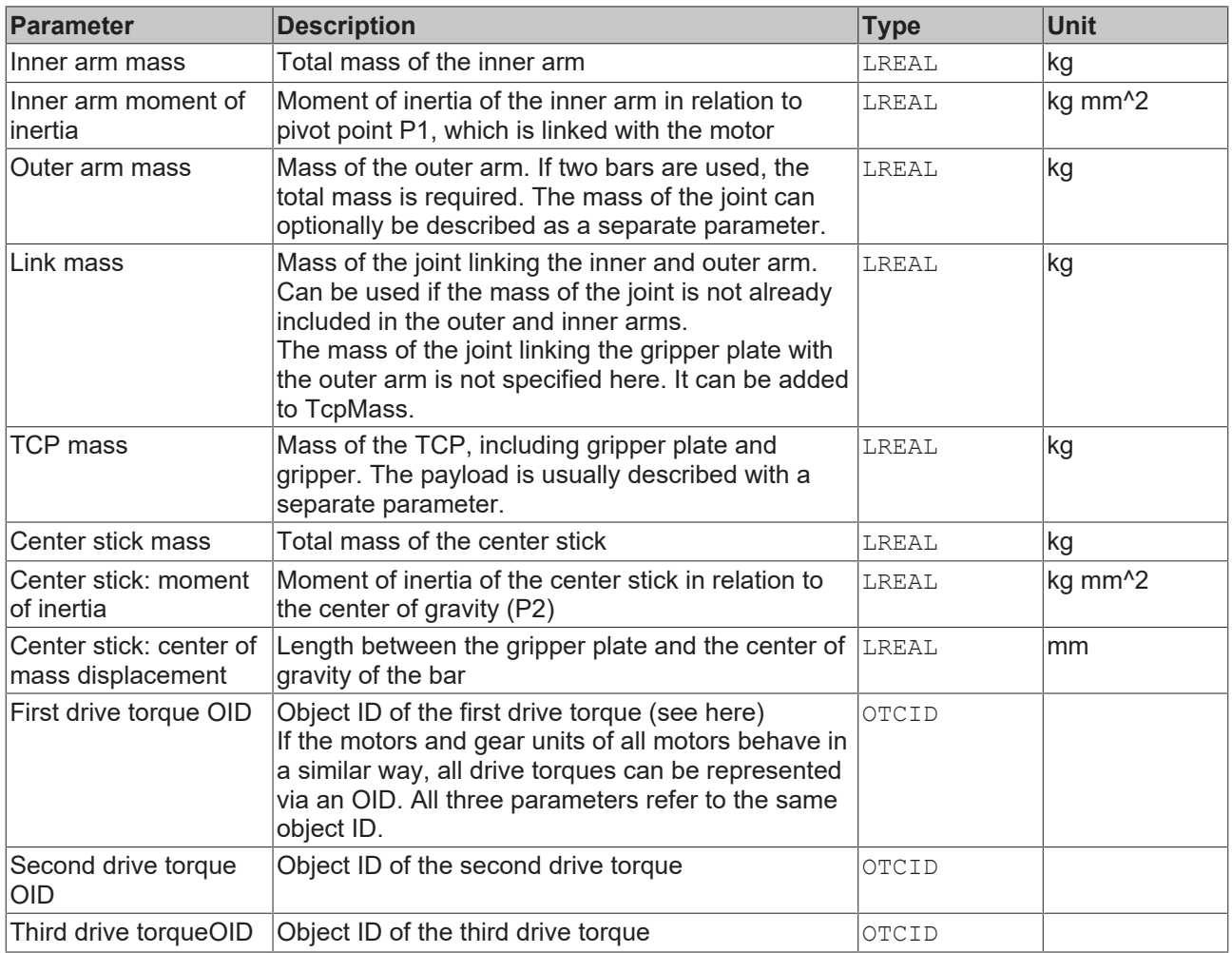

### **General Parameters for the Kinematics**

General parameters that apply to any kinematics are described in the following sections:

- [MCS Offset \[](#page-18-1) $\blacktriangleright$  [19\]](#page-18-1),
- [Spatial reference definition \[](#page-18-2) $\blacktriangleright$  [19\]](#page-18-2).

For all kinematics with tool also applies:

• [Tool Offset OID \[](#page-20-1) $\geq 21$ ].

### **Requirements**

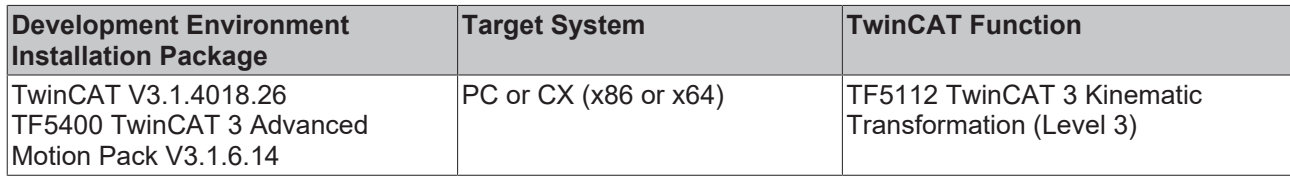

<span id="page-31-0"></span>**6.10 3D-Delta T Type 3 (P\_3C3)**

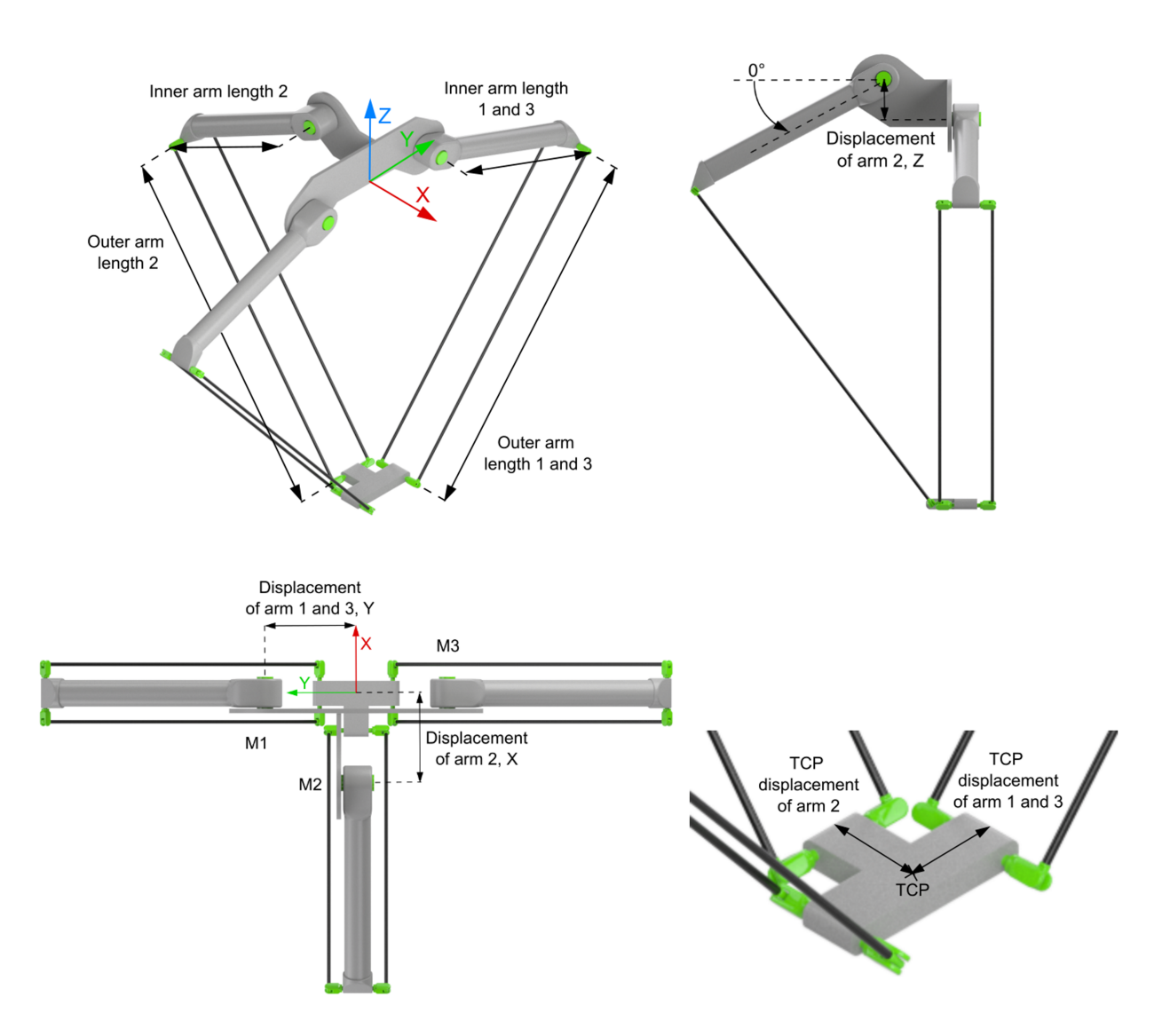

The 3D-Delta T Type 3 (P\_3C3) is structured as shown above. Two arms are directly opposite each other, while the third arm is at an angle of 90 degrees to them. This arm configuration allows two robots of this type to be placed very close together.

The machine coordinate system (MCS) is located centrally between the two opposite arms at the height of motors M1 and M3.

All motor axes are scaled in degrees and  $0^\circ$  is defined, as shown in the schematic, with the arrow indicating the positive direction of rotation. This applies to all three motors.

### **Kinematics parameters**

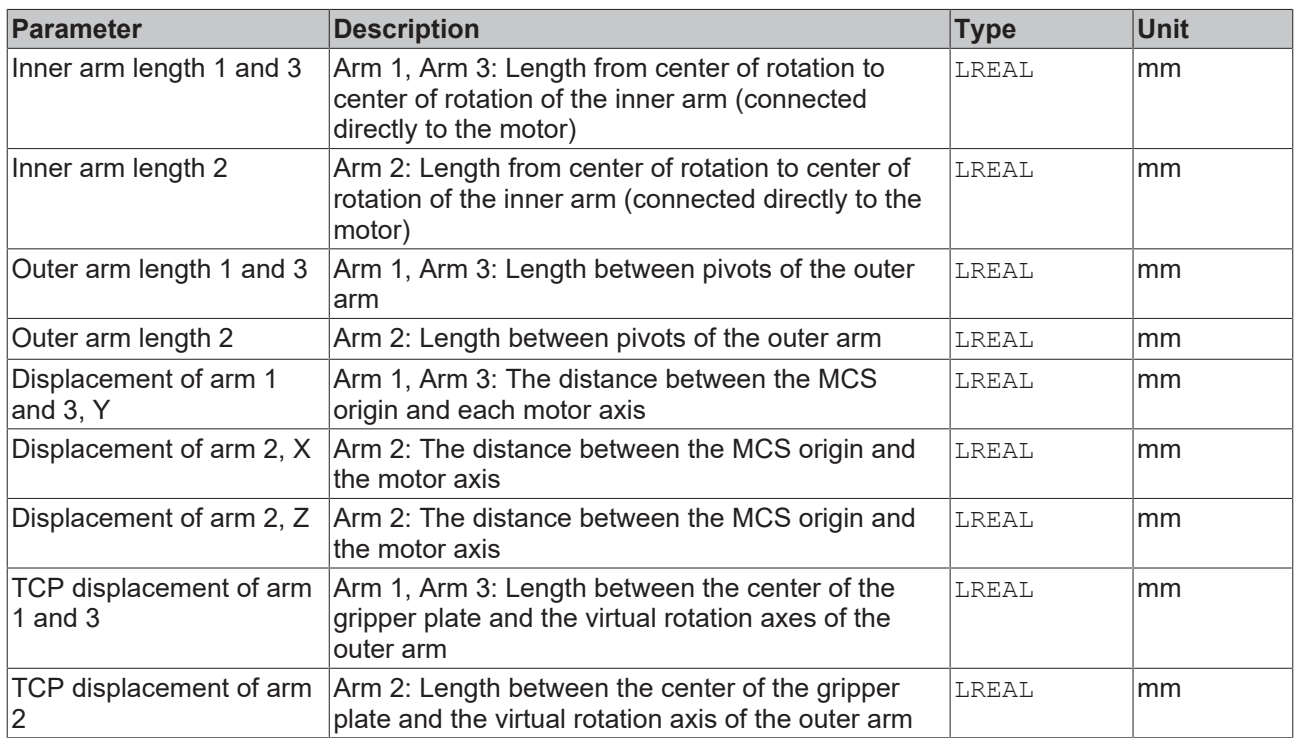

### **General Parameters for the Kinematics**

General parameters that apply to any kinematics are described in the following sections:

- [MCS Offset \[](#page-18-1) $\blacktriangleright$  [19\]](#page-18-1),
- [Spatial reference definition \[](#page-18-2) $\blacktriangleright$  [19\]](#page-18-2).

For all kinematics with tool also applies:

• [Tool Offset OID \[](#page-20-1) $\triangleright$  [21\]](#page-20-1).

### **Requirements**

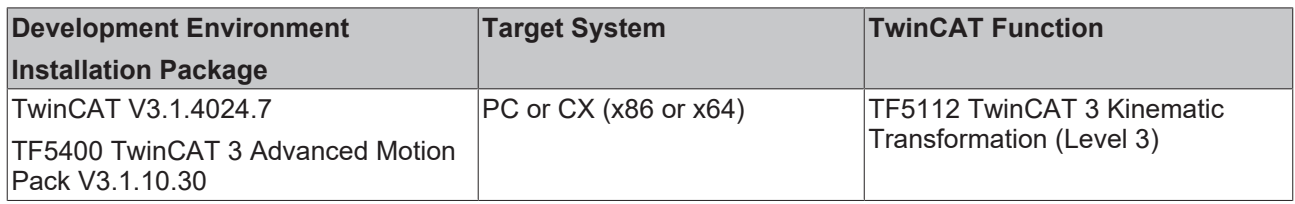

<span id="page-33-0"></span>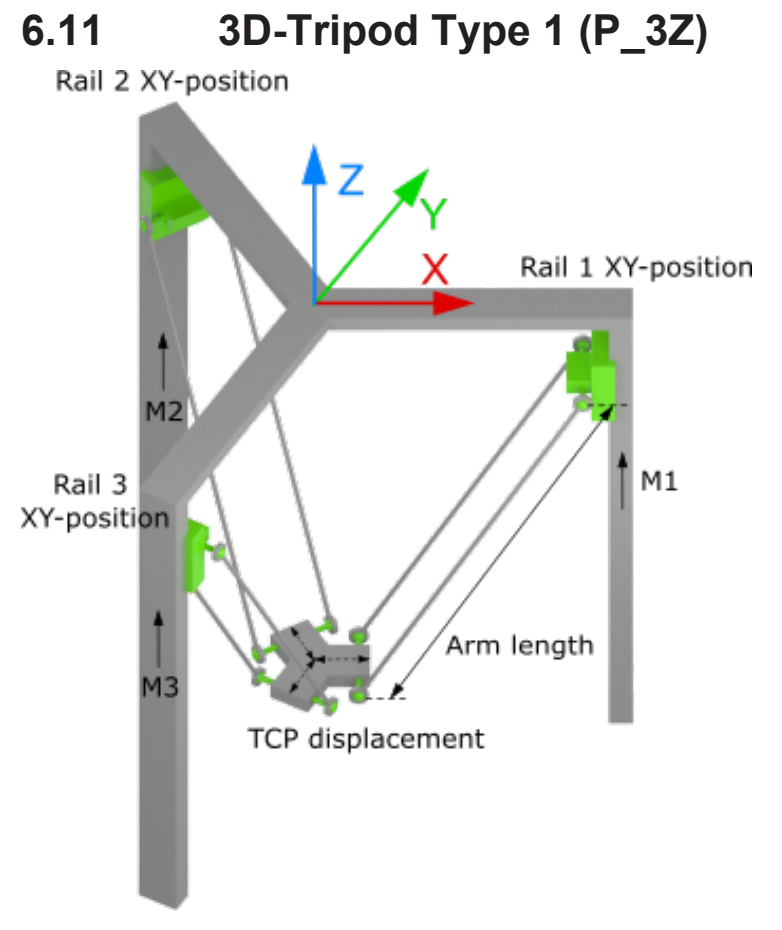

The 3D-Tripod Type 1 (P 3Z) is structured as shown in the figure above.

All linear axes (ACS) are scaled in mm.

### **Kinematics parameters**

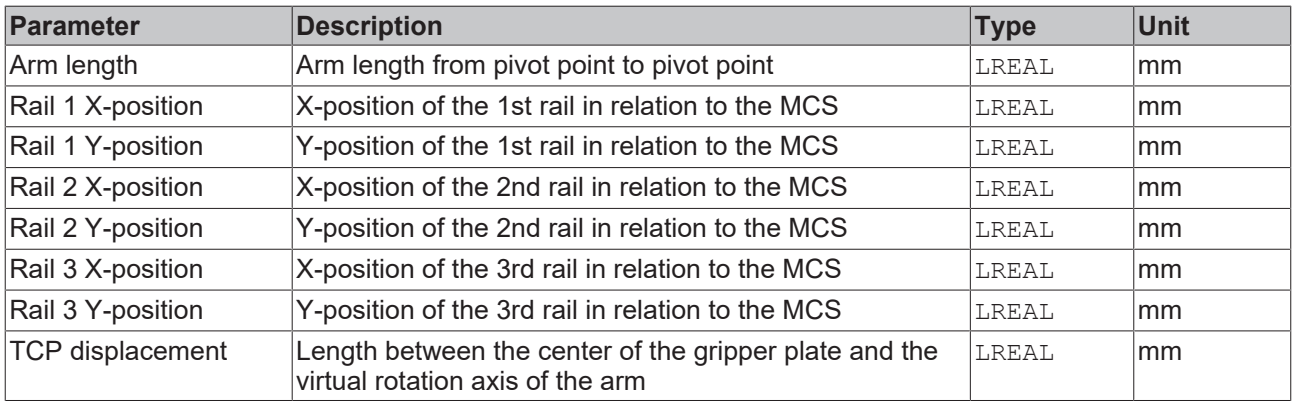

### **General Parameters for the Kinematics**

General parameters that apply to any kinematics are described in the following sections:

- [MCS Offset \[](#page-18-1) $\blacktriangleright$  [19\]](#page-18-1),
- [Spatial reference definition \[](#page-18-2) $\blacktriangleright$  [19\]](#page-18-2).

For all kinematics with tool also applies:

• [Tool Offset OID \[](#page-20-1) $\triangleright$  [21\]](#page-20-1).

### **Requirements**

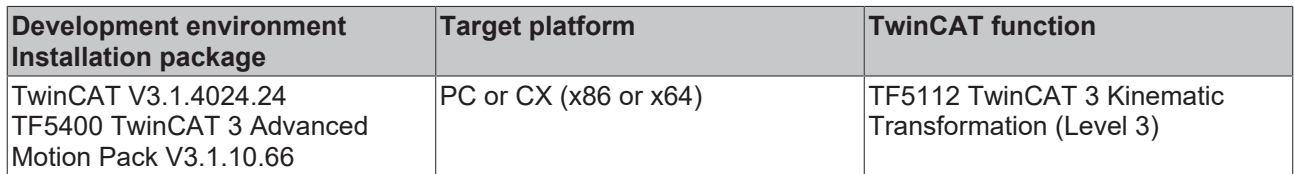

### <span id="page-34-0"></span>**6.12 3D-Tripod Type 2 (P\_3L)**

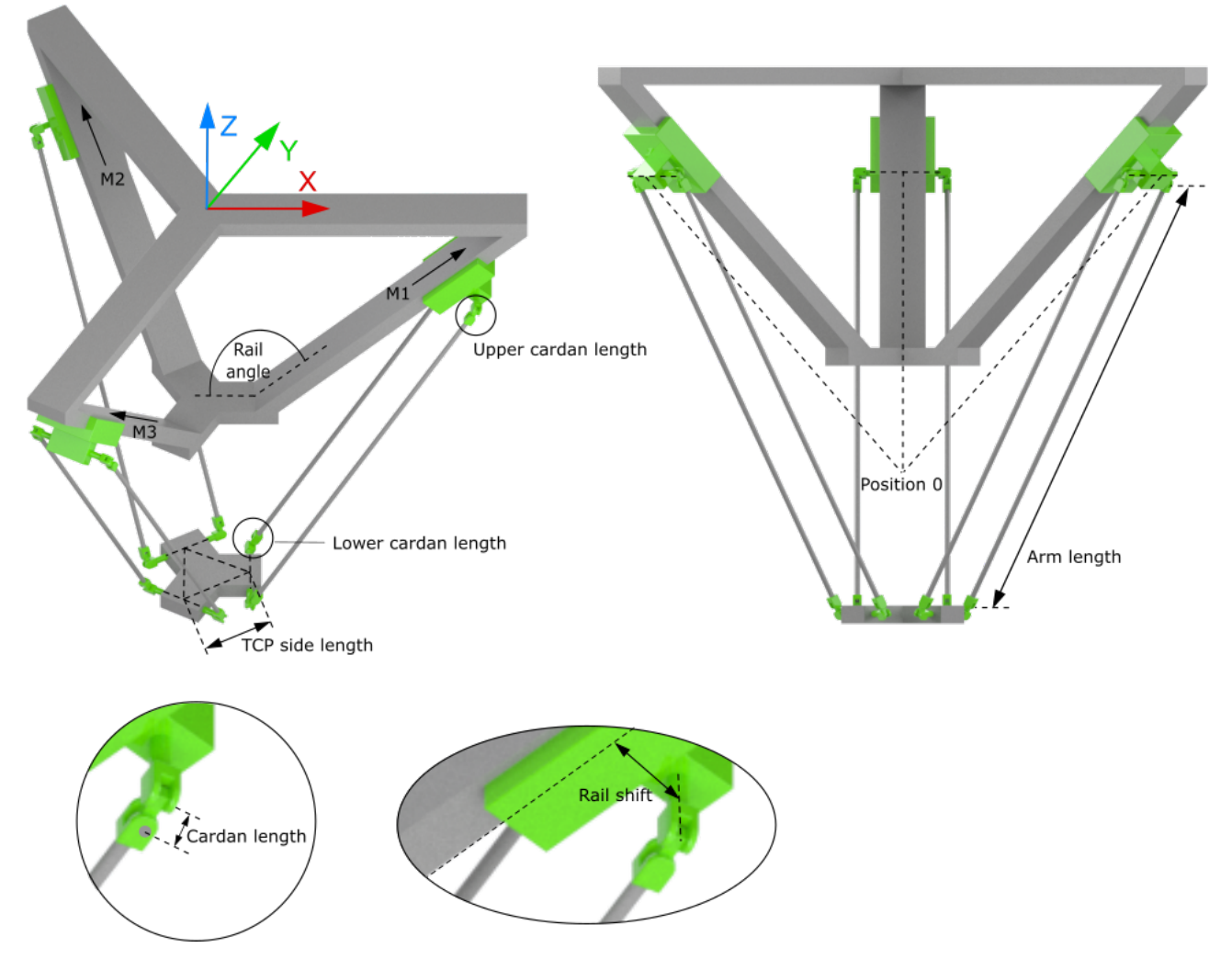

The 3D-Tripod Type 2 (P\_3L) is structured as shown in the figure above.

All linear axes (ACS) are scaled in millimeters (mm). The 0-position of the axes is only a "virtual" point, which cannot be approached. A positive velocity of the motors moves the tool upwards so that the linear axes cannot reach a negative position.

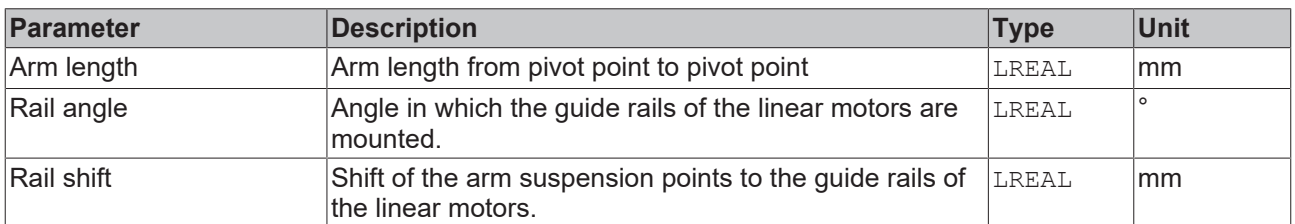

### **Kinematics parameters**

# **RECKHOFF**

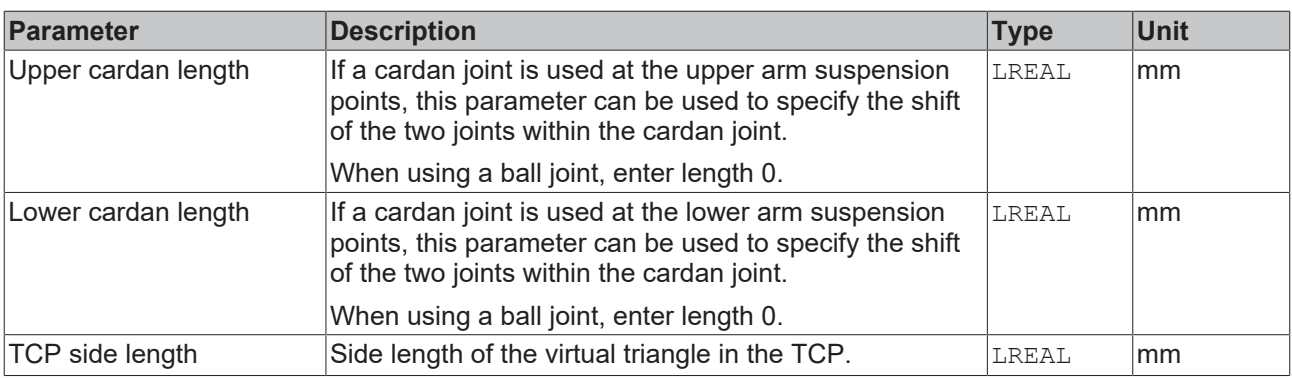

### **General Parameters for the Kinematics**

General parameters that apply to any kinematics are described in the following sections:

- [MCS Offset \[](#page-18-1) $\blacktriangleright$  [19\]](#page-18-1),
- [Spatial reference definition \[](#page-18-2) $\blacktriangleright$  [19\]](#page-18-2).

For all kinematics with tool also applies:

• [Tool Offset OID \[](#page-20-1) $\blacktriangleright$  [21\]](#page-20-1).

#### **Requirements**

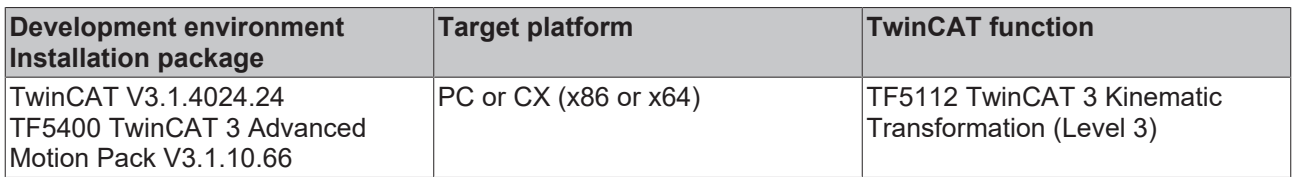

<span id="page-35-0"></span>**6.13 3D-Cable Kinematics Type 2 (P\_3L)**

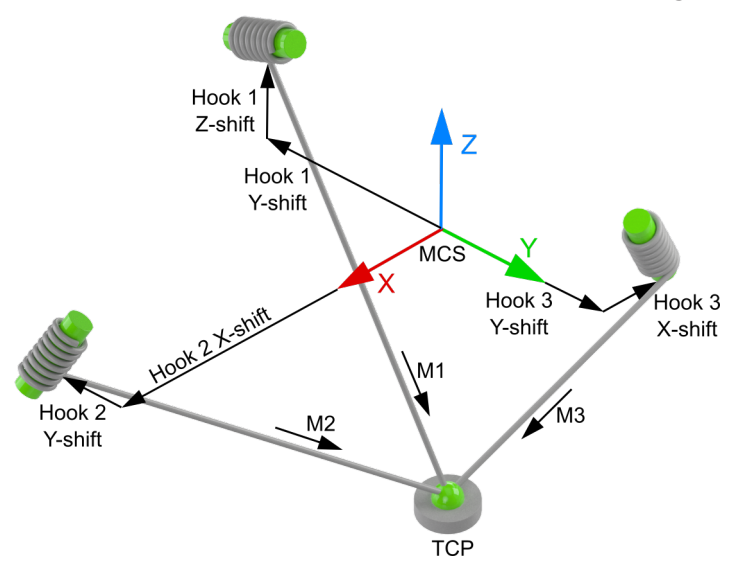

The 3D-Cable Kinematics (P\_3L) is structured as shown in the above schematic.

The zero point of the machine coordinate system (MCS) can be anywhere in space. The hooks of the cable/ rope are defined starting from the MCS origin.

All motor axes are scaled in millimeters, the arrow indicating the positive direction.
#### **Parameters for joint hooks**

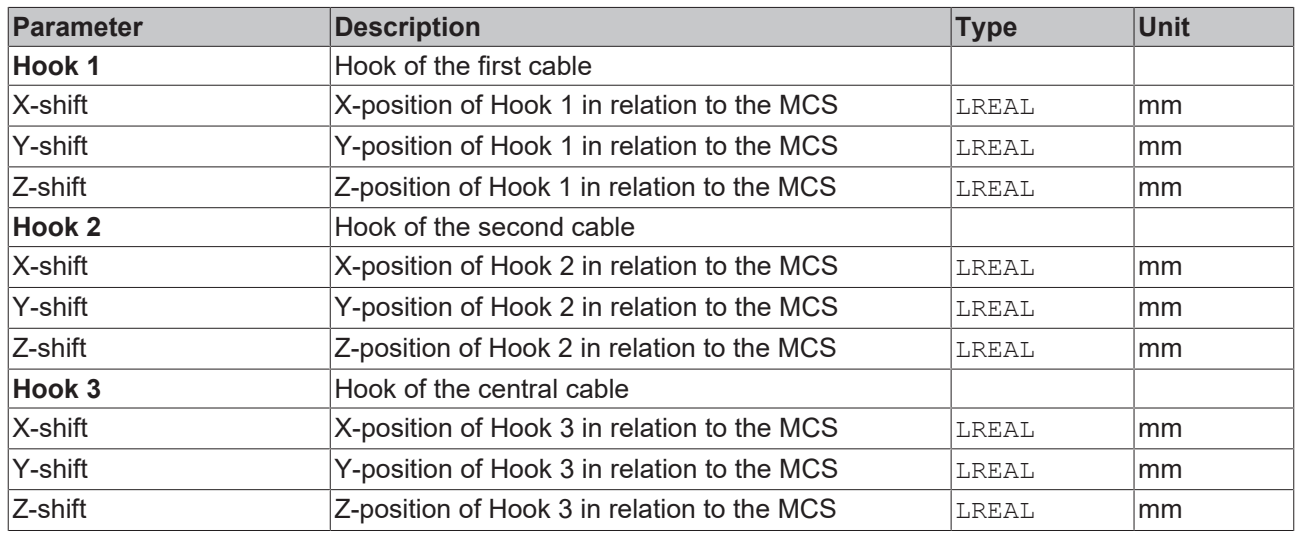

#### **General Parameters for the Kinematics**

General parameters that apply to any kinematics are described in the following sections:

- [MCS Offset \[](#page-18-0) $\blacktriangleright$  [19\]](#page-18-0),
- [Spatial reference definition \[](#page-18-1) $\blacktriangleright$  [19\]](#page-18-1).

For all kinematics with tool also applies:

• [Tool Offset OID \[](#page-20-0) $\geq 21$ ].

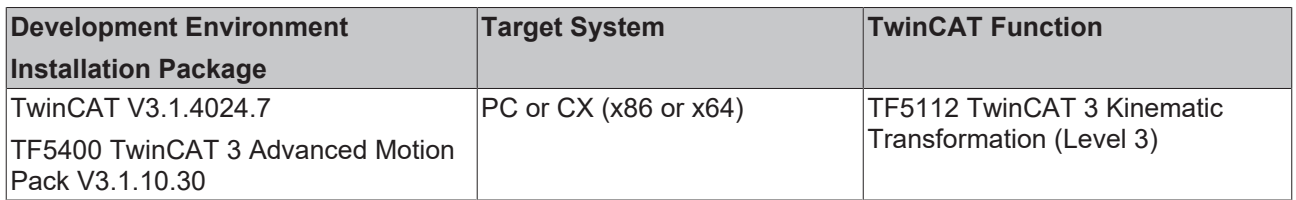

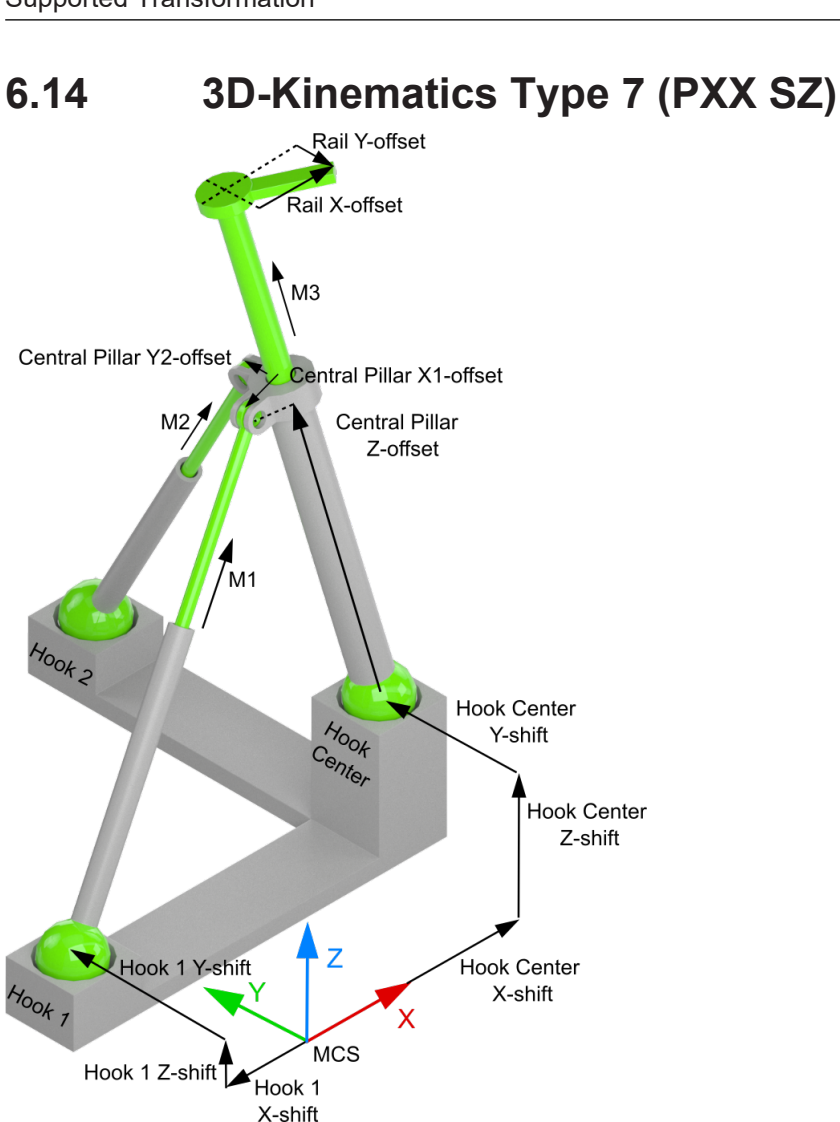

The 3D-Kinematics Type 7 (PXX SZ) is structured as shown in the schematic above.

The zero point of the machine coordinate system (MCS) can be anywhere in space. The hooks of the three arms are defined starting from the MCS origin. For the definition of the offset, the starting point for the central pillar is the position parallel to the Z-axis of the MCS, so that the fixed length from the central pillar to the suspension of the other two arms is the "central pillar Z-offset". At the end of the central pillar there may also be a rail, whose tip is specified by the "rail offset".

All motor axes are scaled in millimeters, the arrow indicating the positive direction.

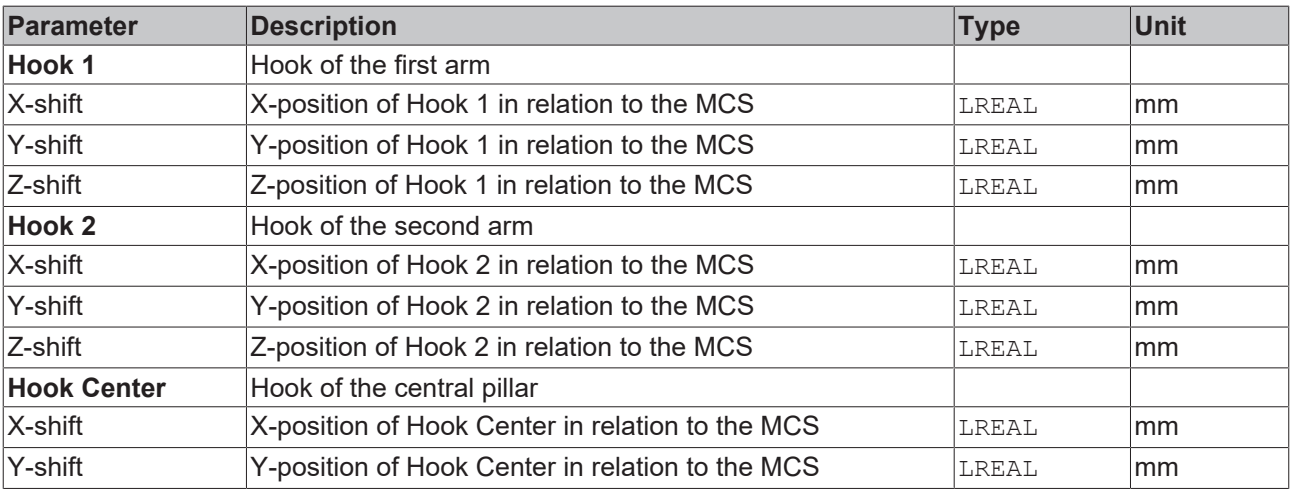

#### **Parameters Joint Hooks**

**RECKHO** 

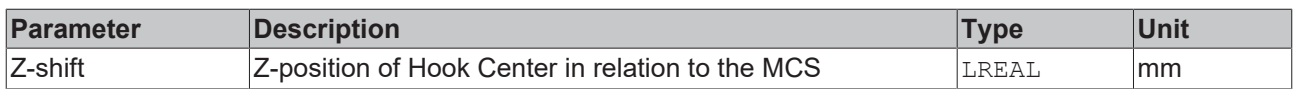

#### **Parameters Central Pillar**

The parameters for the central pillar including the rail are specified in relation to the arm position parallel to the Z-axis.

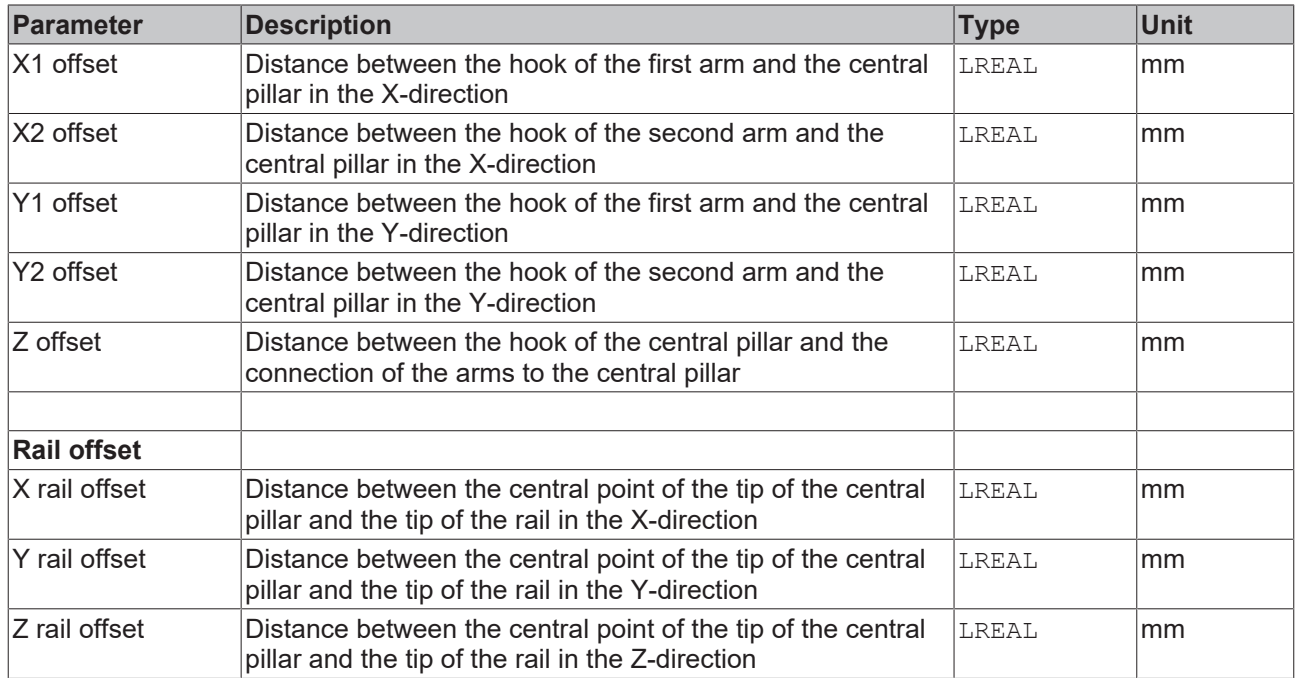

#### **General Parameters for the Kinematics**

General parameters that apply to any kinematics are described in the following sections:

- [MCS Offset \[](#page-18-0) $\blacktriangleright$  [19\]](#page-18-0),
- [Spatial reference definition \[](#page-18-1) $\blacktriangleright$  [19\]](#page-18-1).

For all kinematics with tool also applies:

• [Tool Offset OID \[](#page-20-0) $\triangleright$  [21\]](#page-20-0).

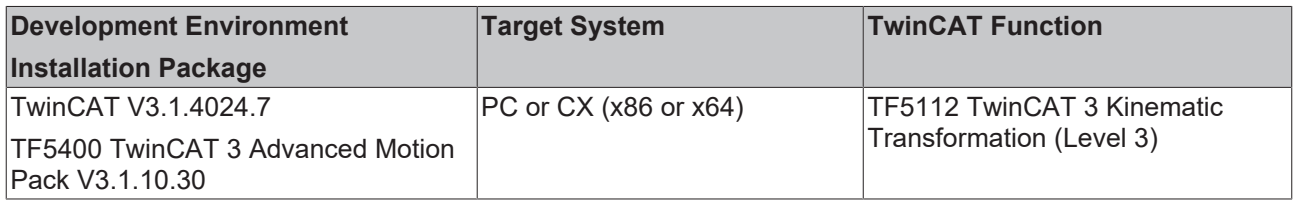

### <span id="page-39-0"></span>**6.15 4D-SCARA (S\_CCZC)**

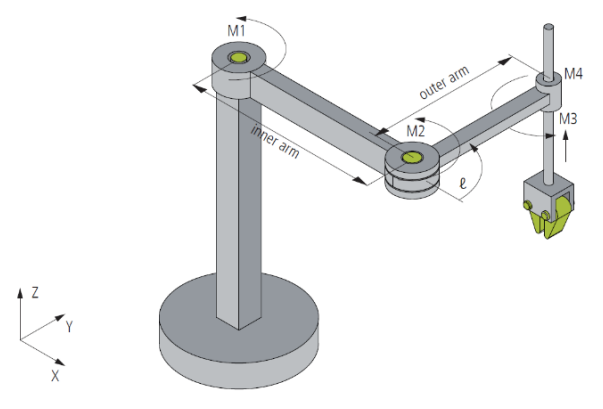

The 4D-SCARA (**S**elective **C**ompliance **A**ssembly **R**obot **A**rm) Kinematics (S\_CCZC) are configured as shown in the diagram above.

The motor axes M1, M2 and M4 are scaled in degrees whereat the arrow indicates the positive direction of rotation. The third motor axis M3 is scaled in millimeters.

The origin of the MCS is located in the first joint (M1). The X-axis is determined by the SCARA arm, when all rotational motor axes reside at 0°.

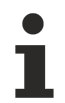

The extension position of the SCARA arm (all rotary motor axes at position 0°) cannot be reached in cartesian mode because the robot is in a singular position there. It is only possible to drive to these positions in axis mode (Direct Mode).

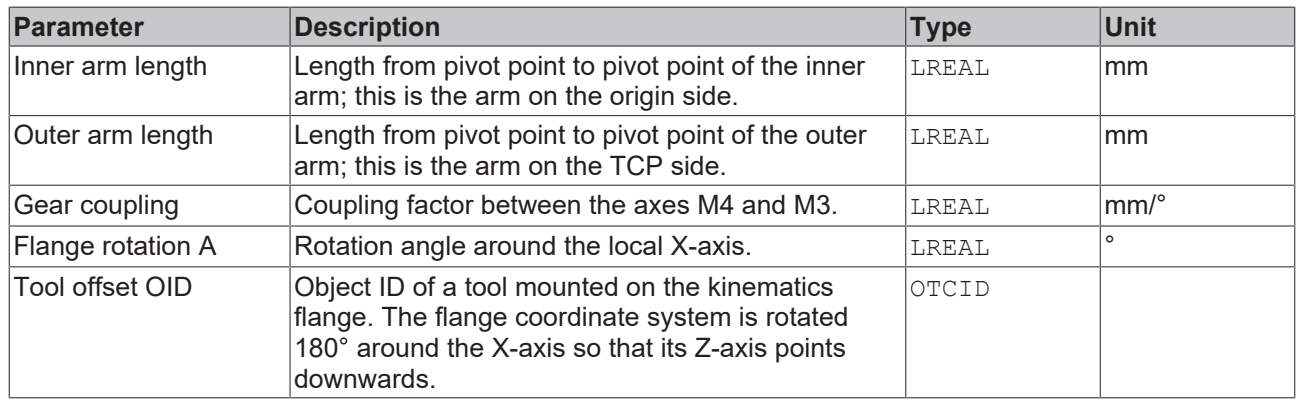

#### **Parameters for the Kinematics**

#### **General Parameters for the Kinematics**

General parameters that apply to any kinematics are described in the following sections:

- [MCS Offset \[](#page-18-0) $\blacktriangleright$  [19\]](#page-18-0),
- [Spatial reference definition \[](#page-18-1) $\blacktriangleright$  [19\]](#page-18-1).

For all kinematics with tool also applies:

• [Tool Offset OID \[](#page-20-0) $\blacktriangleright$  [21\]](#page-20-0).

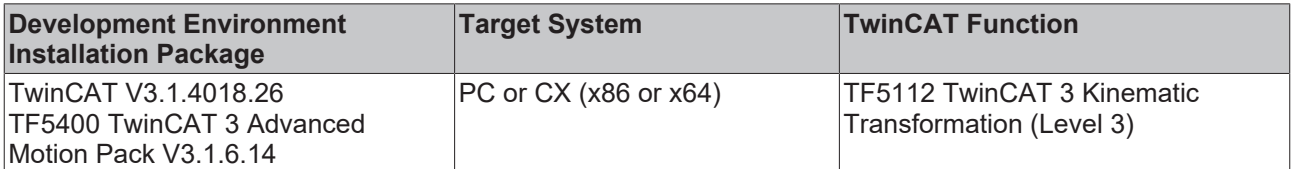

### **6.16 4D-Kinematics Type 6 (S\_XCZC)**

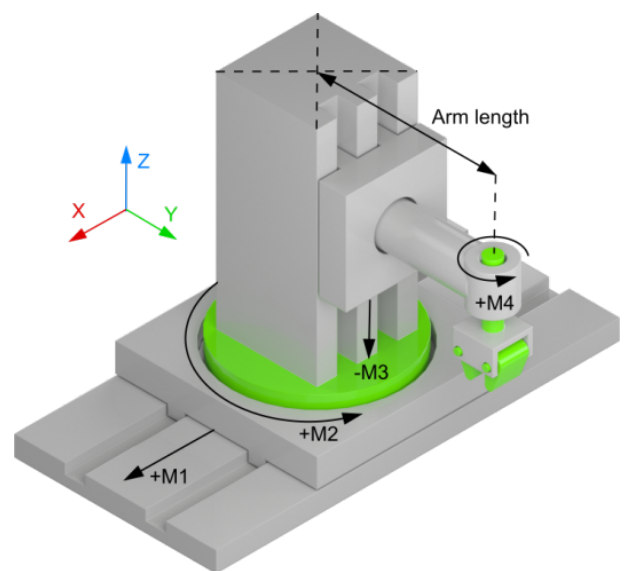

The 4D-Kinematics Type 6 (S\_XCZC) describes a serial kinematic transformation that is structured as shown in schematic above.

The motor axes M2 and M4 are scaled in degrees, the positive direction of rotation being in the direction of the arrow.

The motor axes M1 and M3 are scaled in millimeters. In relation to the MCS, M1 specifies a movement on the X-axis and M3 a movement on the Z-axis. The origin of the MCS coordinate system is located on the linear axis M1 in joint M2.

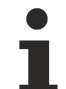

#### **Moving to singular positions**

Singular positions, as with this robot type, e.g. M2 = +-90°, cannot be moved to in cartesian mode. It is only possible to drive to these positions in axis mode (Direct Mode).

#### **Kinematics parameters**

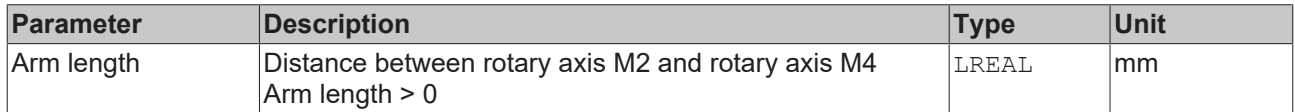

#### **General Parameters for the Kinematics**

General parameters that apply to any kinematics are described in the following sections:

- [MCS Offset \[](#page-18-0) $\blacktriangleright$  [19\]](#page-18-0),
- [Spatial reference definition \[](#page-18-1) $\blacktriangleright$  [19\]](#page-18-1).

For all kinematics with tool also applies:

• [Tool Offset OID \[](#page-20-0) $\triangleright$  [21\]](#page-20-0).

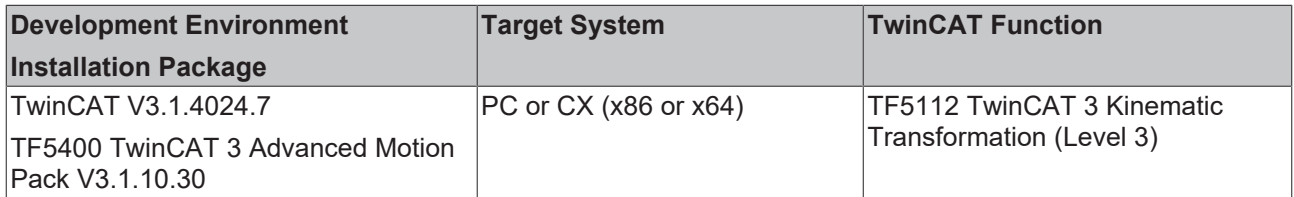

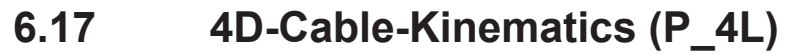

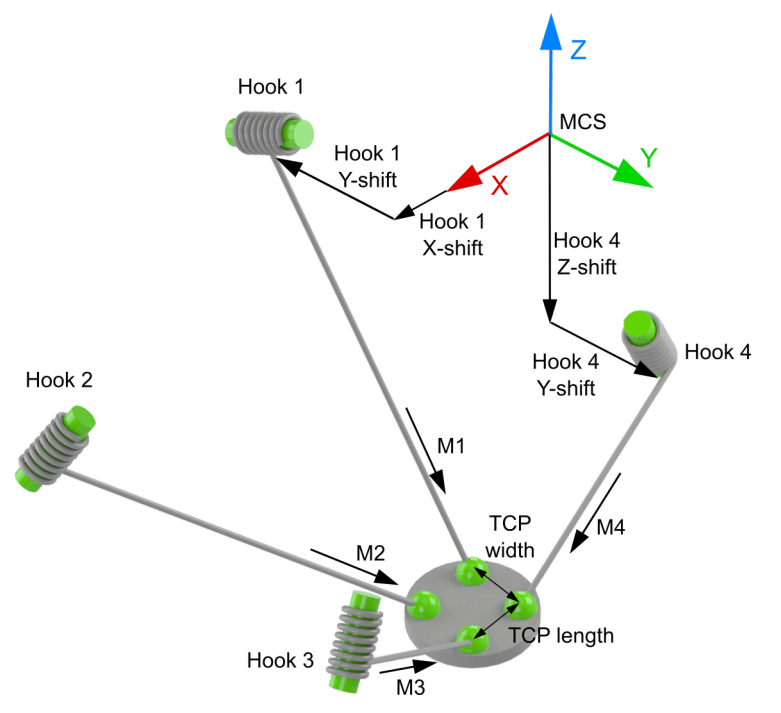

The 4D-Cable Kinematics (P\_4L) is structured as shown in the above schematic.

The zero point of the machine coordinate system (MCS) can be anywhere in space. The hooks of the cable/ rope are defined starting from the MCS origin.

All motor axes are scaled in millimeters, the arrow indicating the positive direction.

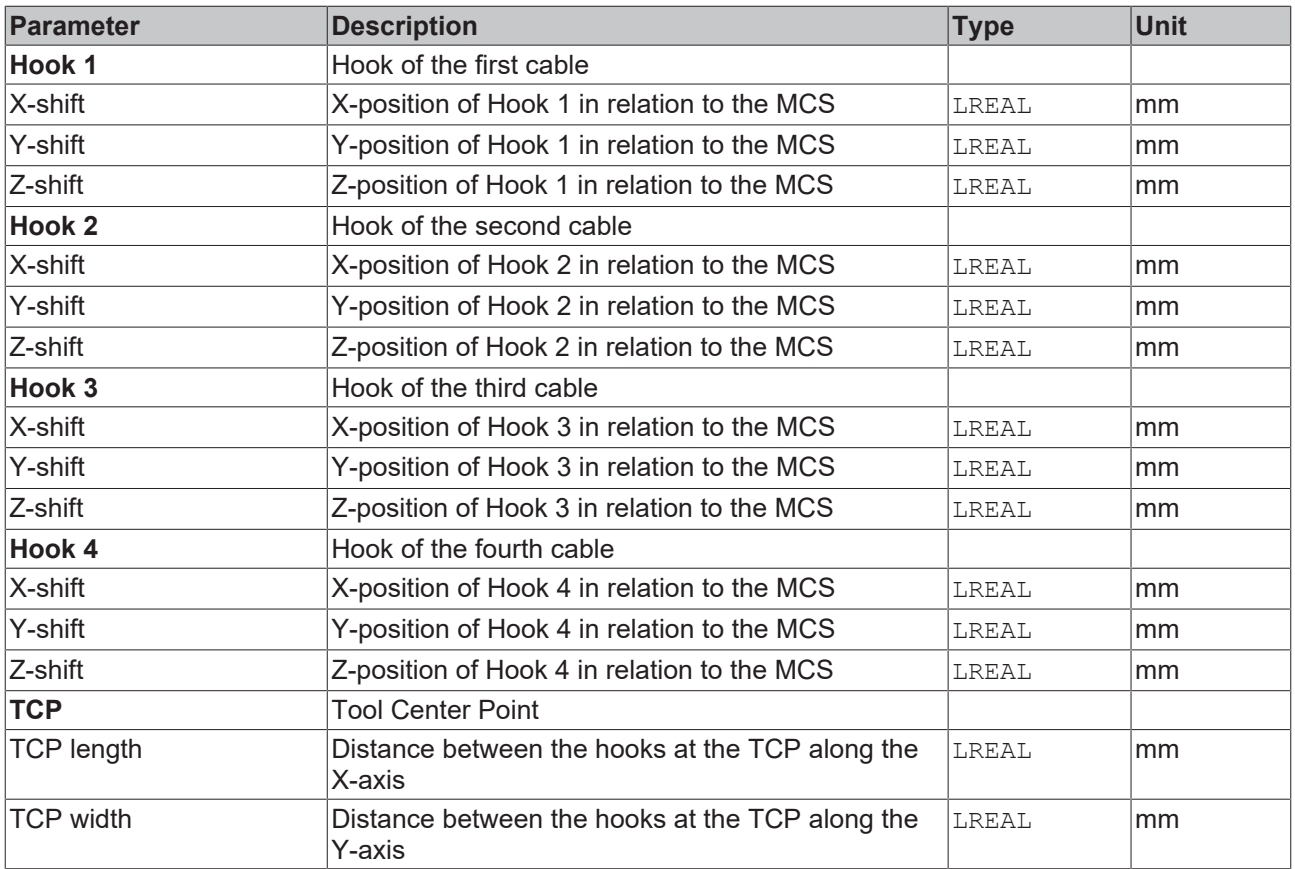

#### **Parameters for joint hooks**

#### **General Parameters for the Kinematics**

General parameters that apply to any kinematics are described in the following sections:

- [MCS Offset \[](#page-18-0) $\blacktriangleright$  [19\]](#page-18-0),
- [Spatial reference definition \[](#page-18-1) $\blacktriangleright$  [19\]](#page-18-1).

For all kinematics with tool also applies:

• [Tool Offset OID \[](#page-20-0) $\blacktriangleright$  [21\]](#page-20-0).

#### **Requirements**

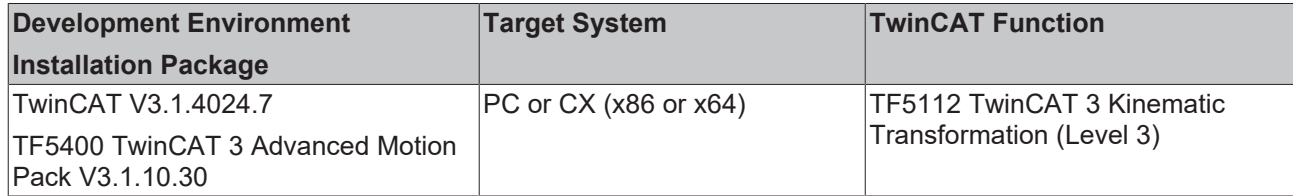

### **6.18 5D-Kinematics Type 2 (XYZab)**

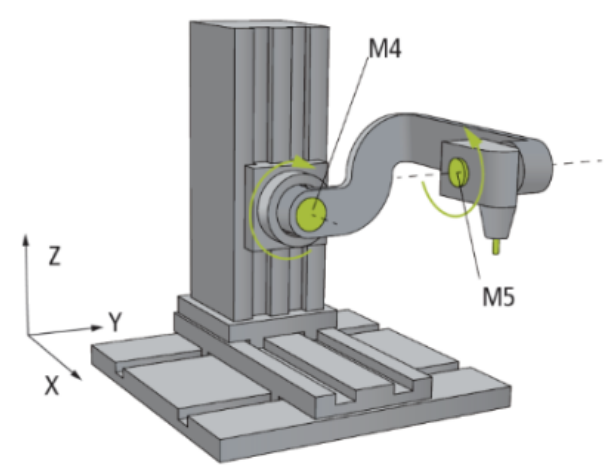

The 5D-Kinematics Type 2 (XYZab) are configured as shown in the drawing above.

The motors M1 to M3 (X, Y, Z) are scaled in millimeters. The motors M4 and M5 are scaled in degrees. The 0° position is the axis position shown in the drawing; the arrows indicate the positive direction of rotation.

#### **Difference of Type 2**

The 5D-Kinematics Type 2 differ from the 5D-Kinematics Type 3 in the orientation of the positive direction of axis rotation around the motor axes M4 and M5.

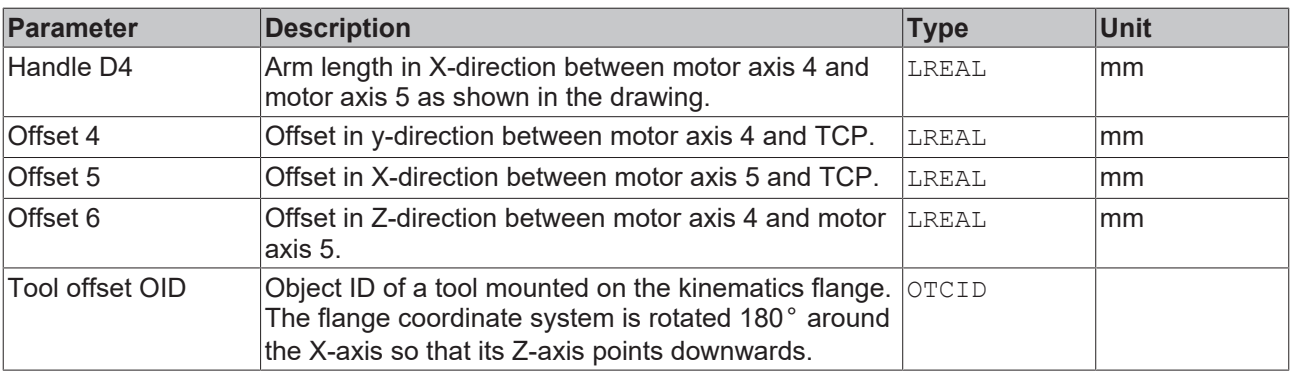

#### **Parameters for the Kinematics**

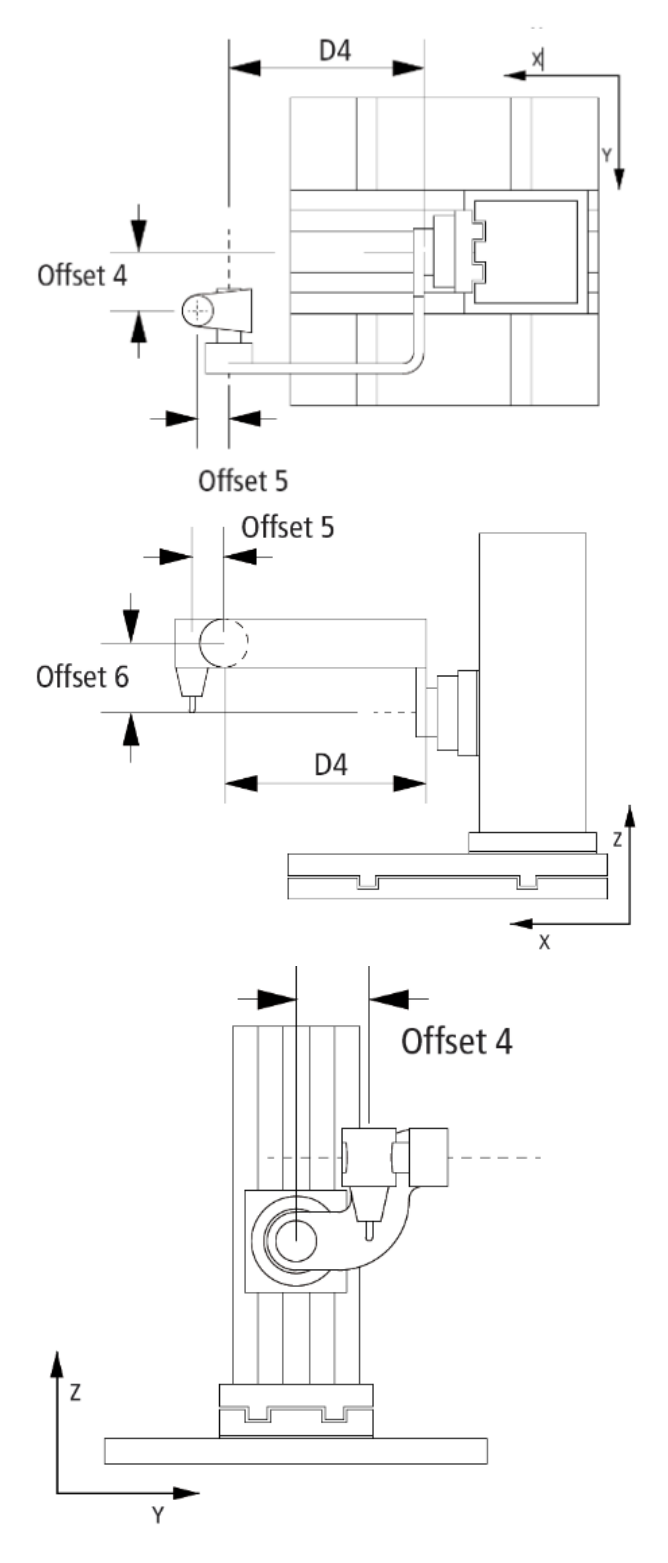

### **General Parameters for the Kinematics**

General parameters that apply to any kinematics are described in the following sections:

- [MCS Offset \[](#page-18-0) $\blacktriangleright$  [19\]](#page-18-0),
- [Spatial reference definition \[](#page-18-1) $\blacktriangleright$  [19\]](#page-18-1).

For all kinematics with tool also applies:

• [Tool Offset OID \[](#page-20-0) $\triangleright$  [21\]](#page-20-0).

#### **Requirements**

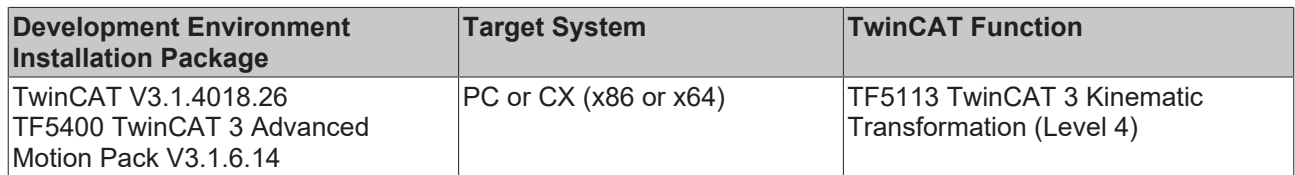

### **6.19 5D-Kinematics Type 3 (XYZAB)**

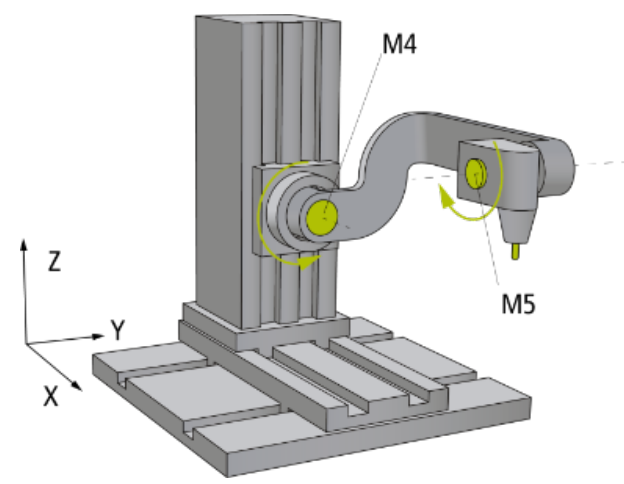

The 5D-Kinematics Type 3 (XYZAB) are configured as shown in the drawing above.

The motors M1 to M3 (X, Y, Z) are scaled in millimeters. The motors M4 and M5 are scaled in degrees. The 0° position is the axis position shown in the drawing; the arrows indicate the positive direction of rotation.

#### **Difference of Type 3**

The 5D-Kinematics Type 3 differ from the 5D-Kinematics Type 2 in the orientation of the positive direction of axis rotation around the motor axes M4 and M5.

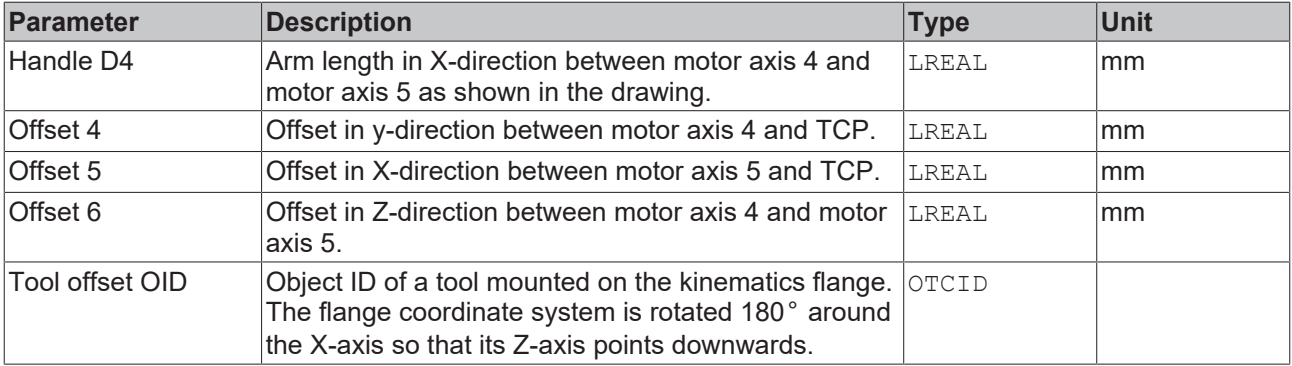

#### **Parameters for the Kinematics**

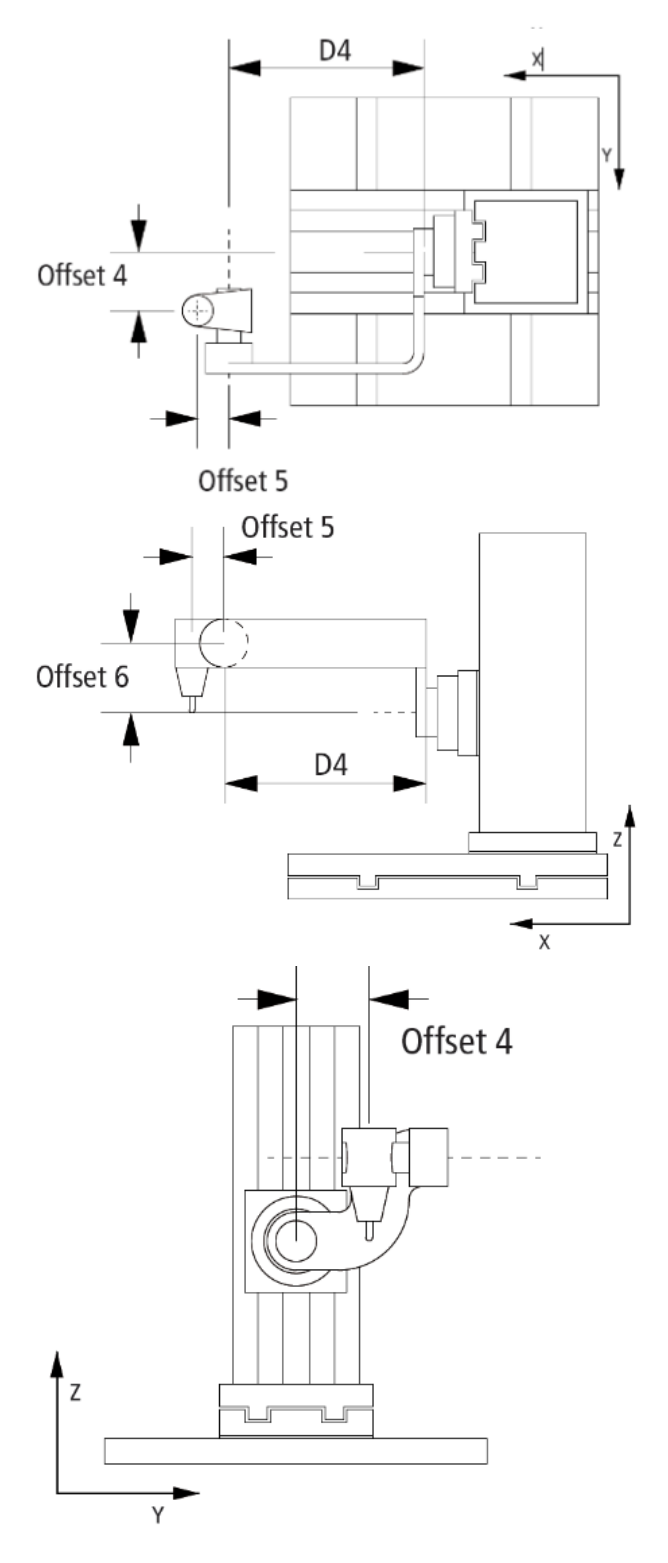

### **General Parameters for the Kinematics**

General parameters that apply to any kinematics are described in the following sections:

- [MCS Offset \[](#page-18-0) $\blacktriangleright$  [19\]](#page-18-0),
- [Spatial reference definition \[](#page-18-1) $\blacktriangleright$  [19\]](#page-18-1).

For all kinematics with tool also applies:

• [Tool Offset OID \[](#page-20-0) $\triangleright$  [21\]](#page-20-0).

#### **Requirements**

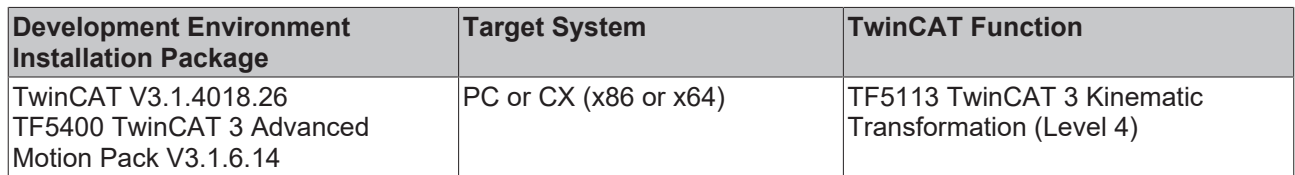

## **6.20 6D-Stewart Platform (P\_6L)**

For the kinematic transformation 6D-Stewart Platform (P\_6L), a moving platform is supported by six cylinders. The Stewart Platform is a parallel kinematics with six degrees of freedom.

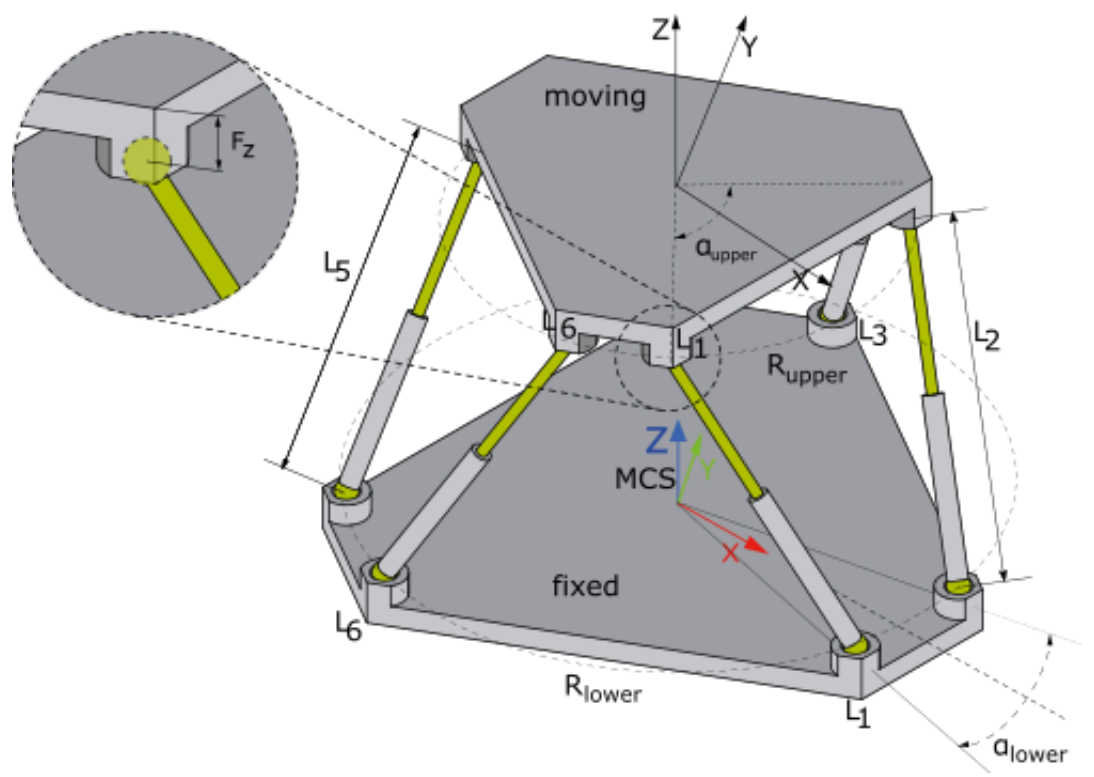

The X axis of the machine coordinate system (MCS) points toward the point that is in the center between joints 1 and 2. The zero point in the Z direction is usually slightly above the lower (base) platform and in the plane that is spanned by the joint centers of the anchor points.

All joints on a platform are on a circular path and thus have the same distance to the center of the platform. This distance must be specified with  $R_{lower}$  (lower platform) and  $R_{upper}$  (upper platform).

The angle between joints 1 and 2, which is equally between joints 3 and 4 and between joints 5 and 6, is specified with as  $\alpha_{\text{lower}}$  (lower platform) and  $\alpha_{\text{upper}}$  (upper platform).

The ACS axis positions always refer to the entire cylinder length L. Startup with an ACS axis position equal to 0 is therefore not possible.

#### **Kinematics parameters**

The following parameters are available for Stewart kinematics:

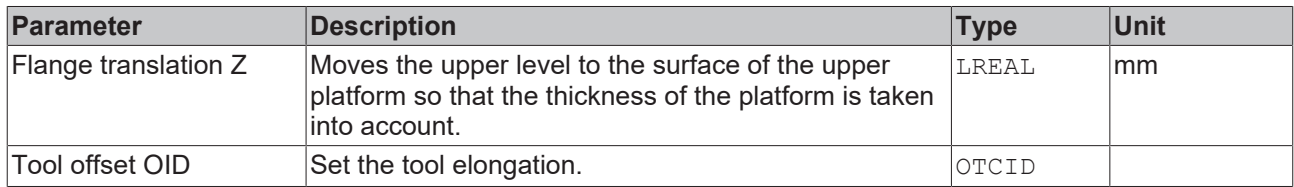

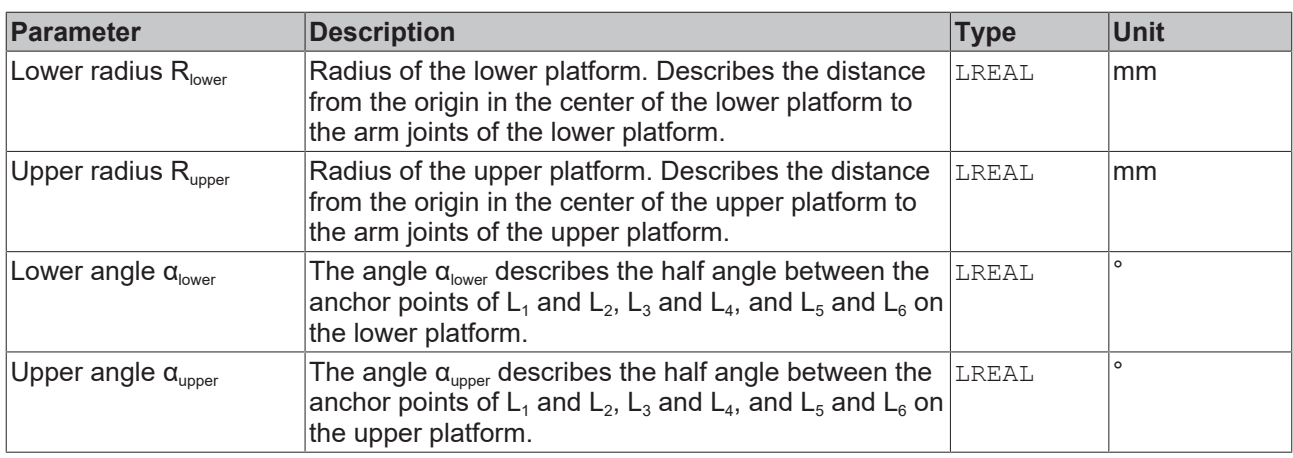

#### **General Parameters for the Kinematics**

General parameters that apply to any kinematics are described in the following sections:

- [MCS Offset \[](#page-18-0) $\blacktriangleright$  [19\]](#page-18-0),
- [Spatial reference definition \[](#page-18-1) $\blacktriangleright$  [19\]](#page-18-1).

For all kinematics with tool also applies:

• [Tool Offset OID \[](#page-20-0) $\triangleright$  [21\]](#page-20-0).

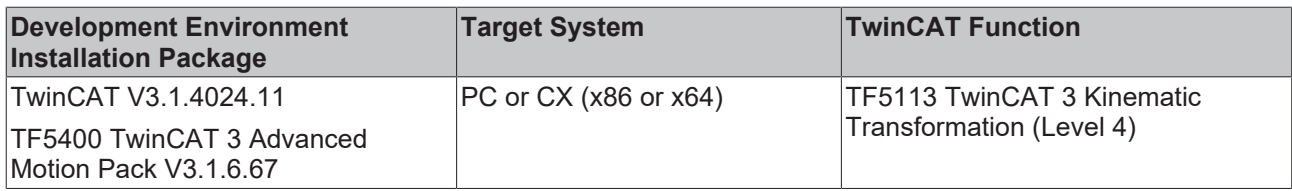

### **6.21 Six Axis Articulated (S\_CBBCBC)**

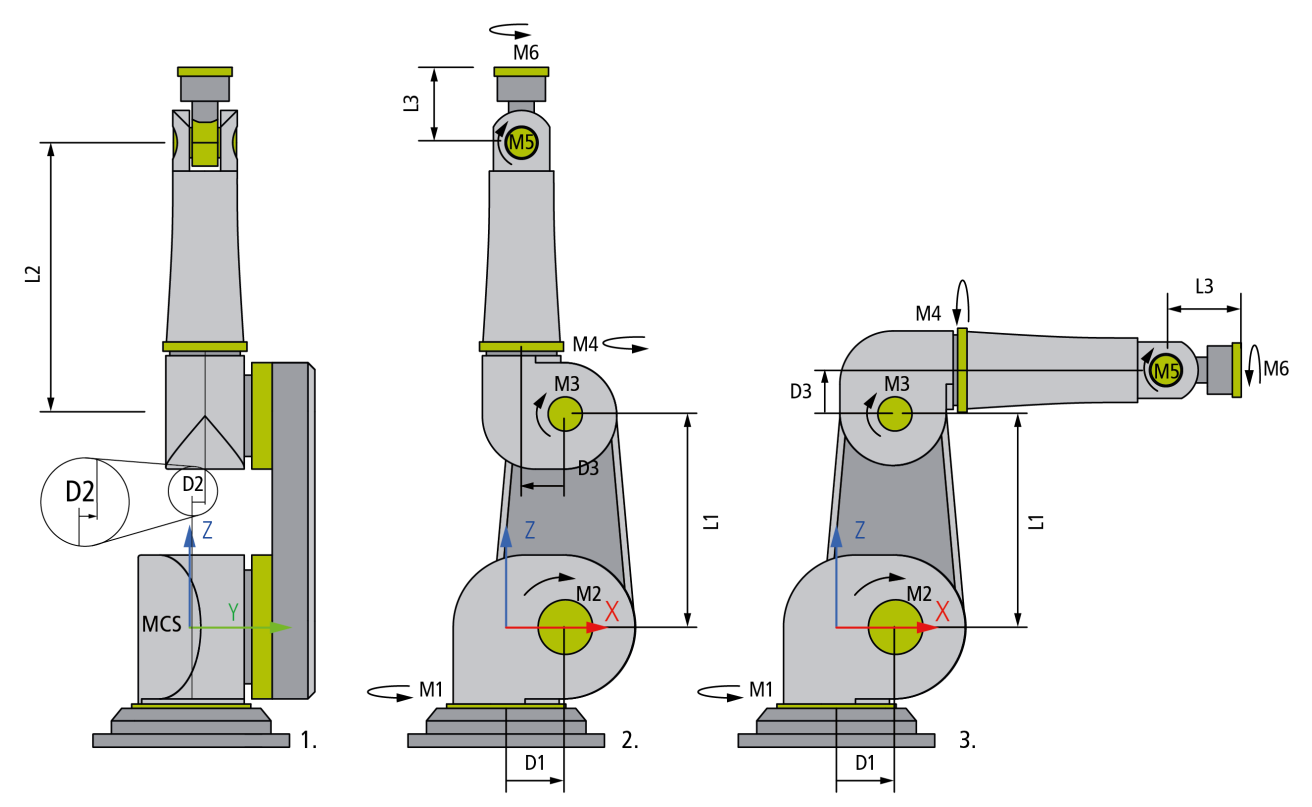

The motor axes of the Serial Six Axis Articulated (S\_CBBCBC) Kinematics each are referred to in units of degree. The drawings 1. and 2. above show the kinematics with all axes in zero position. The zero positions of the axes M4 and M6 are defined in a way that the machine coordinate system and the flange coordinate system exhibit the same orientation. The drawing 3. shows the axis M3 in 90° position.

The MCS origin is located within the intersection of the first kinematic joint M1 with the second kinematic joint M2. It is oriented in a way that joint M2 prescribes a rotation around the Y-axis. The center of M1 delivers the X zero coordinate. The intersection of M1 and M2 delivers the Y zero coordinate. The center of M2 delivers the Z zero coordinate.

#### **Singular Positions**

The positions displayed in figures 1., 2. and 3. cannot be approached in cartesian Mode because the robot resides in a singular position. Approaching these positions is only possible in axis mode (Direct Mode).

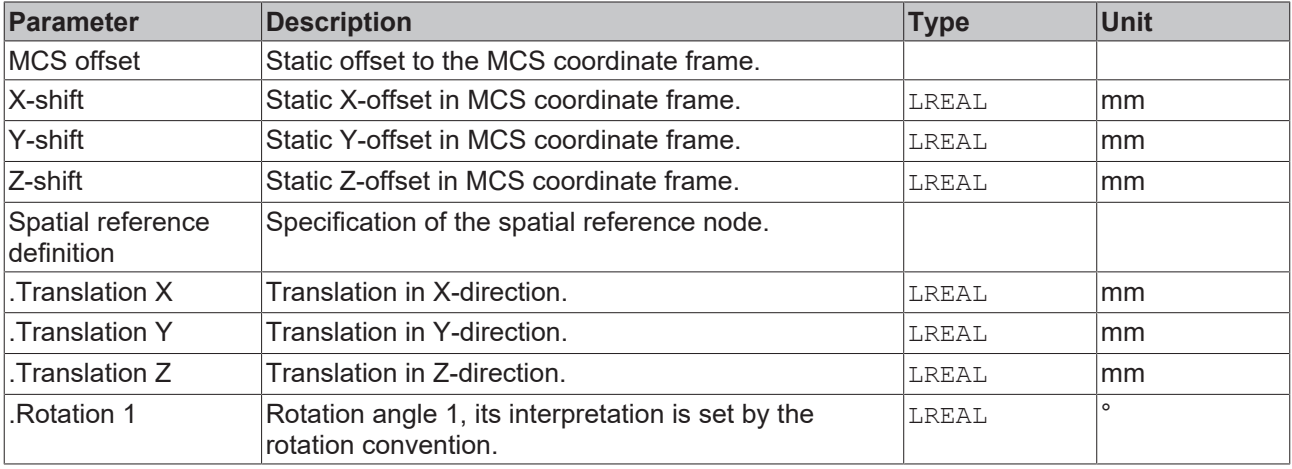

#### **Configuration Parameters**

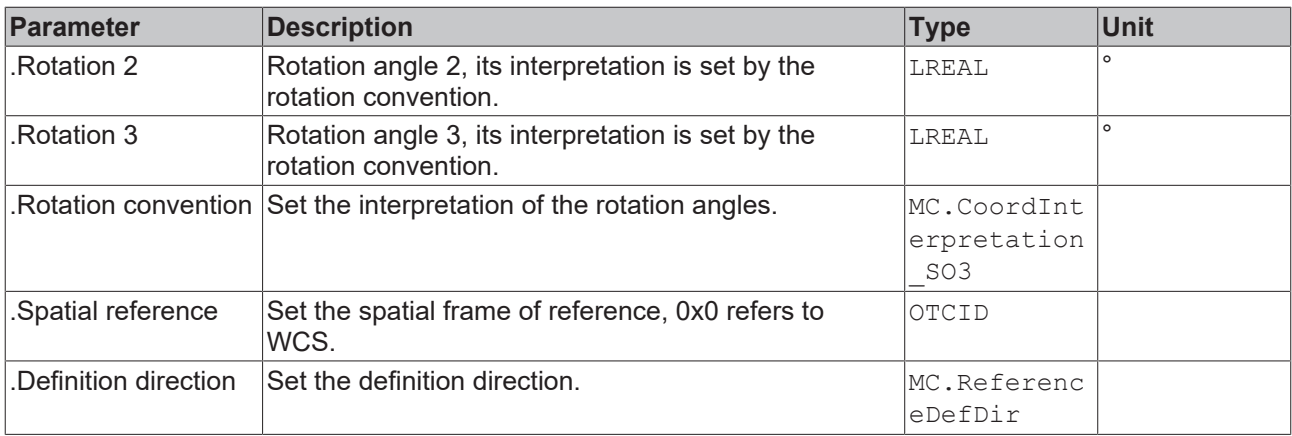

#### **Parameters for the Kinematics**

For the Six Axis Articulated Kinematics, a serial six axis kinematic, there are the following joint parameters.

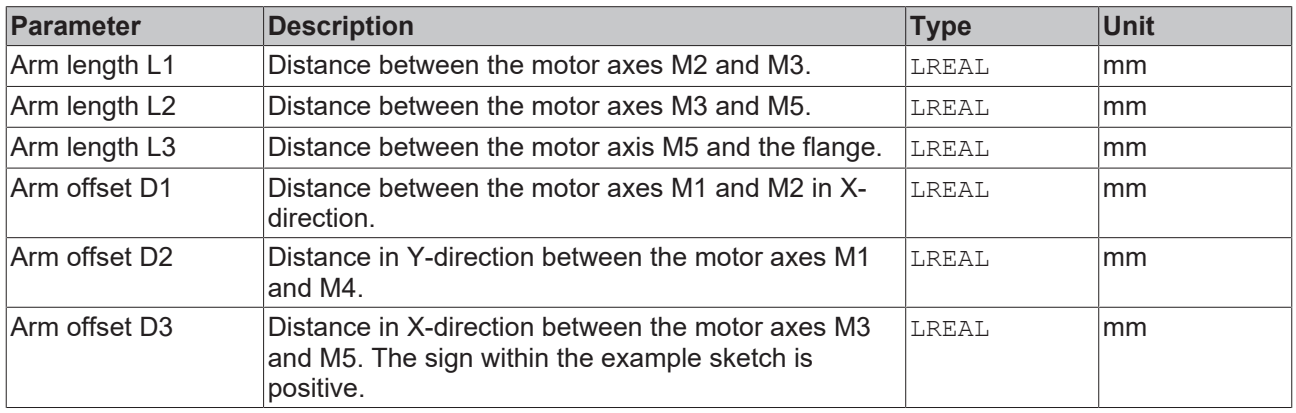

#### **General Parameters for the Kinematics**

General parameters that apply to any kinematics are described in the following sections:

- [MCS Offset \[](#page-18-0) $\blacktriangleright$  [19\]](#page-18-0),
- [Spatial reference definition \[](#page-18-1) $\blacktriangleright$  [19\]](#page-18-1).

For all kinematics with tool also applies:

• [Tool Offset OID \[](#page-20-0) $\geq$  [21\]](#page-20-0).

### **6.22 Drive Torque**

The drive torque represents the inertia and the efficiency of the motor and gear unit. It is used for the precise computation of the dynamic model.

A parameter in the kinematics can be used to assign an object drive torque to a kinematics.

#### **Parameter for drive**

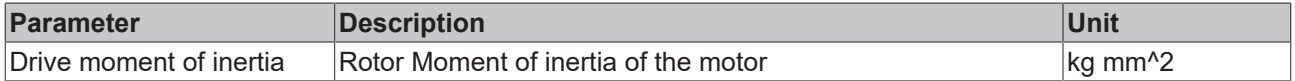

#### **Gear unit parameters**

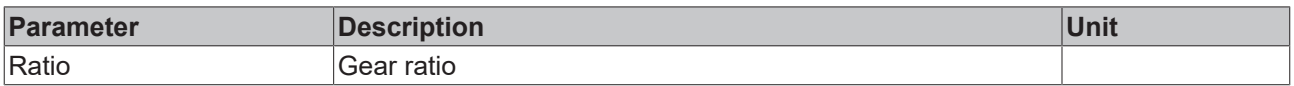

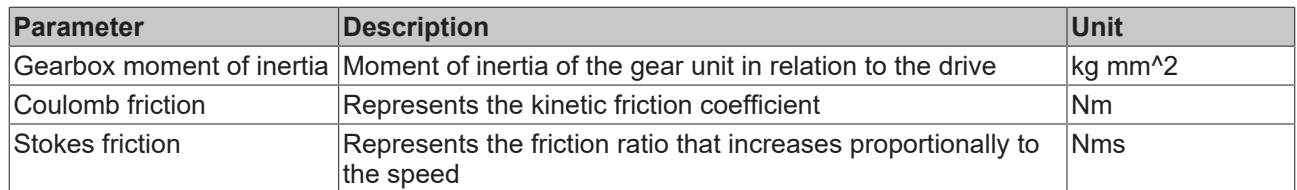

**Required product level:**

<span id="page-50-0"></span>Level 1

### **6.23 Tool Offset**

The user can use the tool offset to link a tool with the flange of the kinematics. Unless specified otherwise in the kinematics, the flange coordinate system is defined such that the orientation of the flange coordinate system matches that of the machine coordinate system MCS, if all axes are at 0.

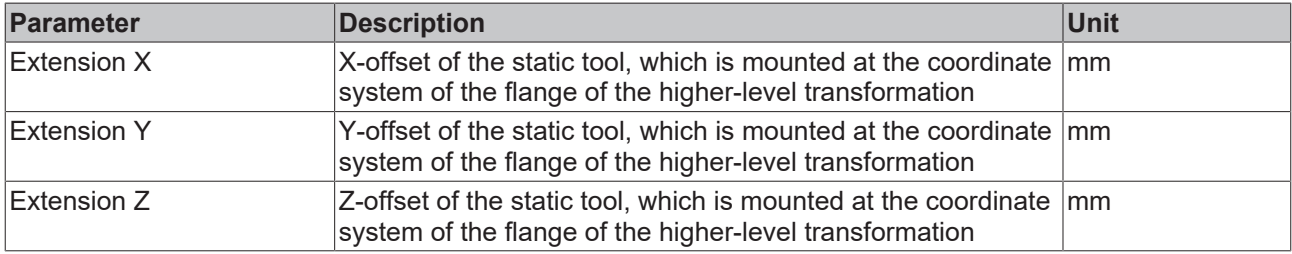

#### **Creating a tool**

- 1. First, a tool has to be created under the group of the kinematics.
- ▲ 2 MOTION

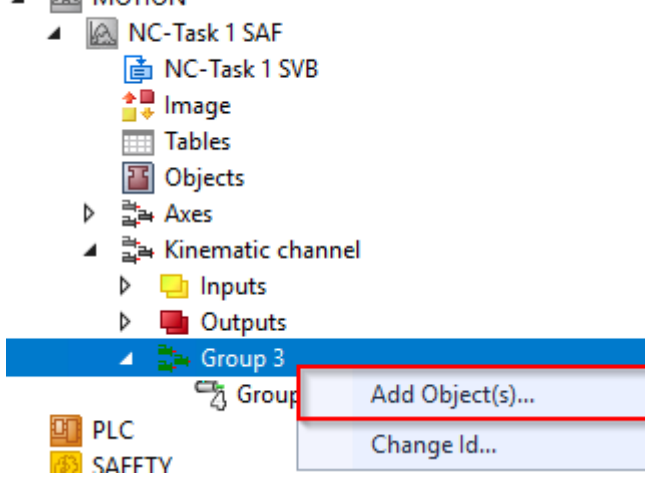

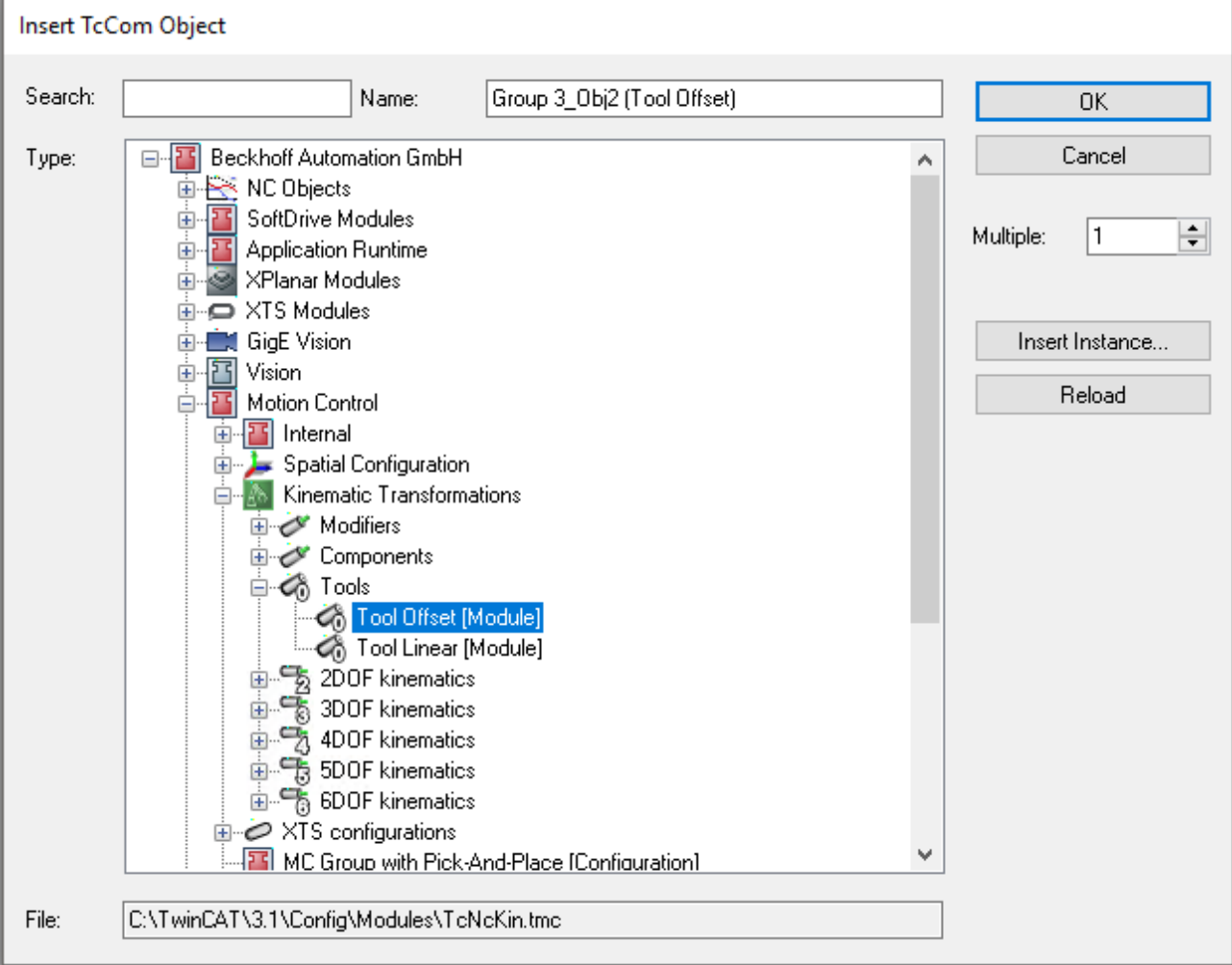

2. The created tool object can be allocated to the kinematics in the parameters via its tool OID.

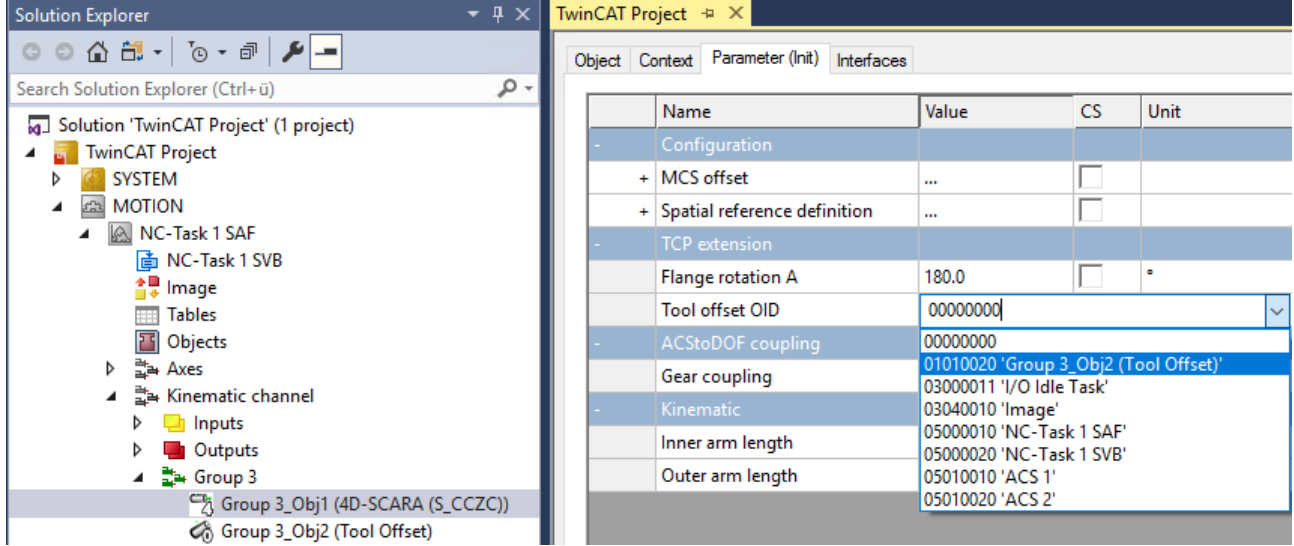

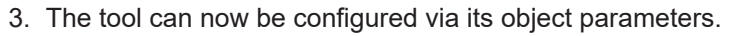

### **6.24 Tool Linear**

The Tool Linear describes a 1D tool, which is mounted at the flange of the kinematics. An additional simulation axis can be used for movement in tool direction. The 1D tool can be used to move the TCP at a certain distance from a workpiece.

Unless specified otherwise in the kinematics, the flange coordinate system is defined such that the orientation of the flange coordinate system matches that of the machine coordinate system, if all axes are at 0.

If the axis position of the additional simulation axes is 0, the TCP is at the position of the tool offset (parameter L\_init).

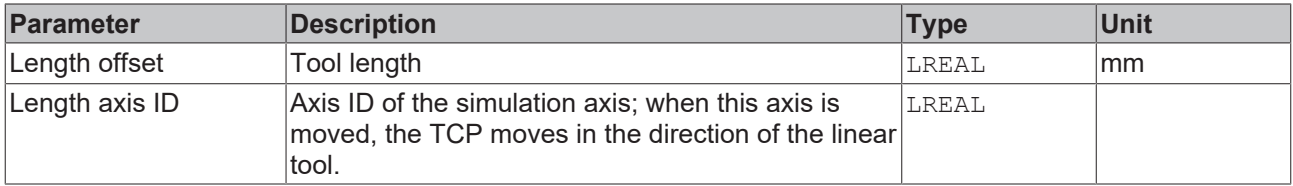

To create a tool see [Tool Offset \[](#page-50-0) $\blacktriangleright$  [51\]](#page-50-0).

### **6.25 Coordinate system (Coordinate Frame)**

The coordinate system supports a translation and a rotation. This transformation can be used to define a user coordinate system (UCS). A general introduction to coordinate systems can be found [Introduction \[](#page-7-0) $\blacktriangleright$  [8\]](#page-7-0).

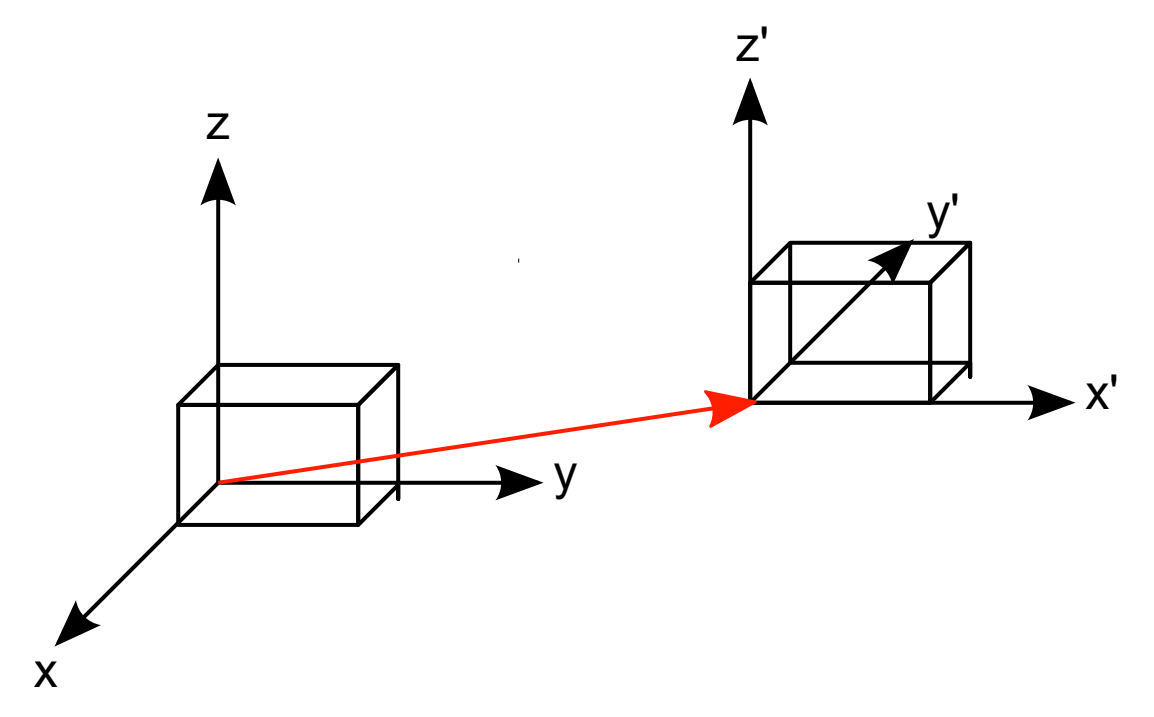

First the translation is calculated, then the rotation. The order of the rotations affects the orientation of the coordinate system. The roll/pitch/yaw rule described in DIN 9300 is used as default for the rotation sequence. The calculation sequence for the forward transformation is Z, Y', X''.

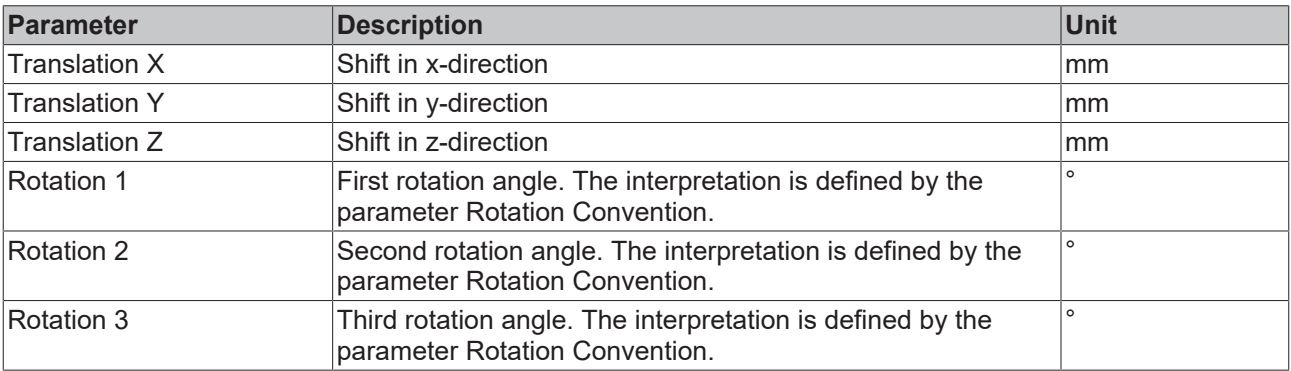

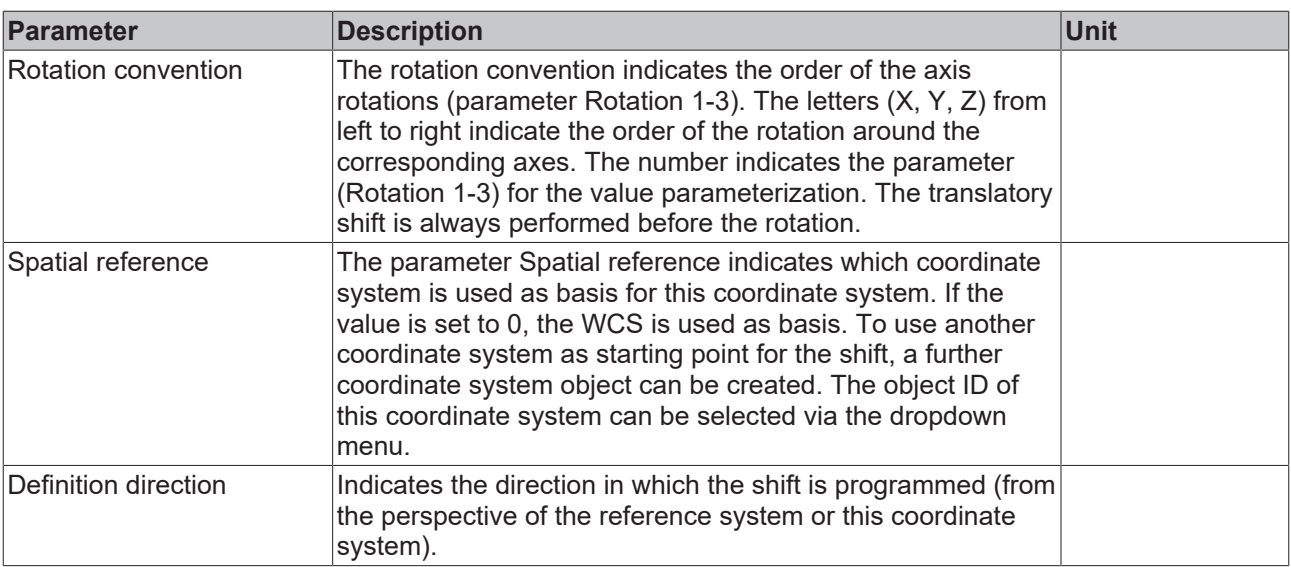

#### **Creating a coordinate system**

1. First create the coordinate system under the kinematic group.

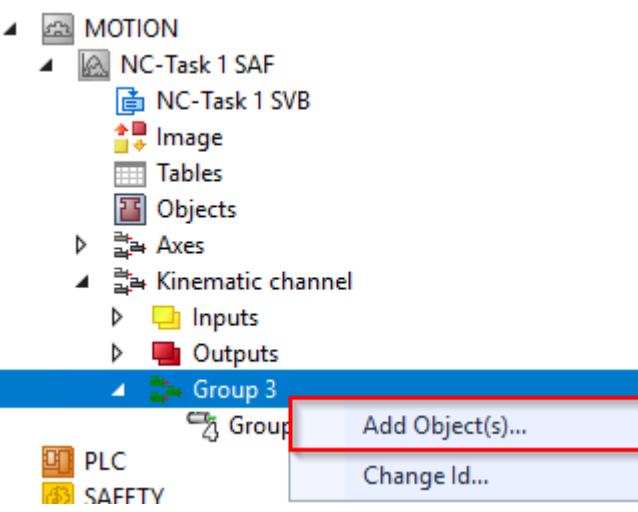

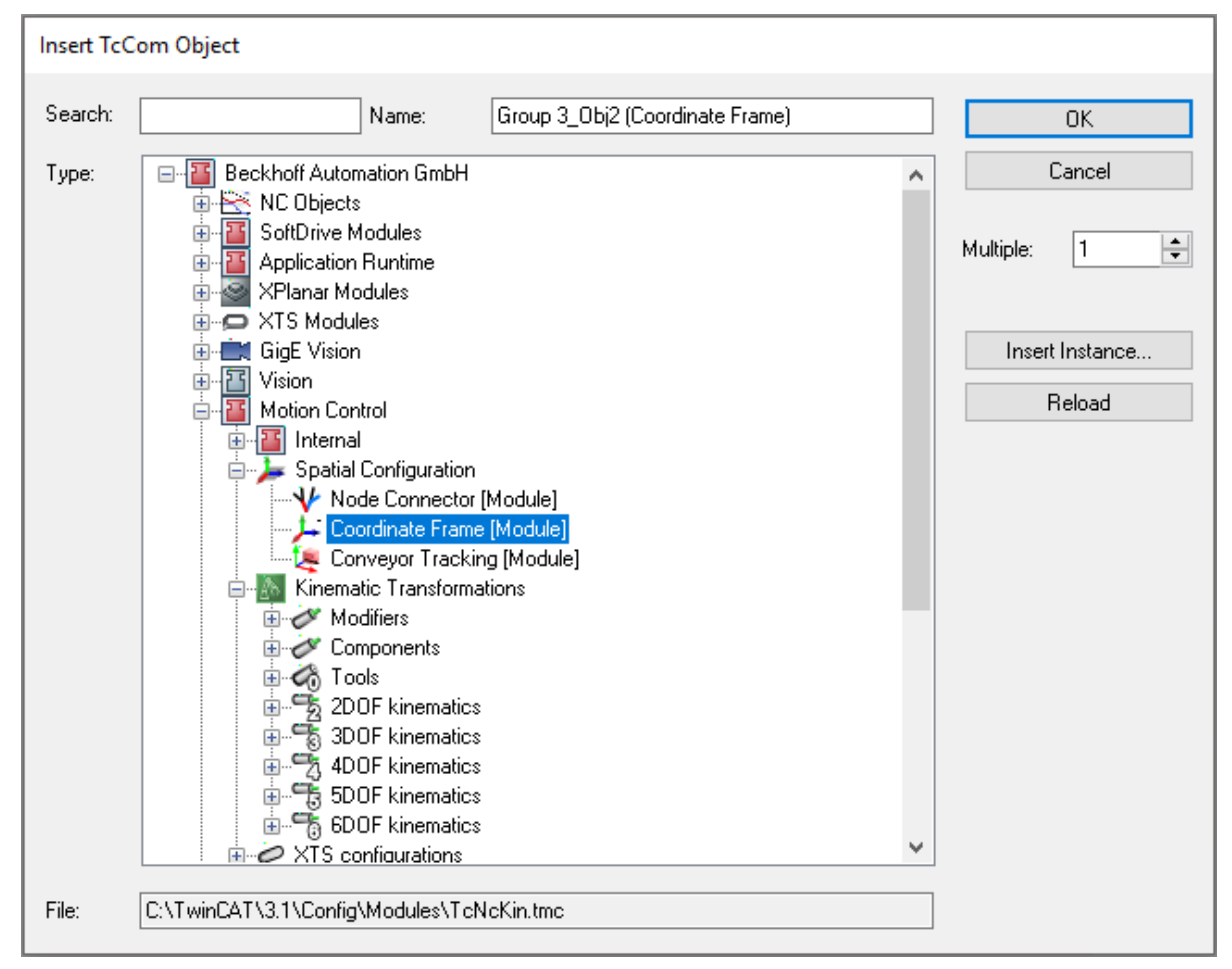

2. The created coordinate system object can be defined in the kinematics via the parameter Spatial reference as origin of the MCS of the kinematics.

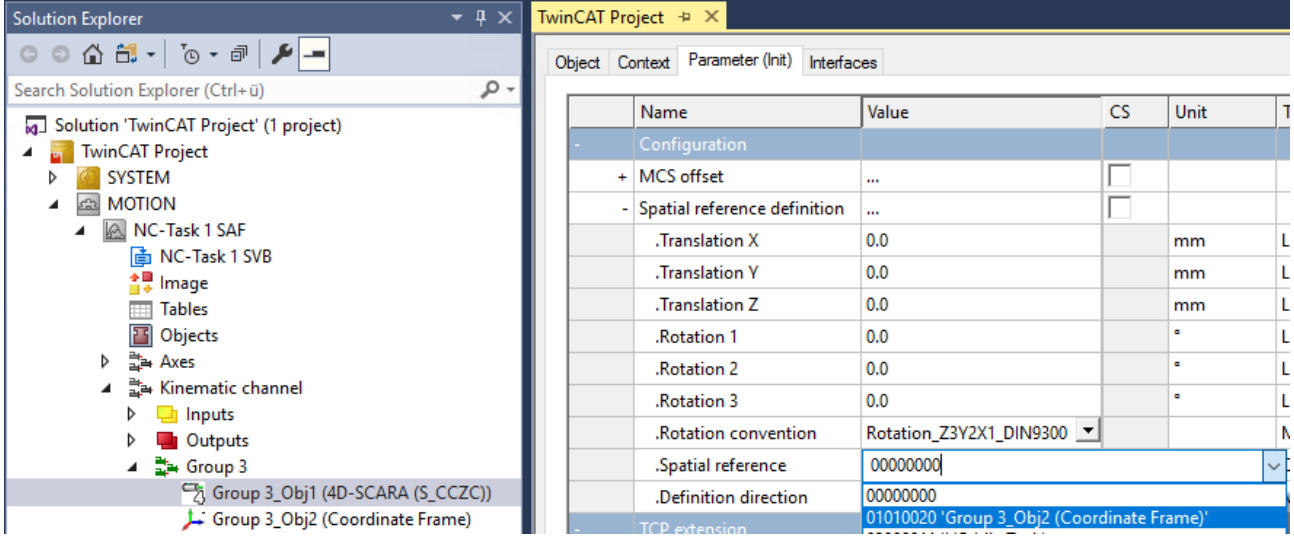

3. The coordinate system can now be configured via its object parameters.

### **7 User Specific Transformation - How to...**

### **WARNING**

### **Avoid Online Change**

When doing an Online Change in combination with user specific kinematics there might occur discontinu-ities on C++ side. Therefore, an online change should generally be avoided. Note the chapter "[Quickstart](https://infosys.beckhoff.com/content/1033/tc3_c/18014405295333387.html?id=6324824226930738310) [with Online Change](https://infosys.beckhoff.com/content/1033/tc3_c/18014405295333387.html?id=6324824226930738310)".

#### **ITcNcTrafo**

#### **Step by Step Manual for how to Integrate own Kinematics with TF511x**

- $\checkmark$  Start with an empty TwinCAT Project.
- 1. Add a C++ Object.

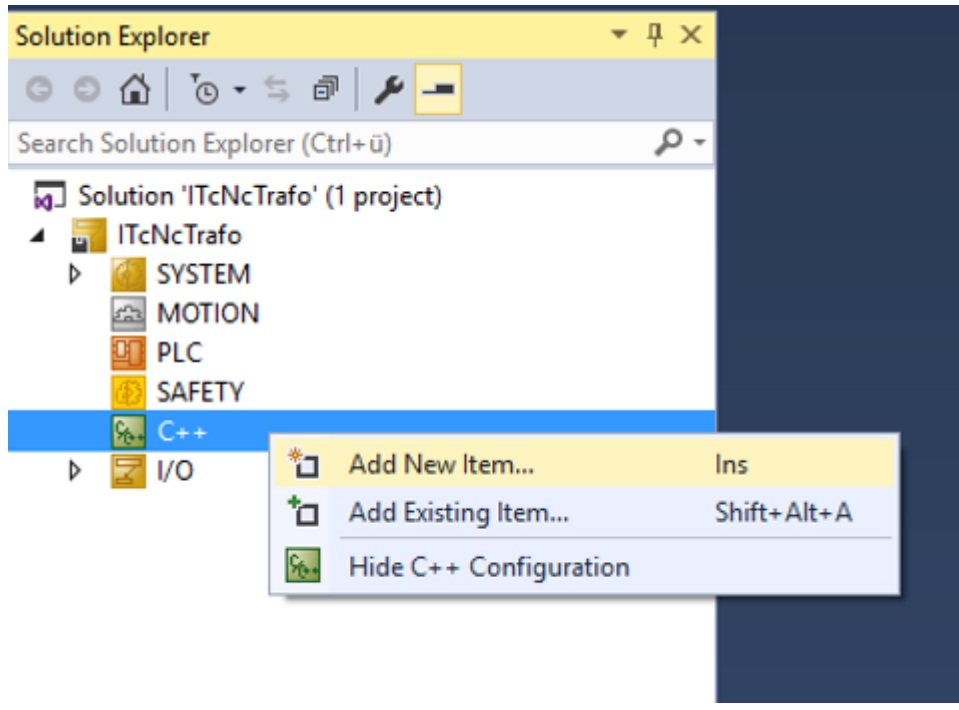

2. Select a TwinCAT Driver Project or a TwinCAT Versioned C++ project.

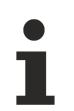

### **Versioned C++ Project**

A Versioned C++ Project can be used from TwinCAT V3.1.4024.10 for user specific kinematics.

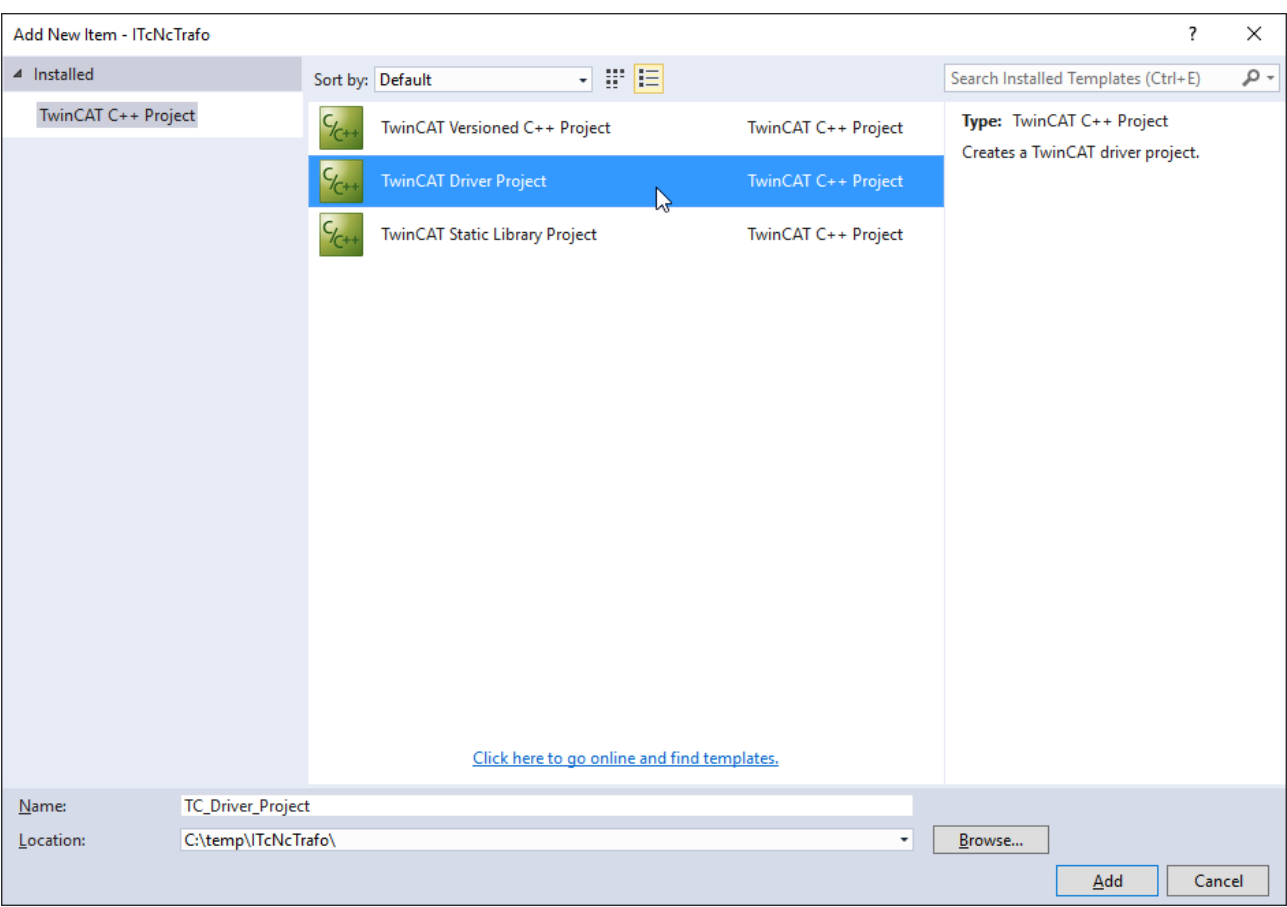

#### 3. Select a TwinCAT Module Class.

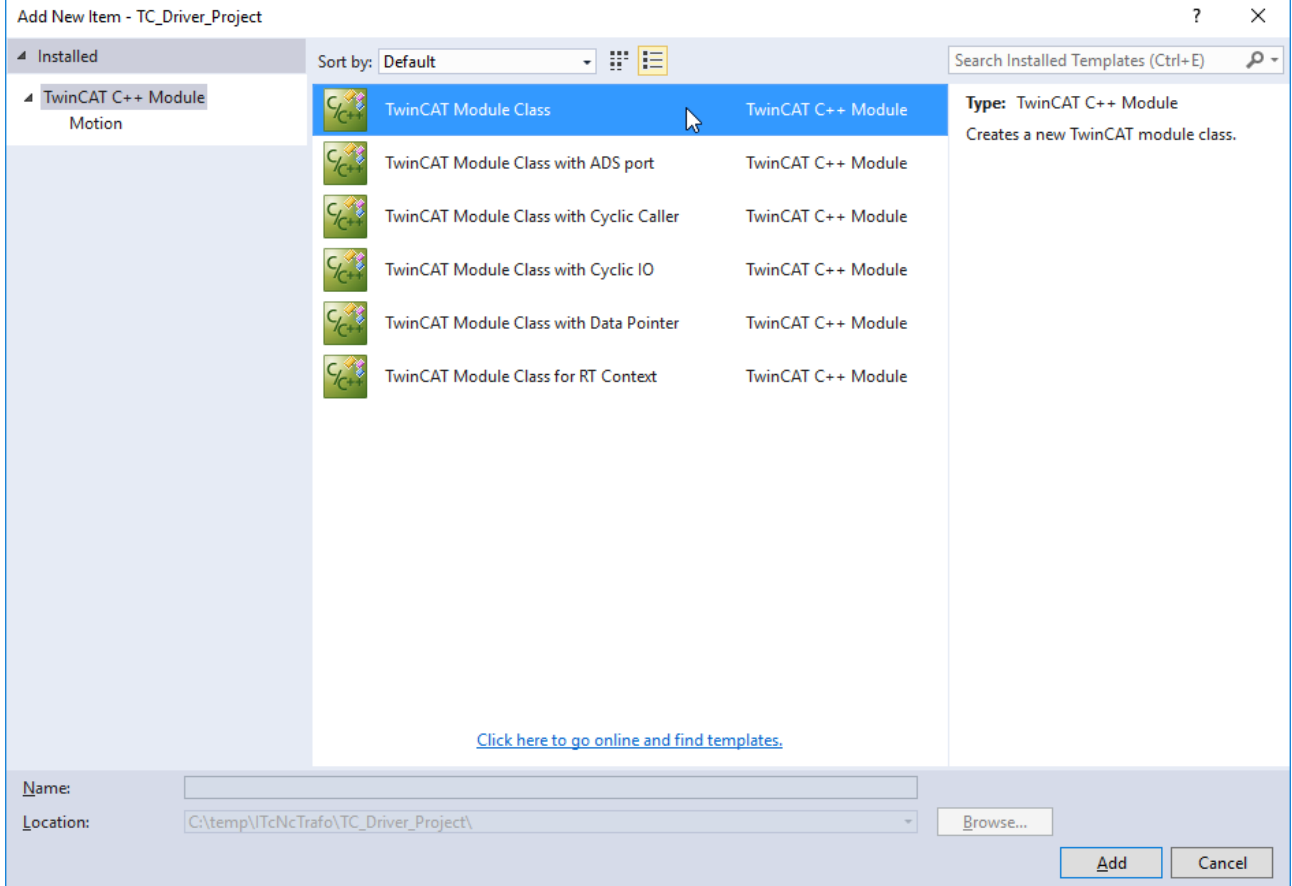

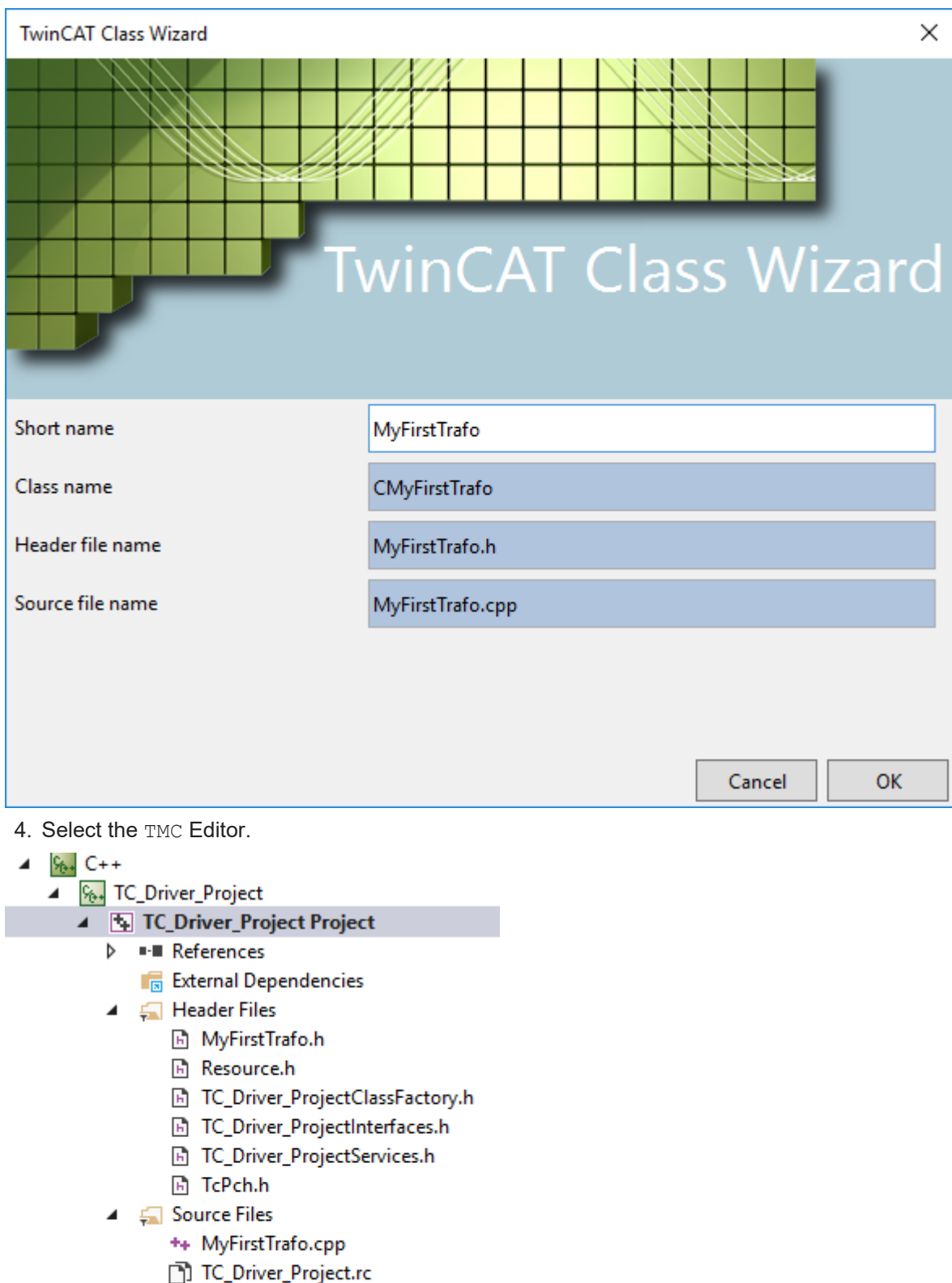

- ++ TC\_Driver\_Project.ic<br>++ TC\_Driver\_ProjectClassFactory.cpp
- ++ TcPch.cpp
- $\blacktriangleleft$   $\equiv$  TMC Files
	- TC\_Driver\_Project.tmc
- TwinCAT RT Files Þ
- $\triangleright$   $\downarrow$  TwinCAT UM Files
- 5. Add the ITcNcTrafo interface.

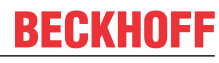

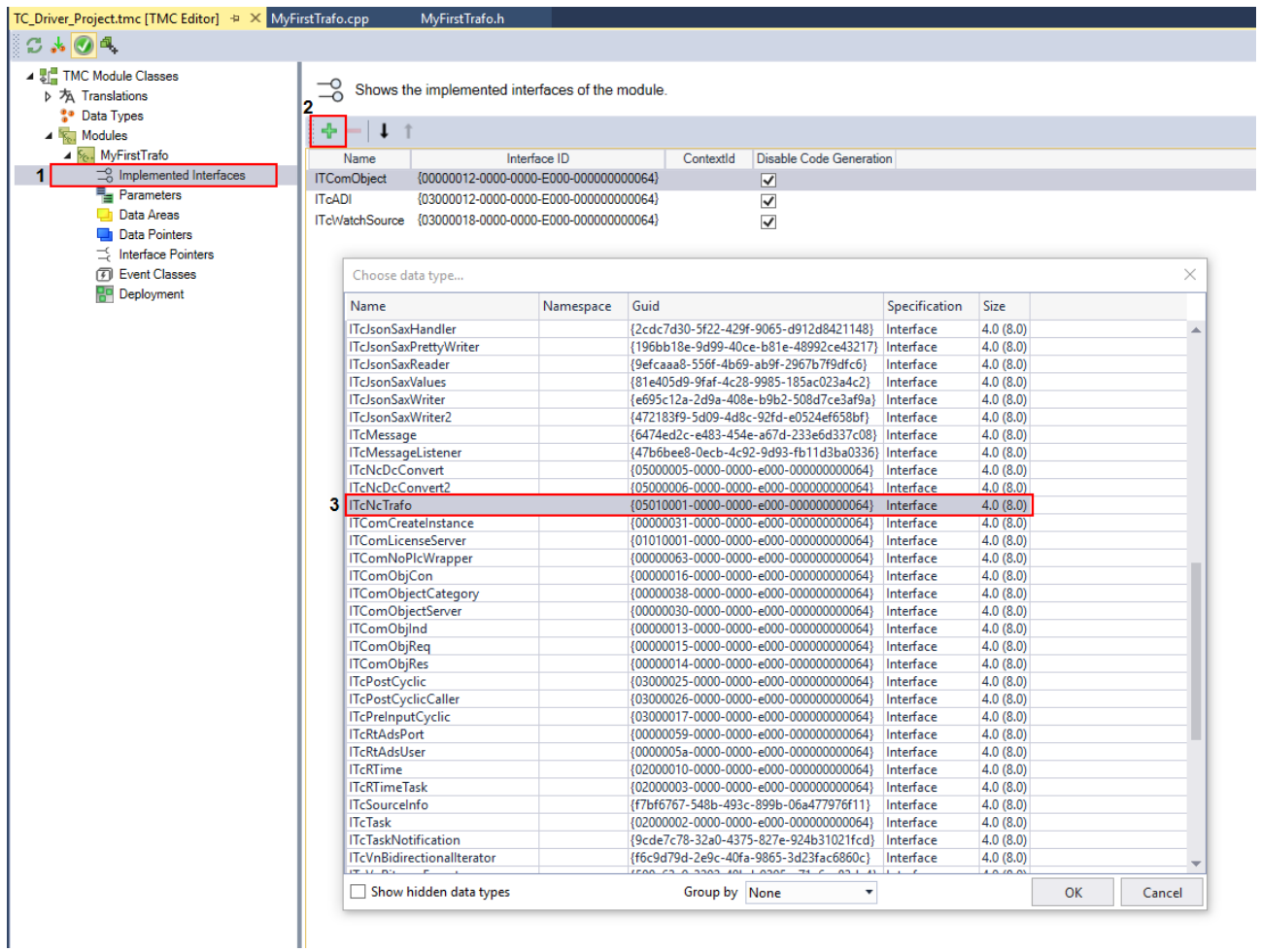

6. Add kinematic specific parameters (arm length, displacements, etc.).

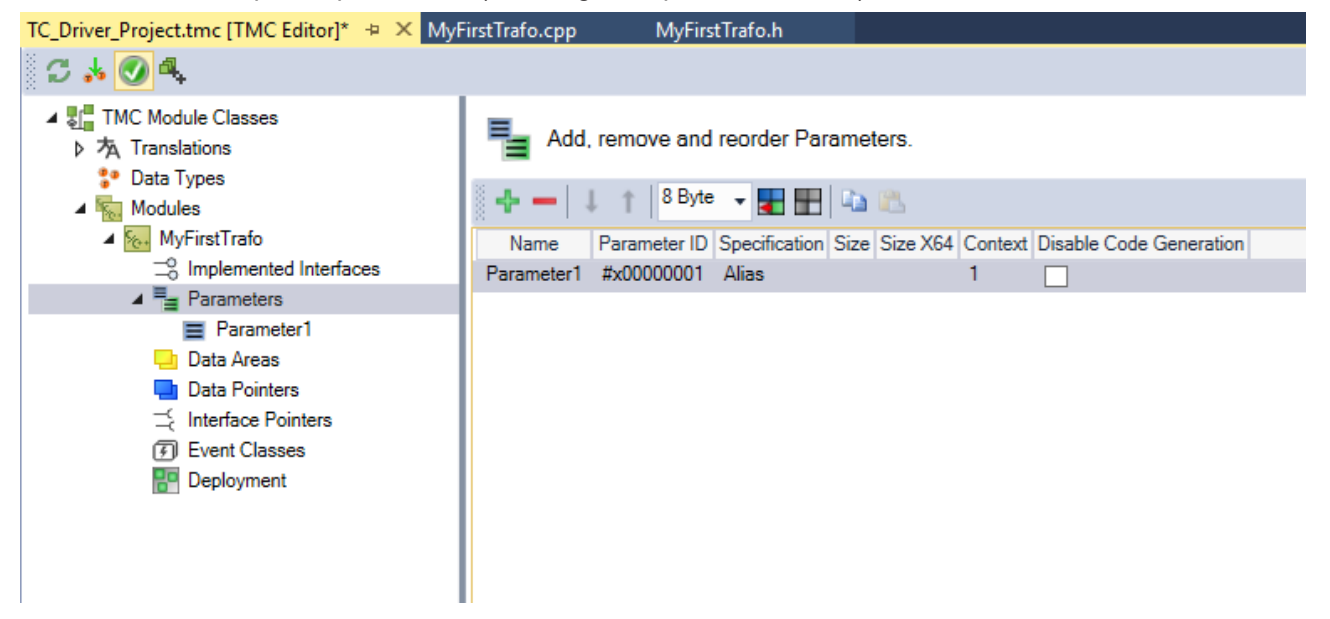

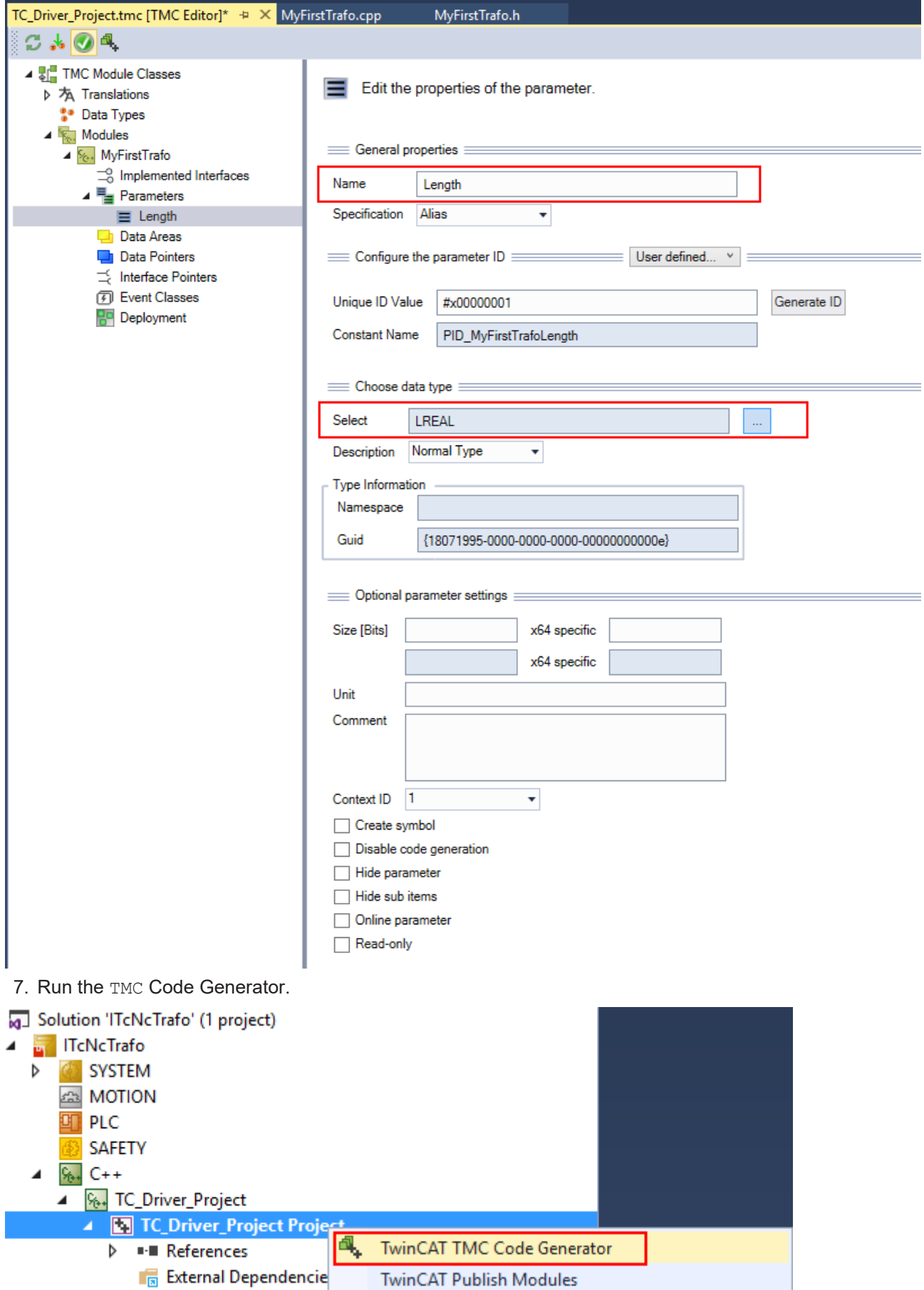

8. Add a header. <ProjectName>Interfaces.h requires an include statement, additionally. Also add TcNcKinematicsInterfaces.h.

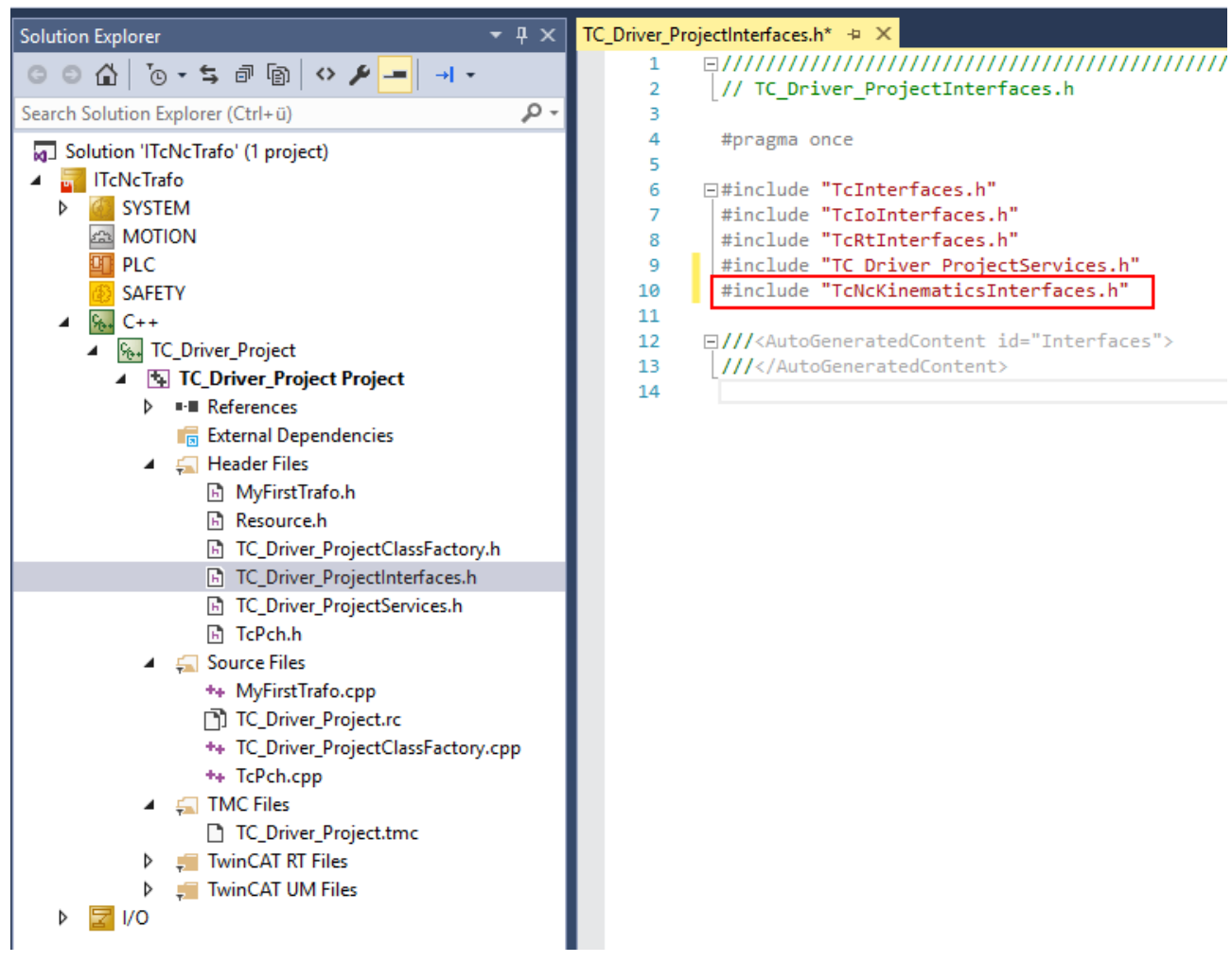

- 9. Implement the methods Forward, Backward, TrafoSupported and GetDimensions. These methods have to have a valid implementation and are automatically placed at Source Files\<TrafoName>.cpp.
	-

#### **E\_NOTIMPL**

The default return value E\_NOTIMPL of the methods Forward, Backward, TrafoSupported and GetDimensions using the kinematics leads to error messages and really has to be overwritten.

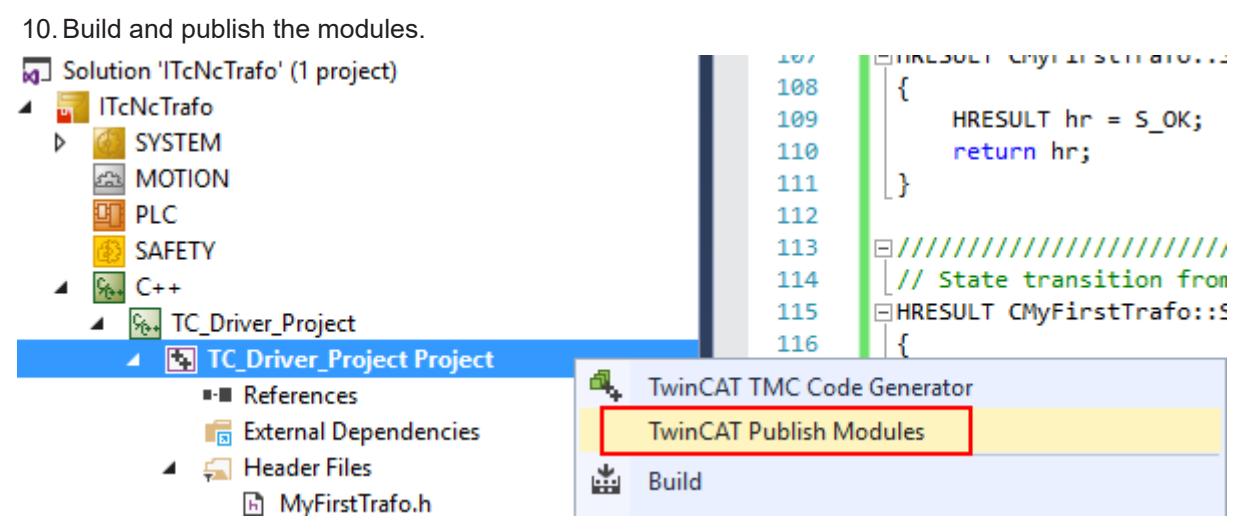

11. Configure axes in the MOTION subtree and add PTP axes.

- Solution 'ITcNcTrafo' (1 project)
- **TreNcTrafo** z
	- **SYSTEM** Þ
	- **COM MOTION** A
		- **A** NC-Task 1 SAF ◢
			- **The NC-Task 1 SVB** 
				- ≙및 Image
				- **Tables**
				- **T** Objects
			- 랄 Axes  $\overline{a}$ 
				- $\triangleright$   $\equiv$  MCS X
				- $\triangleright$   $\Rightarrow$  MCS Y
				- D → ACS\_X
				- $\triangleright$   $\Rightarrow$  ACS Y
- 12.Add user specific modules (Channel).
- 13. Reload the TcCom objects by pressing the Reload button.
- 14.Select your transformation object and confirm your choice by pressing the OK button.

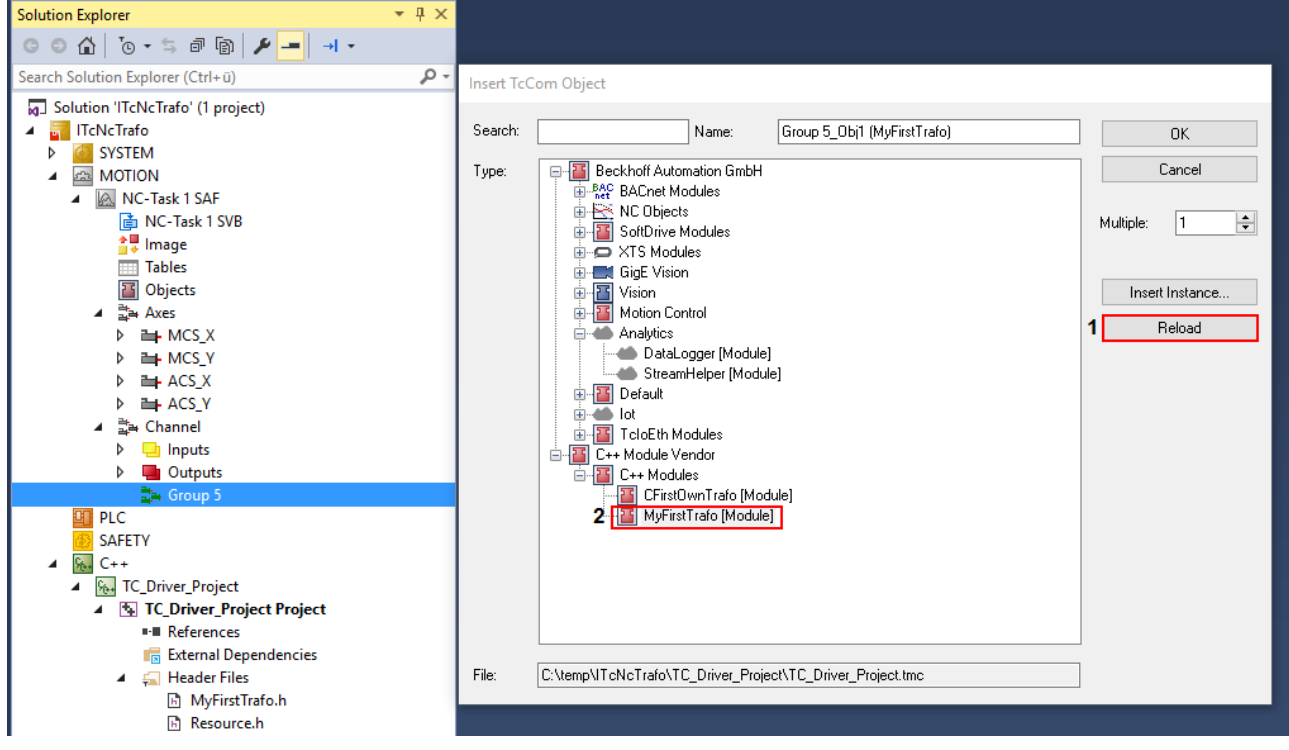

15. The transformation group has to know which root module is to be called. This is why the object ID of the kinematics (in this case MyFirstTrafo) has to be selected. The kinematic object defines the number of ACS axes and MCS axes to be used in the PLC (see [ST\\_KinAxes \[](#page-80-0) $\triangleright$  [81\]](#page-80-0)).

<sup>形</sup>→ Channel  $\sqrt{K_{\text{reynation}}}$ 

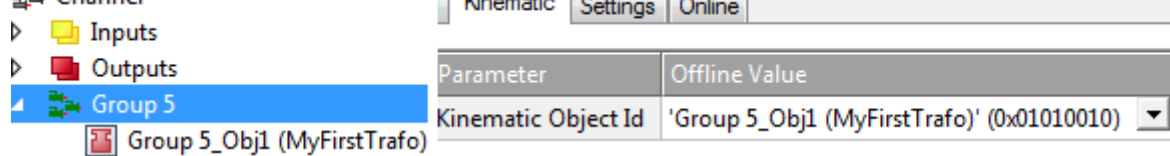

16.Parameterize the object parameters according to the kinematics used. Once this is done, the XAE configuration is complete.

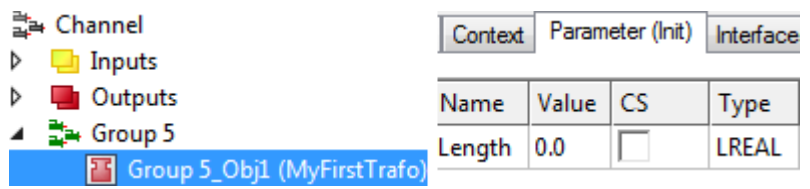

 $\Rightarrow$  The transformation can now be activated via the PLC (see PLC Library). To actuate the transformation define a cyclic channel interface in the PLC and link it with the IO of the kinematic channel.

in\_stKinToPlc AT %I\* : NCTOPLC\_NCICHANNEL\_REF; out stPlcToKin AT %Q\* : PLCTONC NCICHANNEL REF;

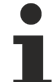

**Customer Specific Kinematic**

The function block FB\_KinCalcTrafo cannot be employed for transformation that have been set up on one's own.

# **8 Plc Library**

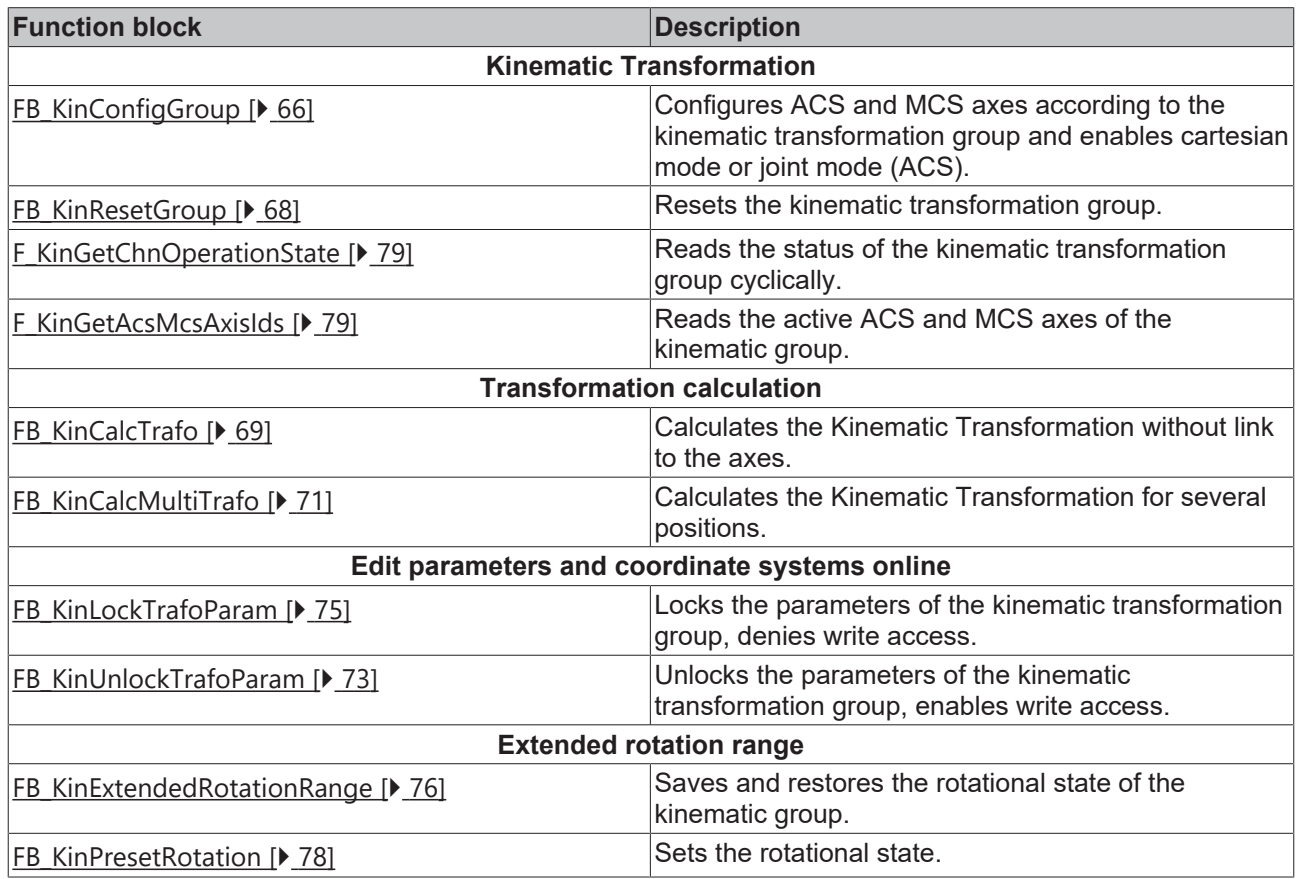

#### **Structures and enumerations**

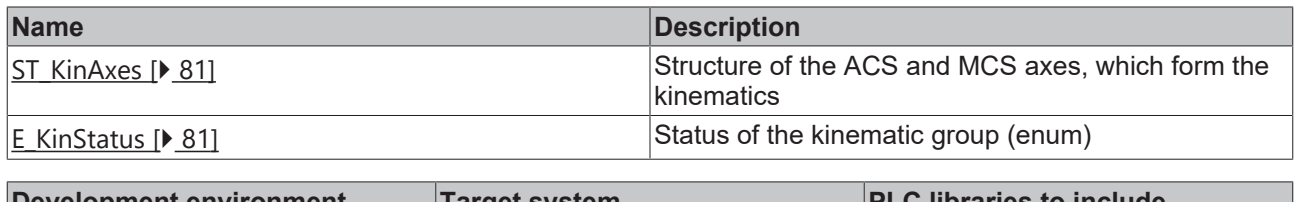

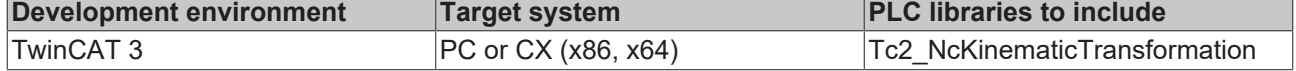

#### **Function blocks for compatibility with existing programs**

#### **Function blocks for compatibility**

The purpose of the function blocks listed is to ensure compatibility with existing projects. It is not advisable to use these function blocks for new projects. Instead, the equivalent function blocks shown in the table above should be used.

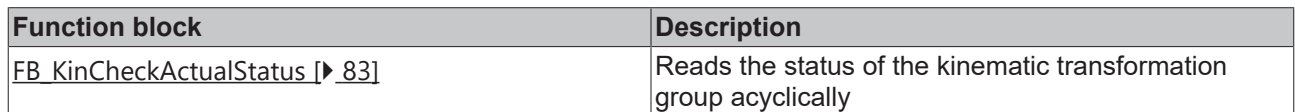

T

### <span id="page-65-0"></span>**8.1 Function Blocks**

### **8.1.1 FB\_KinConfigGroup**

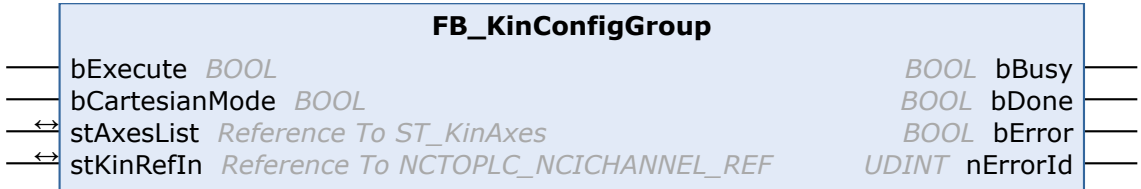

The function block FB\_KinConfigGroup configures axes according to the kinematic transformation. These are axes for the ACS (joint) and the MCS (cartesian). The function block takes the ACS and MCS axes defined in the **stAxesList** and configures them in the kinematic group of **stKinRefIn**.

#### **VAR\_INPUT**

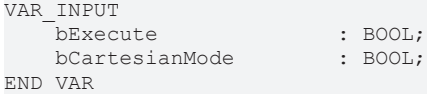

**bExecute:** The command is triggered by a rising edge at this input.

**bCartesianMode:** If FALSE, the ACS axes (joint) can be moved directly. If TRUE, the movement described in the MCS axes (cartesian) is transformed into a movement of the ACS axes (joint). The ACS axes cannot be moved directly.

#### **VAR\_IN\_OUT**

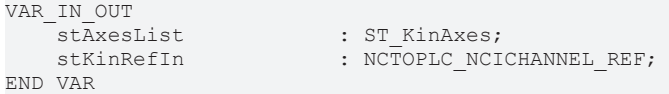

**stAxesList:** Determines the ACS and MCS axes included in the configuration. See ST\_KinAxes.

**stKinRefIn:** Determines the kinematic group of the configuration.

#### **VAR\_OUTPUT**

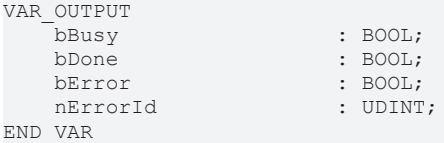

**bBusy:** The output becomes TRUE when the command is started with *bExecute* and remains TRUE as long as the function block executes the command. While *bBusy* is TRUE, no new command is accepted at the inputs. If *bBusy* becomes FALSE again, the function block is ready for a new command. At the same time one of the outputs *bDone* or *bError* is set.

**bDone:** The output becomes TRUE when the command was executed successfully.

**bError:** The output *bError* is set to TRUE, if an error occurred during the command execution.

**nErrorId:** contains the command-specific error code of the most recently executed command. Details of the error code can be found in the ADS error documentation or in the NC error documentation (error codes from 0x4000).

#### **Sample**

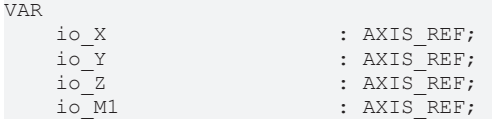

```
    io_M2                 : AXIS_REF;
        io_M3                 : AXIS_REF;
    in_stKinToPlc AT %I* : NCTOPLC_NCICHANNEL_REF;<br>fbConfigKinGroup : FB KinConfigGroup;
                             : FB KinConfigGroup;
    stAxesConfig : ST_KinAxes;<br>bAllAxesReady : BOOL;
    bAllAxesReady
        bExecuteConfigKinGroup: BOOL;
    bUserConfigKinGroup : BOOL;<br>bUserCartesianMode : BOOL := TRUE;
    bUserCartesianMode
         (*true: cartesian mode - false: direct mode (without transformation) *)
END_VAR
(* read the IDs from the cyclic axis interface so the axes can mapped later to the kinematic group
*)
stAxesConfig.nAxisIdsAcs[1] := io M1.NcToPlc.AxisId;
stAxesConfig.nAxisIdsAcs[2] := io_M2.NcToPlc.AxisId;
stAxesConfig.nAxisIdsAcs[3] := io_M3.NcToPlc.AxisId;
stAxesConfig.nAxisIdsMcs[1] := io_X.NcToPlc.AxisId;
stAxesConfig.nAxisIdsMcs[2] := io_Y.NcToPlc.AxisId;
stAxesConfig.nAxisIdsMcs[3] := io_Z.NcToPlc.AxisId;
IF bAllAxesReady AND bUserConfigKinGroup THEN
        bExecuteConfigKinGroup := TRUE;
ELSE
       bExecuteConfigKinGroup := FALSE;
END_IF
fbConfigKinGroup(
        bExecute       := bExecuteConfigKinGroup ,
        bCartesianMode := bUserCartesianMode ,
    stAxesList := stAxesConfig,
       stKinRefIn     := in_stKinToPlc );
```
#### **State of the kinematic group**

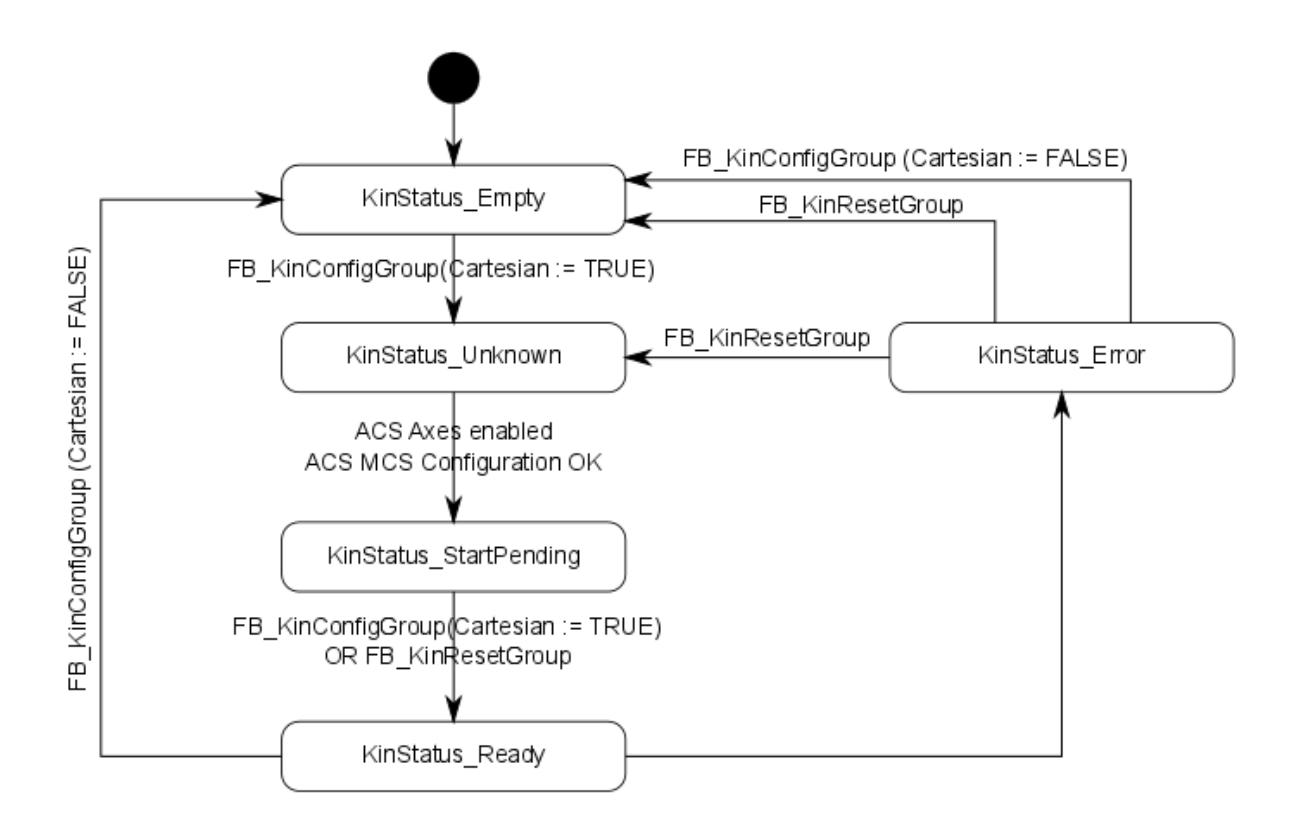

#### **Enable configuration**

The ACS axes must be enabled through MC\_Power, to ensure that the state can reach the value **KinStatus** Ready. If the ACS axes are not enabled, enable the axes and then call up FB KinConfigGroup or FB\_KinResetGroup.

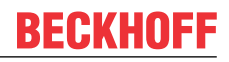

### <span id="page-67-0"></span>**8.1.2 FB\_KinResetGroup**

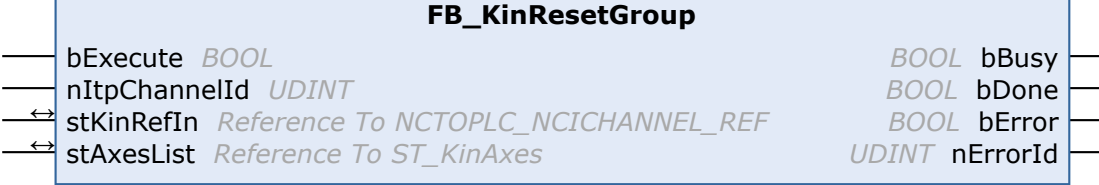

The function block FB\_KinResetGroup resets the kinematic group. All ACS and MCS axes are reset. In addition, the input *nItpChannelId* can be used for specifying the corresponding interpolation channel. The channel is reset, if the nItpChannelId is not 0.

When all axes are enabled and the group was in cartesian mode, the group returns to state KinStatus Ready. If the group was not in cartesian mode, the group returns to state KinStatus Empty. If the axes are not enabled, the group remains in state KinStatus\_Empty.

#### **VAR\_INPUT**

```
VAR_INPUT
    bExecute : BOOL;
        nItpChannelId : UDINT;
END_VAR
```
**bExecute:** The command is triggered by a rising edge at this input.

**nItpChannelId:** ID of the corresponding interpolation channel. If the input us not 0, the corresponding interpolation channel is reset.

#### **VAR\_IN\_OUT**

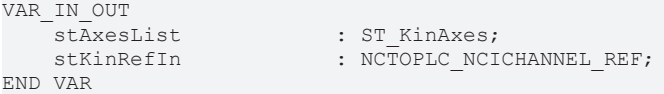

**stAxesList:** Determines the ACS and MCS axes included in the configuration. See ST\_KinAxes.

**stKinRefIn:** Determines the kinematic group of the configuration.

#### **VAR\_OUTPUT**

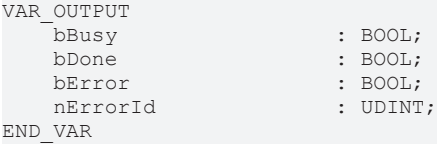

**bBusy:** The output becomes TRUE when the command is started with *bExecute* and remains TRUE as long as the function block executes the command. While *bBusy* is TRUE, no new command is accepted at the inputs. If *bBusy* becomes FALSE again, the function block is ready for a new command. At the same time one of the outputs *bDone* or *bError* is set.

**bDone:** The output becomes TRUE when the command was executed successfully.

**bError:** The output *bError* is set to TRUE, if an error occurred during the command execution.

**nErrorId:** contains the command-specific error code of the most recently executed command. Details of the error code can be found in the ADS error documentation or in the NC error documentation (error codes from 0x4000).

#### **Sample**

```
VAR
     fbFB_ResetKinGroup   : FB_KinResetGroup;<br>stAxesConfig   : stAxesConfig;
                                : stAxesConfig;
     in_stKinToPlc AT %I* : NCTOPLC_NCICHANNEL_REF;
END_VAR
```

```
BECKHOFF
```

```
fbFB_ResetKinGroup(
       bExecute := TRUE, 
       nItpChannelId := 3, 
    stKinRefIn := in stKinToPlc,
    stAxesList := stAxesConfig,
       bBusy=> , 
       bDone=> , 
    bError=> , 
    nErrorId=> );
```
#### **State of the kinematic group**

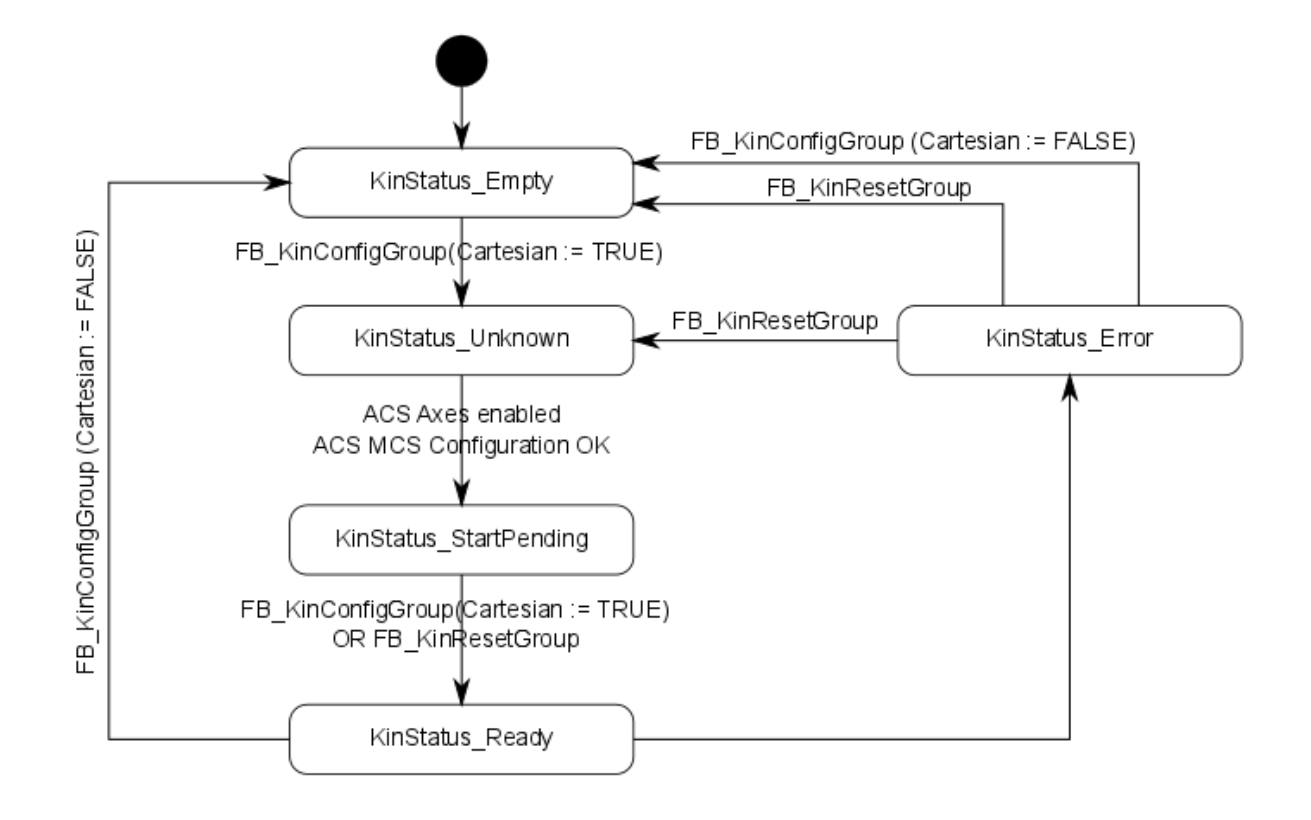

### <span id="page-68-0"></span>**8.1.3 FB\_KinCalcTrafo**

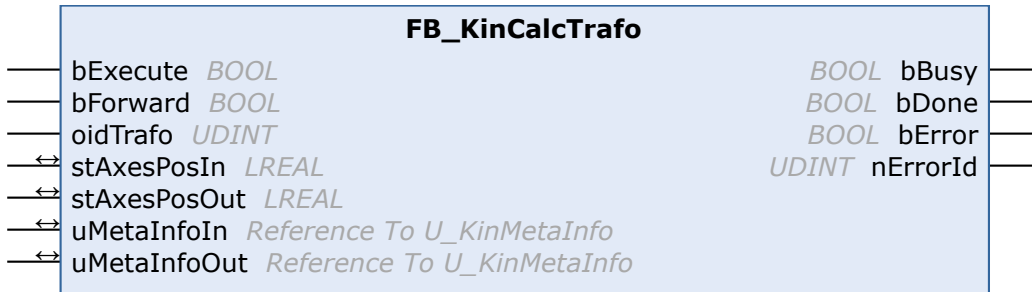

The function block FB\_KinCalcTrafo calculates the forward or backward transformation, even if no kinematic group was created with [FB\\_KinConfigGroup \[](#page-65-0) $\triangleright$  [66\]](#page-65-0).

#### **VAR\_INPUT**

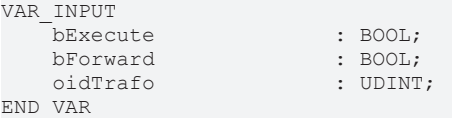

**bExecute:** The command is triggered by a rising edge at this input.

**bForward:** Determines whether the forward or backward transformation is calculated.

**oidTrafo:** Object-ID of the kinematic transformation object to be calculated. See [example \[](#page-69-0)[}](#page-69-0) [70\]](#page-69-0) below.

#### **VAR\_IN\_OUT**

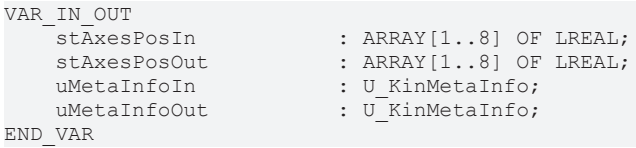

**stAxesPosIn:** Array containing the input positions of the transformation. For the calculation of a forward transformation they represent the joint positions. For the calculation of a backward transformation they represent the cartesian axis positions.

**stAxesPosOut:** Array containing the result positions of the transformation. For the calculation of a forward transformation they represent the cartesian axis positions. For the calculation of a backward transformation they represent the joint positions.

**uMetaInfoIn:** In cases where different robot configurations lead to a solution, the preferred solution can be selected (see [sample \[](#page-69-0) $\rightarrow$  [70\]](#page-69-0)). For kinematics in which this parameter is not required, a dummy variable can be assigned to this input.

**uMetaInfoOut:** If different solutions are possible for a transformation, the solution that was found is specified. For kinematics in which this parameter is not required, a dummy variable can be assigned to this input.

#### **VAR\_OUTPUT**

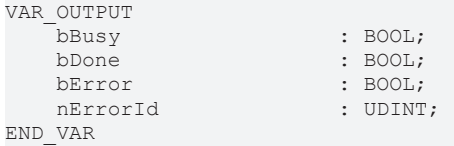

**bBusy:** The output becomes TRUE when the command is started with *bExecute* and remains TRUE as long as the function block executes the command. While *bBusy* is TRUE, no new command is accepted at the inputs. If *bBusy* becomes FALSE again, the function block is ready for a new command. At the same time one of the outputs *bDone* or *bError* is set.

**bDone:** The output becomes TRUE when the command was executed successfully.

**bError:** The output *bError* is set to TRUE, if an error occurred during the command execution.

**nErrorId:** contains the command-specific error code of the most recently executed command. Details of the error code can be found in the ADS error documentation or in the NC error documentation (error codes from 0x4000).

#### <span id="page-69-0"></span>**Sample**

The object ID of the transformation is shown in the transformation object under the kinematic channel.

[SCARA transformation \[](#page-39-0)[}](#page-39-0) [40\]](#page-39-0) - sample object ID

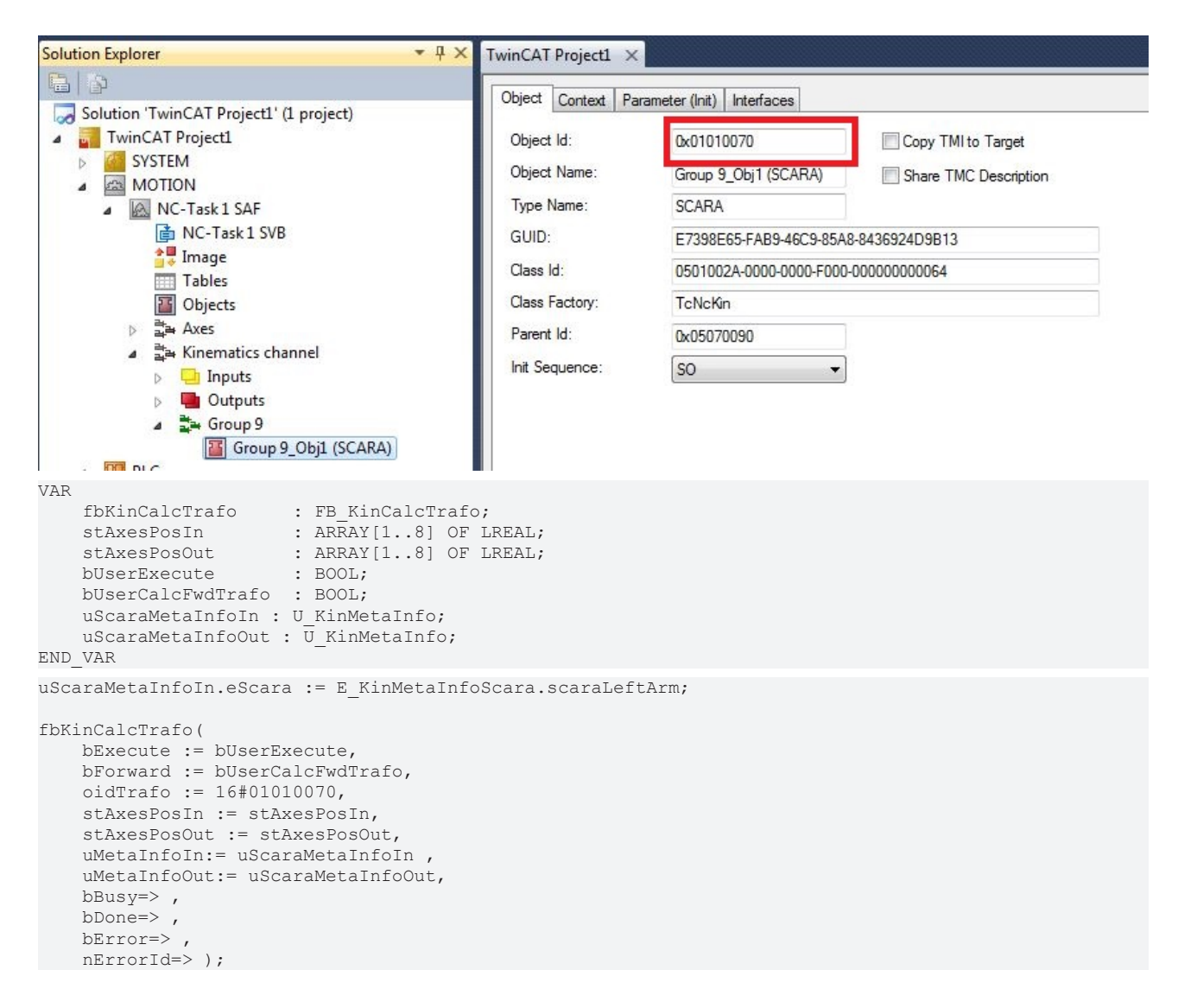

### <span id="page-70-0"></span>**8.1.4 FB\_KinCalcMultiTrafo**

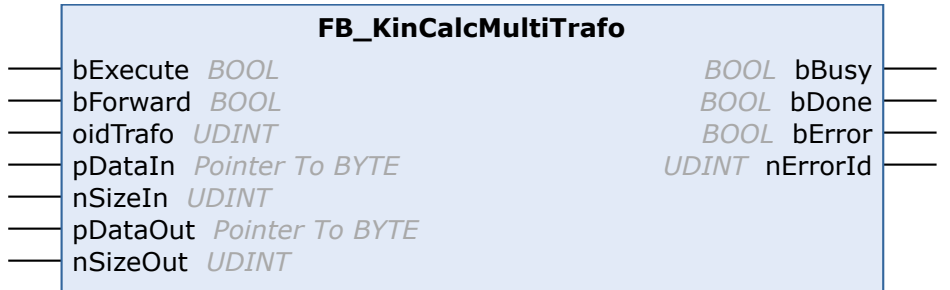

The function block FB\_KinCalcMultiTrafo calculates the forward or backward transformation for several positions, even if no kinematic group was created with [FB\\_KinConfigGroup \[](#page-65-0) $\triangleright$  [66\]](#page-65-0).

Alternatively, the function block [FB\\_KinCalcTrafo \[](#page-68-0)▶ [69\]](#page-68-0) can be used to calculate the kinematic transformations individually.

#### **Inputs**

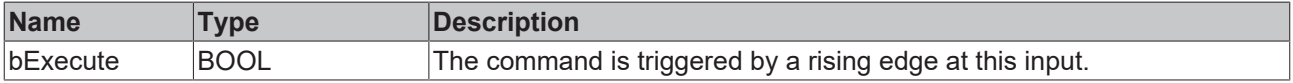

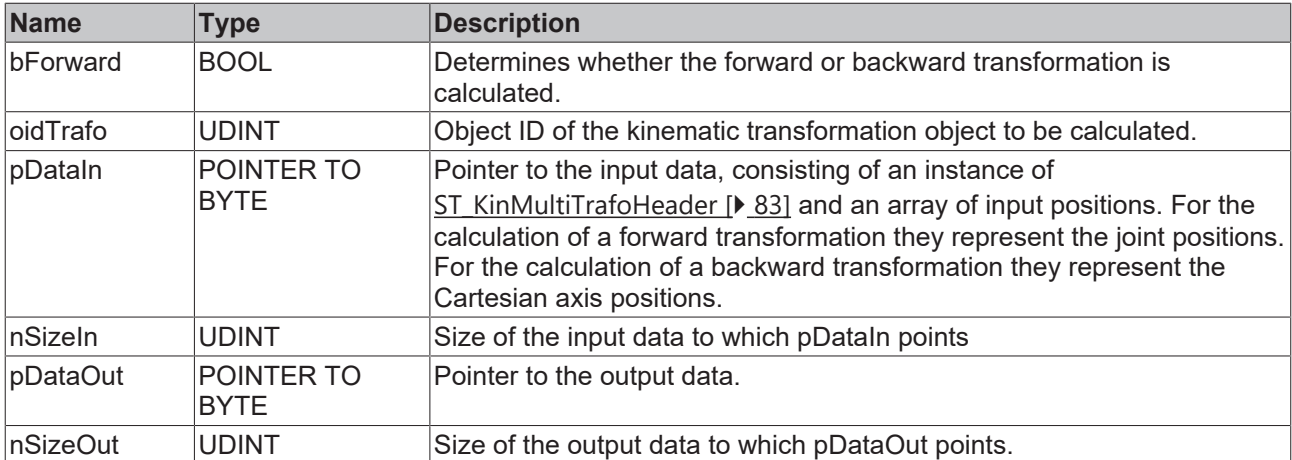

### **Outputs**

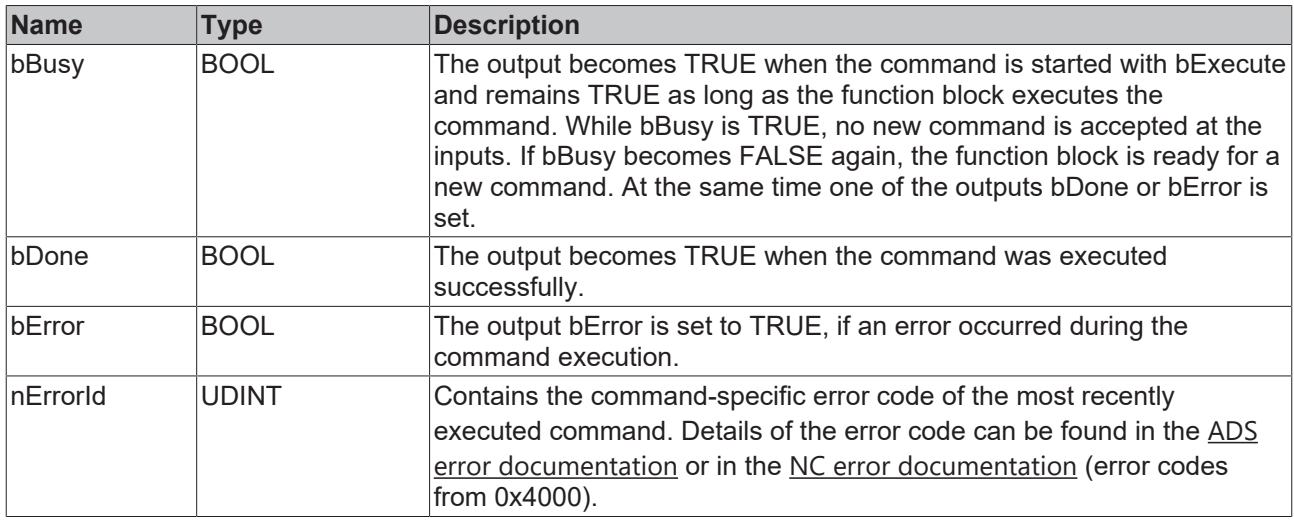

#### **Sample**

#### ST\_KinCalcMultiTrafoIn

```
TYPE ST KinCalcMultiTrafoIn :
STRUCT
hdr : ST_KinMultiTrafoHeader;
fPos : ARRAY[1..2] OF ARRAY[1..4] OF LREAL;
END_STRUCT
END_TYPE
```
#### ST\_KinCalcMultiTrafoOut

```
TYPE ST KinCalcMultiTrafoOut :
STRUCT<br>fPos
fPos : ARRAY[1..2] OF ARRAY[1..4] OF LREAL;
fMetaInfo : ARRAY[1..2] OF U KinMetaInfo;
END_STRUCT
END_TYPE
```
#### MAIN

```
PROGRAM MAIN
VAR
       {attribute 'TcInitSymbol'} oidKinematic: OTCID;
       nState: UDINT := 0;
    fbKinCalcMultiTrafo   : FB_KinCalcMultiTrafo;
    stKinCalcMultiIn      : ST_KinCalcMultiTrafoIn; 
stKinCalcMultiOut     : ST KinCalcMultiTrafoOut;
END_VAR
```
#### Plc Library

```
ECKHOFF
```

```
CASE nState OF
0:
         // Header for Multi Trafo
        stKinCalcMultiIn.hdr.nColumnsIn := 4;
         stKinCalcMultiIn.hdr.nColumnsOut := 4;
         stKinCalcMultiIn.hdr.nLines := 2;
        stKinCalcMultiIn.hdr.uMetaInfo.eScara := E_KinMetaInfoScara.scaraLeftArm;
    stKinCalcMultiIn.hdr.bGetMetaInfo := TRUE;
         // Positions
     stKinCalcMultiIn[1][1]:=0;
    stKinCalcMultiIn[1][2]:=90;
         stKinCalcMultiIn[1][3]:=0;
         stKinCalcMultiIn[1][4]:=0;
    stKinCalcMultiIn[2][1]:=0;
    stKinCalcMultiIn[2][2]: =-90;
         stKinCalcMultiIn[2][3]:=0;
         stKinCalcMultiIn[2][4]:=0;
        nState := nState + 10;
10:    fbKinCalcMultiTrafo( bExecute := TRUE, 
                                                       bForward := TRUE,
                                                       oidTrafo := oidKinematic,
                                                       pDataIn  := ADR(stKinCalcMultiIn), 
                              nSizeIn := SIZEOF(stKinCalcMultiIn),
                                                       pDataOut := ADR(stKinCalcMultiOut), 
                              nSizeOut := SIZEOF(stKinCalcMultiOut) );
         IF NOT fbKinCalcMultiTrafo.bBusy THEN
                 fbKinCalcMultiTrafo(bExecute:= FALSE, bForward:= TRUE, oidTrafo:= oidKinematic,
                                                              pDataIn:=ADR(stKinCalcMultiIn), nSizeIn:= SIZEOF(stKinCalcMultiIn),
                                                              pDataOut:=ADR(stKinCalcMultiOut), nSizeOut:=
SIZEOF(stKinCalcMultiOut) );
                 nState := nState + 10;
        END_IF
END_CASE
```
### **Requirements**

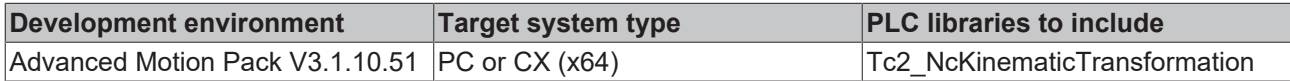

### <span id="page-72-0"></span>**8.1.5 FB\_KinUnlockTrafoParam**

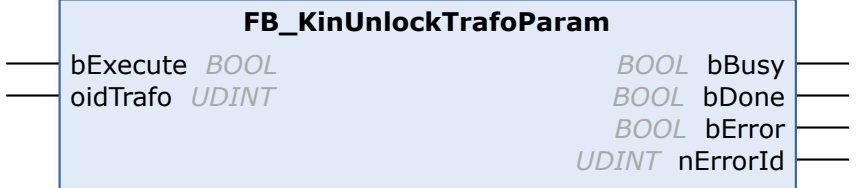

The function block FB\_KinUnlockTrafoParam unlocks transformation parameters that have an influence on the position so that they can be written.

Once the kinematics parameters have been unlocked, the PLC has write access via ADSWRITE. The required index group is the object ID and the index offset is the parameter ID. The written parameters are not persistent. Parameters that have no influence on the position (e.g. torques and masses) can be written without calling FB\_KinUnlockTrafoParam.

### **CAUTION**

### **Changing the parameters can lead to discontinuities.**

Please note that utmost caution is required. Redefinition of kinematic parameters can lead to position setpoint step changes in the kinematic chain.

After kinematic parameters have been written, writing with FB\_LockTrafoParam can be locked again.

# **RFAK**

### **VAR\_INPUT**

```
VAR_INPUT
    bexecute : BOOL;<br>oidTrafo : UDINT
                              : UDINT;
END_VAR
```
**bExecute:** The command is triggered by a rising edge at this input.

**oidTrafo:** Object ID of the kinematic transformation object. See [sample \[](#page-73-0) $\sqrt{74}$  $\sqrt{74}$ ] below.

### **VAR\_OUTPUT**

```
VAR_OUTPUT
                               : BOOL;
    bDone : BOOL;<br>bError : BOOL;
                               : BOOL;<br>: UDINT;
    nErrorId
END_VAR
```
**bBusy:** The output becomes TRUE when the command is started with *bExecute* and remains TRUE as long as the function block executes the command. While *bBusy* is TRUE, no new command is accepted at the inputs. If *bBusy* becomes FALSE again, the function block is ready for a new command. At the same time one of the outputs *bDone* or *bError* is set.

**bDone:** The output becomes TRUE when the command was executed successfully.

**bError:** The output *bError* is set to TRUE, if an error occurred during the command execution.

**nErrorId:** contains the command-specific error code of the most recently executed command. Details of the error code can be found in the ADS error documentation or in the NC error documentation (error codes from 0x4000).

### <span id="page-73-0"></span>**Sample**

The object ID and parameter ID required for enabling a transformation parameter and for writing a corresponding new value can be read from the transformation object in the XAE.

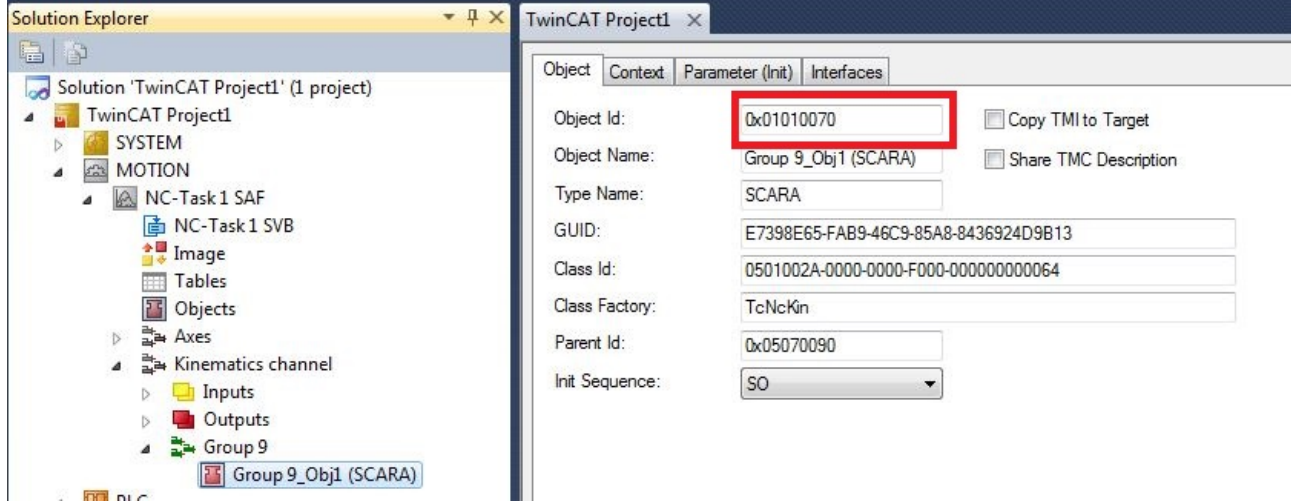

# **BECKHOFF**

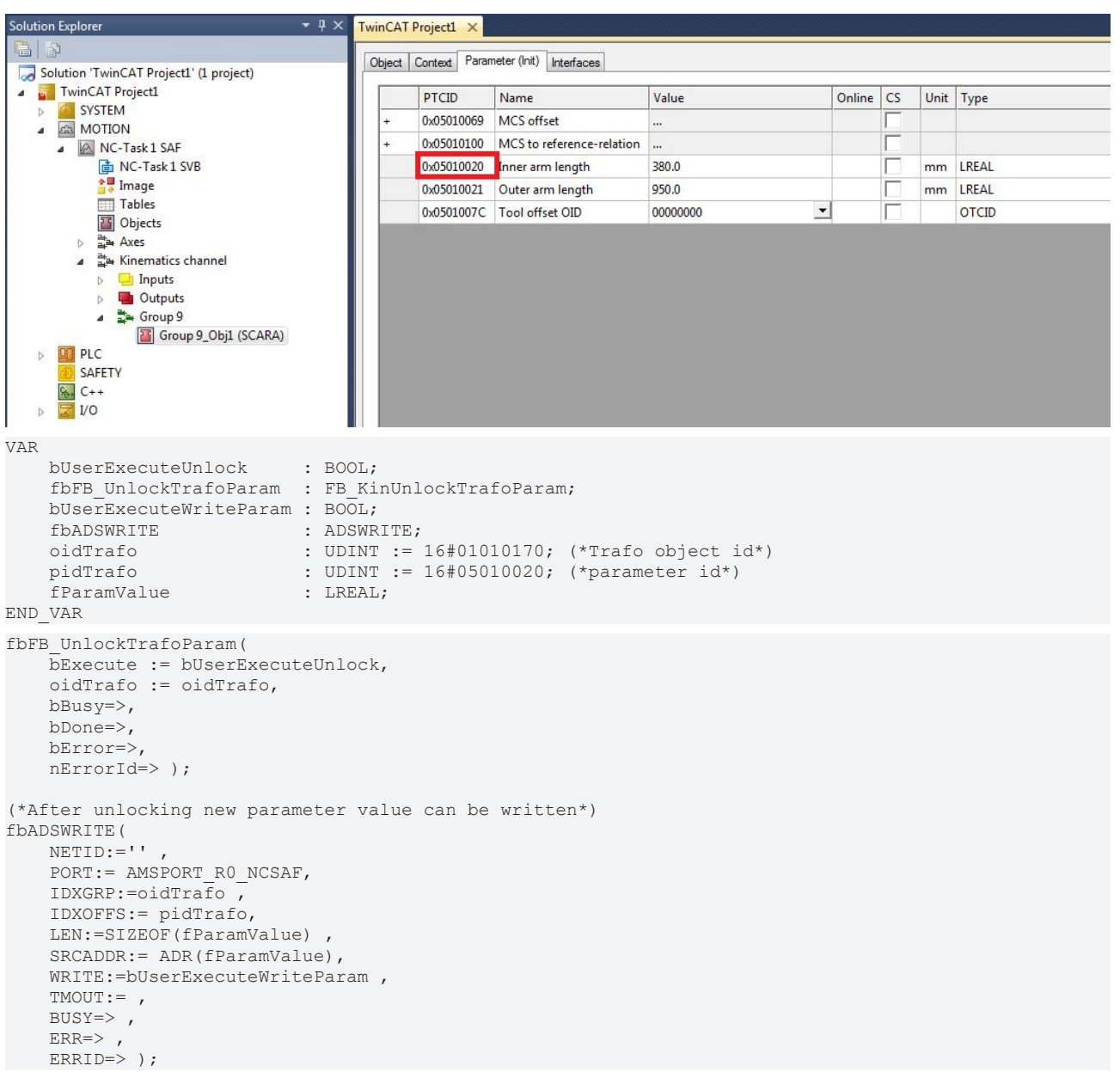

# **8.1.6 FB\_KinLockTrafoParam**

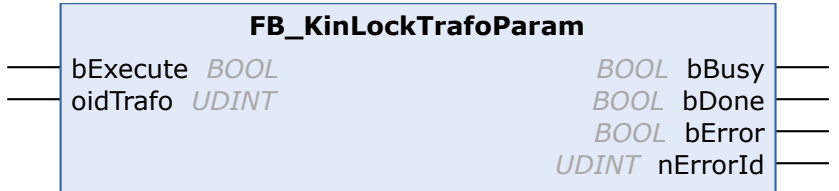

Once the transformation parameters have been modified with the aid of [FB\\_KinUnlockTrafoParam \[](#page-72-0)▶ [73\]](#page-72-0), the function block FB\_KinLockTrafoParam locks the transformation parameters again, so that write access is no longer possible.

### **VAR\_INPUT**

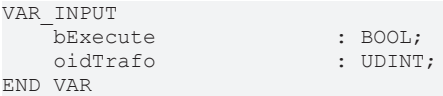

**bExecute:** The command is triggered by a rising edge at this input.

**oidTrafo:** Object-ID of the kinematic transformation object. See [example \[](#page-75-0)[}](#page-75-0) [76\]](#page-75-0) below.

#### **VAR\_OUTPUT**

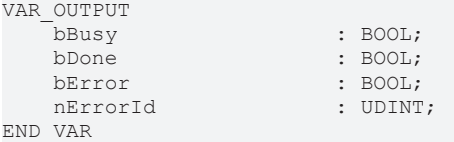

**bBusy:** The output becomes TRUE when the command is started with *bExecute* and remains TRUE as long as the function block executes the command. While *bBusy* is TRUE, no new command is accepted at the inputs. If *bBusy* becomes FALSE again, the function block is ready for a new command. At the same time one of the outputs *bDone* or *bError* is set.

**bDone:** The output becomes TRUE when the command was executed successfully.

**bError:** The output *bError* is set to TRUE, if an error occurred during the command execution.

**nErrorId:** contains the command-specific error code of the most recently executed command. Details of the error code can be found in the ADS error documentation or in the NC error documentation (error codes from 0x4000).

### <span id="page-75-0"></span>**Sample**

SCARA transformation - sample object ID

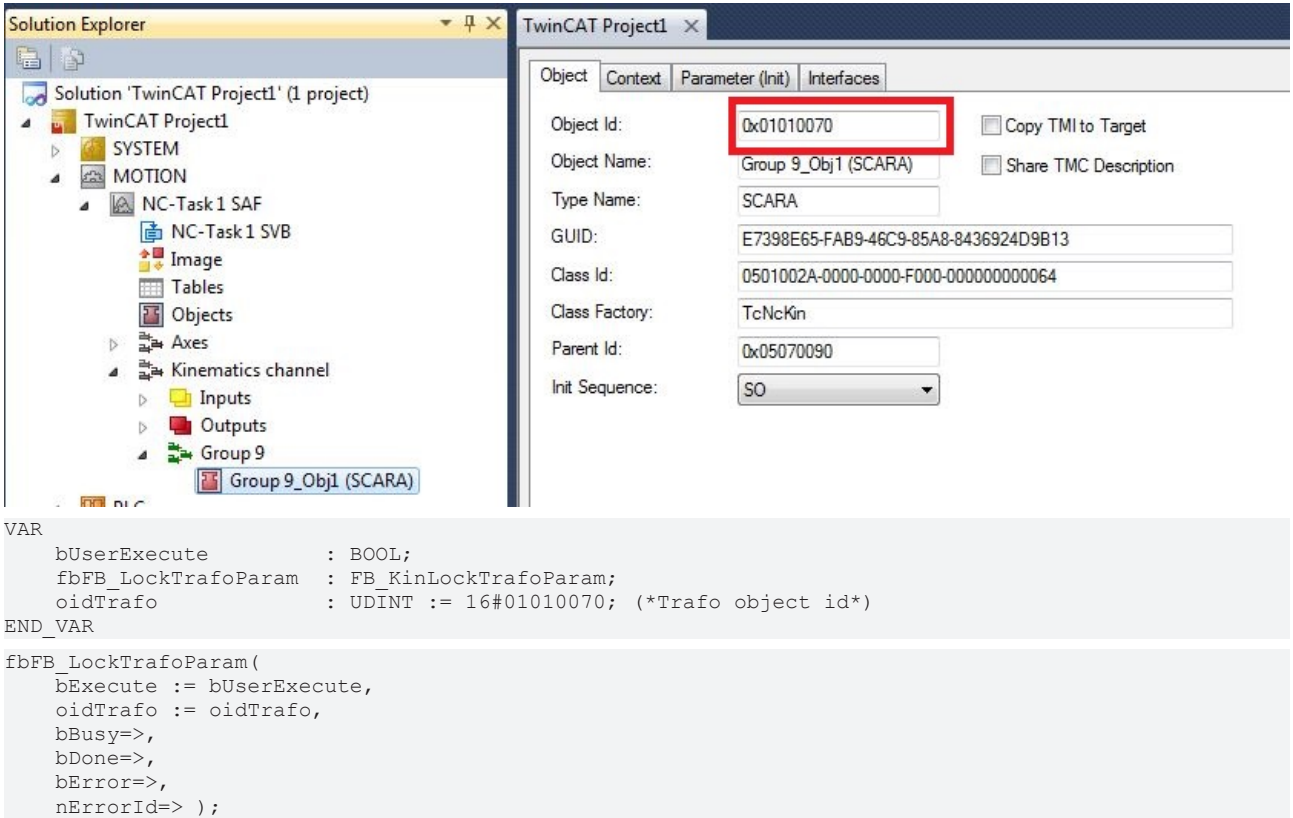

### **8.1.7 FB\_KinExtendedRotationRange**

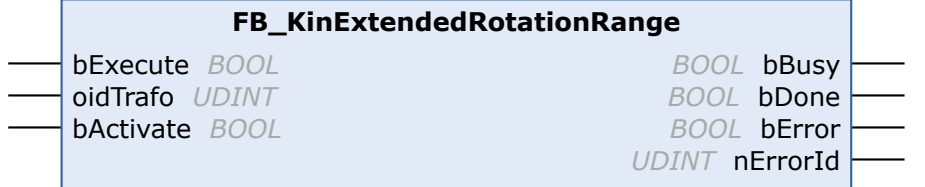

### **Extended rotation range**

- $\checkmark$  For a unique solution the standard rotation range is limited to:
- a) Rotation1: -180 to 180 degrees,
- b) Rotation2: -90 to 90 degrees,
- c) Rotation3: -180 to 180 degrees.
- $\Rightarrow$  In some 6-axis applications it is desirable to be able to rotate beyond this rotation range. The function blocks FB\_KinExtendedRotationRange and FB\_KinPresetRotation enable the rotational state to be extended, saved and restored beyond the default values.

The function block FB\_KinExtendedRotationRange saves and restores the rotational state of the kinematic group.

If the function block is executed with bActivate:=TRUE, the rotational state is saved until the kinematic group is resolved. If the kinematic group is subsequently built or reset, the saved rotational state is restored. If the rotation deviates significantly (>10.0 degrees per axis), the saved rotational state is not restored and FB\_KinConfigGroup or FB\_KinResetGroup fail with error 0x815D.

If the function block is executed with bActivate:=FALSE, the rotational state is not saved or restored (default behavior).

#### **VAR\_INPUT**

```
VAR_INPUT
       bExecute : BOOL;<br>oidTrafo : UDINT
                                    : <b>UDINT</b> ; <br><math>:. <b>Bool</b> :</math>bActivate
END_VAR
```
**bExecute:** The command is executed with a rising edge.

**oidTrafo:** Object ID (OTCID) of the kinematic transformation object.

**bActivate:** If set to TRUE, the extended rotation range is activated.

### **VAR\_OUTPUT**

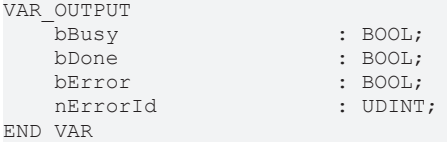

**bBusy:** The output becomes TRUE when the command is started with *bExecute* and remains TRUE as long as the function block executes the command. While *bBusy* is TRUE, no new command is accepted at the inputs. If *bBusy* becomes FALSE again, the function block is ready for a new command. At the same time one of the outputs *bDone* or *bError* is set.

**bDone:** The output becomes TRUE when the command was executed successfully.

**bError:** The output *bError* is set to TRUE, if an error occurred during the command execution.

**nErrorId:** contains the command-specific error code of the most recently executed command. Details of the error code can be found in the ADS error documentation or in the NC error documentation (error codes from 0x4000).

### **Requirements**

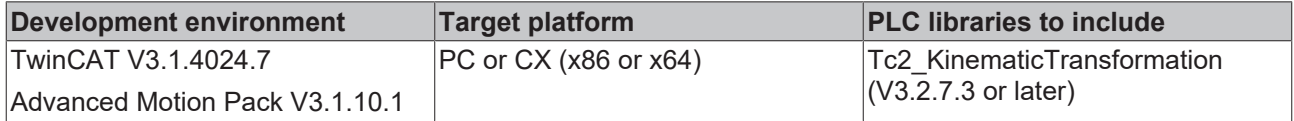

# **8.1.8 FB\_KinPresetRotation**

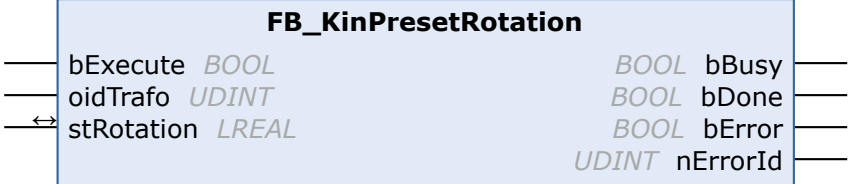

The function block FB\_KinPresetRotation sets the rotational state.

The rotational state is not persistent and must be reset after a TwinCAT restart or if a path is started after an ACS axis movement (direct mode).

### **Extended rotation range**

- $\checkmark$  For a unique solution the standard rotation range is limited to:
- a) Rotation1: -180 to 180 degrees,
- b) Rotation2: -90 to 90 degrees,
- c) Rotation3: -180 to 180 degrees.
- $\Rightarrow$  In some 6-axis applications it is desirable to be able to rotate beyond this rotation range. The function blocks FB\_KinExtendedRotationRange and FB\_KinPresetRotation enable the rotational state to be extended, saved and restored beyond the default values.

### **VAR\_INPUT**

```
VAR_INPUT
    -<br>bExecute : BOOL;<br>oidTrafo : UDINT
                      : UDINT;
    stRotation : ARRAY[1..3] OF LREAL;
END_VAR
```
**bExecute:** The command is executed with a rising edge.

**oidTrafo:** Object ID (OTCID) of the kinematic transformation object.

stRotation: Presetting of MCS Rotation1, Rotation2 and Rotation3

### **VAR\_OUTPUT**

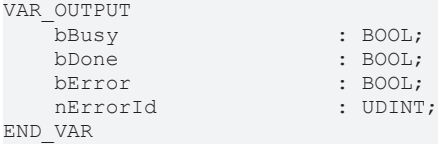

**bBusy:** The output becomes TRUE when the command is started with *bExecute* and remains TRUE as long as the function block executes the command. While *bBusy* is TRUE, no new command is accepted at the inputs. If *bBusy* becomes FALSE again, the function block is ready for a new command. At the same time one of the outputs *bDone* or *bError* is set.

**bDone:** The output becomes TRUE when the command was executed successfully.

**bError:** The output *bError* is set to TRUE, if an error occurred during the command execution.

**nErrorId:** contains the command-specific error code of the most recently executed command. Details of the error code can be found in the ADS error documentation or in the NC error documentation (error codes from 0x4000).

**Example: Equivalent rotations (same tool orientation)**

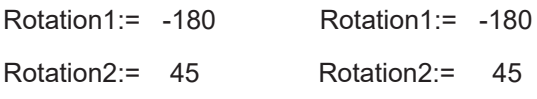

# **RECKHOFF**

Rotation3:= 157.95 Rotation3:= -202.05

*FB\_KinPresetRotation* must be used before *FB\_KinConfigGroup* or *FB\_KinCalcTrafo* perform the forward transformation.

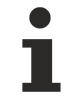

To use the extended rotation range with *FB\_KinCalcTrafo(bForward:=TRUE)* without a kinematic group, the meta information uMetaInfo.aData[4] := 1 must be set.

### **Requirements**

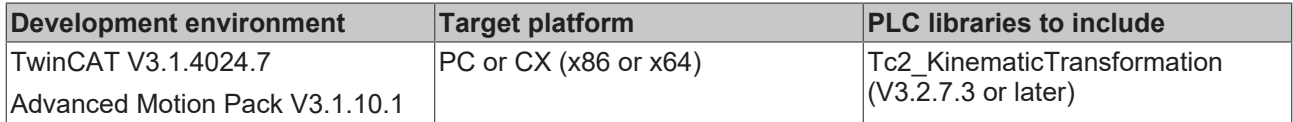

# <span id="page-78-0"></span>**8.2 Functions**

## **8.2.1 F\_KinGetChnOperationState**

```
F KinGetChnOperationState
                                             E KINSTATUS F_KinGetChnOperationState
IstKinRefIn WCTOPLC NCICHANNEL REF
```
This function returns the operating state of the kinematic channel.

#### **Function F\_KinGetChnOperationState : E\_KINSTATUS**

```
VAR_IN_OUT
        stKinRefIn : NCTOPLC_NCICHANNEL_REF
END_VAR
```
**stKinRefIn:** Determines the kinematic group of the configuration.

#### **Return value**

[E\\_KINSTATUS \[](#page-80-0) $\blacktriangleright$  [81\]](#page-80-0): State of the kinematic channel (see below). If an invalid version of the cyclic interface is used, *KinStatus\_InvalidItfVersion* is returned.

#### **Sample**

```
VAR<br>stKinRefIn AT %I*
        stKinRefIn AT %I*      : NCTOPLC_NCICHANNEL_REF; 
                           : UDINT;<br>: E KINSTATUS;
    eKinOperationState
END_VAR
IF F_KinGetChnOperationState (stKinRefIn)<> KinStatus_InvalidItfVersion THEN 
    ekinOperationState := F KinGetChnOperationState (stKinRefIn);
ELSE 
   nErrId := F KinGetChnOperationState (stKinRefIn);
END_IF
```
## **8.2.2 F\_KinGetAcsMcsAxisIds**

```
F KinGetAcsMcsAxisIds
stAxesList 5T KinAxes
                                                      DWORD F KinGetAcsMcsAxisIds
stKinRefIn NCTOPLC_NCICHANNEL_REF
```
This function reads the configured ACS and MCS axes of the cyclic interface. The IDs are written to stAxesList.

### **FUNCTION F\_KinGetAcsMcsAxisIds : UDINT**

```
VAR_IN_OUT
    - -<br>stAxesList : ST_KinAxes;
    stKinRefIn : NCTOPLC NCICHANNEL REF;
END_VAR
```
**stAxesList**: List of axis IDs for the axis coordinate system (ACS) and the machine coordinate system (MCS).

**stKinRefIn**: The structure of the cyclic channel interface between the kinematic channel and the PLC. This structure is only accessed for reading.

#### **Return value**

**UDINT**: Error code

**Sample**

```
VAR
stAxesList : ST KinAxes;
stKinRefIn AT %I* : NCTOPLC NCICHANNEL REF;
nErrId : UDINT;
END_VAR
nErrId := F_KinGetAcsMcsAxisIds (stAxesList, stKinRefIn);
IF nErrId=0 THEN
       ;(*Axes List is valid*)
END_IF
```
## **8.2.3 F\_KinAxesInTolerance**

```
F_KinAxesInTolerance
stAxesPos1 ARRAY[1..8] OF LREAL
                                                     BOOL F_KinAxesInTolerance
stAxesPos2 ARRAY[1..8] OF LREAL
stAxesTolerance ARRAY [1..8] OF LREAL
```
The function block F\_KinAxesInTolerance compares two arrays element by element.

The function returns TRUE if the difference between the respective array elements is within the expected tolerance.

### **VAR\_INPUT**

```
VAR_INPUT  
stAxesPosIn1 : ARRAY[1..8] OF LREAL;
stAxesPosIn2 : ARRAY[1..8] OF LREAL;
       stAxesTolerance : ARRAY[1..8] OF LREAL;
END_VAR
```
**stAxesPosIn1:** First array. This is compared with the second array.

**stAxesPosIn2:** Second array. This is compared with the first array.

**stAxesTolerance:** Contains the tolerance for each array element to be compared.

#### **Return value**

**BOOL:** The function returns TRUE if the difference between the respective array elements is within the expected tolerance.

#### **Requirements**

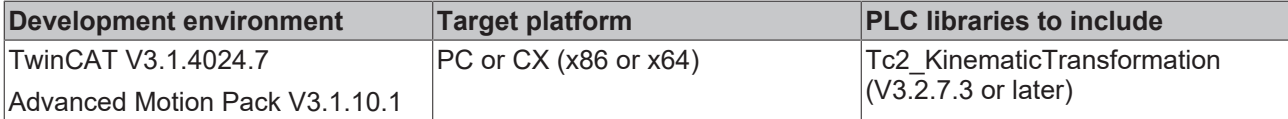

# **8.3 Datatypes**

# **8.3.1 ST\_KinAxes**

This structure defines the axes, which form a kinematic system.

```
TYPE ST_KinAxes :
STRUCT
        nAxisIdsMcs: ARRAY[1..8] OF DWORD;
        nAxisIdsAcs: ARRAY[1..8] OF DWORD;
END_STRUCT
END_TYPE
```
**nAxisIdsMcs**: List of axis IDs of the axes that form the MCS. Usually, the first three array elements specify the cartesian axes  $(X, Y, Z)$ , the subsequent array elements specify the rotational axes.

**nAxisIdsAcs**: List of axis IDs of the axes that form the ACS.

#### **Sample**

\*)

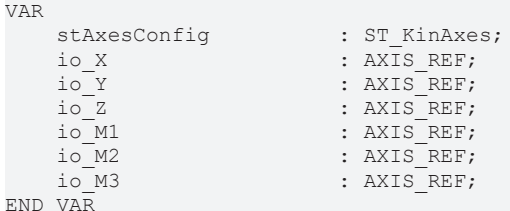

(\* read the IDs from the cyclic axis interface so the axes can mapped later to the kinematic group stAxesConfig.nAxisIdsAcs[1] := io\_M1.NcToPlc.AxisId;

```
stAxesConfig.nAxisIdsAcs[2] := io_M2.NcToPlc.AxisId;
stAxesConfig.nAxisIdsAcs[3] := io_M3.NcToPlc.AxisId;
stAxesConfig.nAxisIdsMcs[1] := io_X.NcToPlc.AxisId;
stAxesConfig.nAxisIdsMcs[2] := io_Y.NcToPlc.AxisId;
stAxesConfig.nAxisIdsMcs[3] := io_Z.NcToPlc.AxisId;
```
# <span id="page-80-0"></span>**8.3.2 E\_KinStatus**

This enumeration defines the state of the kinematic group.

```
TYPE E_KinStatus :
\left(KinStatus Error,
        KinStatus_Empty,            
   KinStatus_Unknown,
    KinStatus StartPending,
    KinStatus_Ready,
        KinStatus_InvalidItfVersion := 16#4000
);
END_TYPE
```
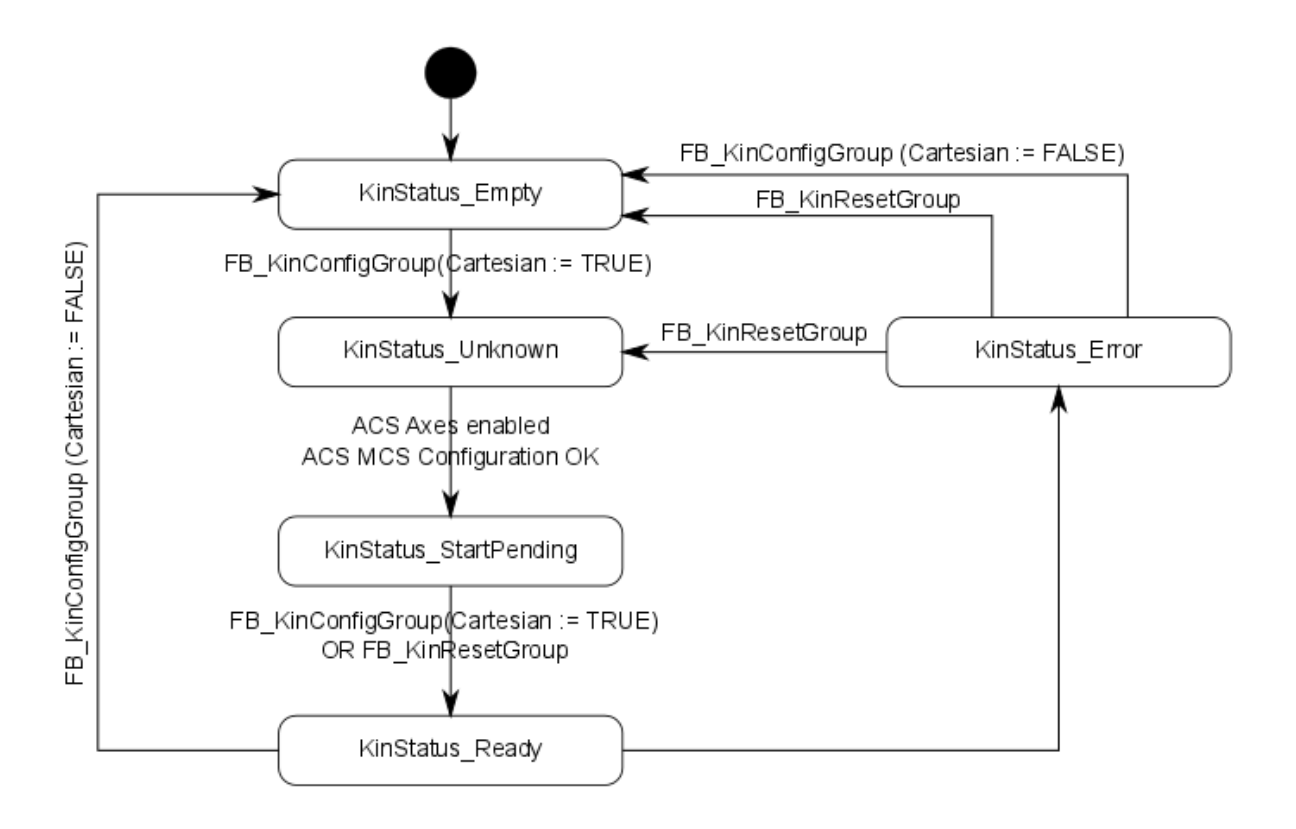

**KinStatus\_Empty:** ACS axes can be moved. No transformation enabled.

**KinStatus\_Ready:** MCS axes can be moved. Transformation active.

**KinStatus\_InvalidItfVersion:** A function or function block is not supported by this version of the cyclic channel interface. An update is required in order to be able to use the function.

### **Enable configuration**

The ACS axes must be enabled through MC\_Power, to ensure that the state can reach the value **KinStatus\_Ready**.

## <span id="page-81-1"></span>**8.3.3 CalcTrafo**

### **8.3.3.1 E\_KinMetaInfo5DType1**

```
TYPE E KinMetaInfo5DType1 :
(
    d5Type1Quad14 := 1,d5Type1Quad23 := 2,    d5Type1ActualConfig := 3
);
```

```
END_TYPE
```
### **8.3.3.2 E\_KinMetaInfoScara**

Enum for defining the arm position for [4D-SCARA \[](#page-39-0) $\blacktriangleright$  [40\]](#page-39-0) kinematics.

```
TYPE E KinMetaInfoScara :
(
     scaraLeftArm := 1,<br>scaraRightArm := 2,
     scaraRightArm
         scaraActualConfig := 3
);
END_TYPE
```
## **8.3.3.3 ST\_KinMultiTrafoHeader**

Header of the input data structure for the function block [FB\\_KinCalcMultiTrafo \[](#page-70-0) $\triangleright$  [71\]](#page-70-0).

Type ST\_KinMultiTrafoHeader STRUCT nColumnsIn : UDINT; nColumnsOut : UDINT; nLines : UDINT; bGetMetaInfo : BOOL; uMetaInfo : U KinMetaInfo; END\_STRUCT END\_TYPE

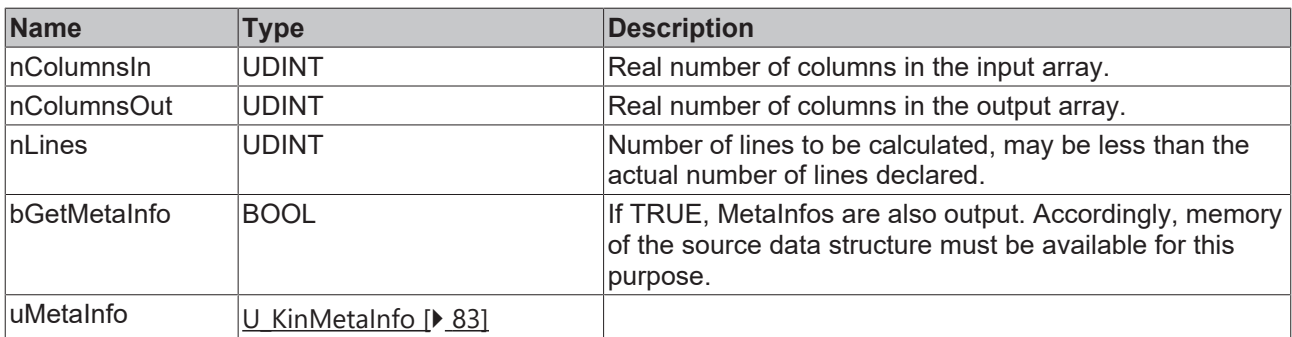

### <span id="page-82-0"></span>**8.3.3.4 U\_KinMetaInfo**

Type U\_KinMetaInfo UNION

```
aData : ARRAY [1..4] OF UDINT;
eScara : E KinMetaInfoScara;
   e5dType1 : E_KinMetaInfo5DType1;
END_UNION
END_TYPE
```
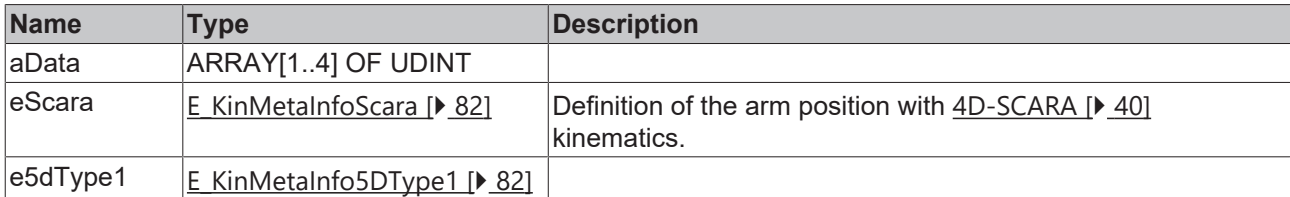

# **8.4 Legacy**

## **8.4.1 FB\_KinCheckActualStatus**

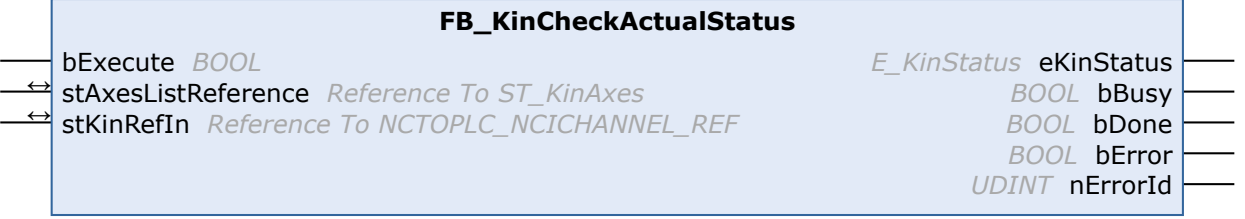

### **Outdated version**

The sole purpose of the function block is to ensure compatibility with existing projects. For new projects please use [F\\_KinGetChnOperationState \[](#page-78-0) $\blacktriangleright$  [79\]](#page-78-0). This function block needs more than one PLC cycle to read the status of the kinematic channel. To obtain the status for each cycle please use [F\\_KinGetChnOperationState \[](#page-78-0)> [79\]](#page-78-0).

The function block FB\_KinCheckActualStatus returns the status of the kinematic channel.

### **VAR\_INPUT**

```
VAR_INPUT
   -<br>bExecute : BOOL;
END_VAR
```
**bExecute:** The command is triggered by a rising edge at this input.

#### **VAR\_IN\_OUT**

```
VAR_IN_OUT<br>stAxesList
                              : ST_KinAxes;
        stKinRefIn            : NCTOPLC_NCICHANNEL_REF;
END_VAR
```
**stAxesList:** Determines the ACS and MCS axes included in the configuration. See ST\_KinAxes.

**stKinRefIn:** Determines the kinematic group of the configuration.

### **VAR\_OUTPUT**

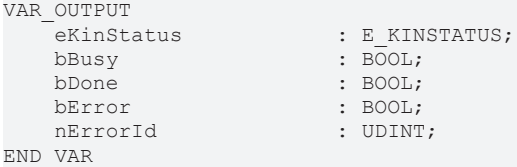

**eKinStatus:** Returns the status of the kinematic channel. See **E\_KINSTATUS** [ $\triangleright$  [81\]](#page-80-0).

**bBusy:** The output becomes TRUE when the command is started with *bExecute* and remains TRUE as long as the function block executes the command. While *bBusy* is TRUE, no new command is accepted at the inputs. If *bBusy* becomes FALSE again, the function block is ready for a new command. At the same time one of the outputs *bDone* or *bError* is set.

**bDone:** The output becomes TRUE when the command was executed successfully.

**bError:** The output *bError* is set to TRUE, if an error occurred during the command execution.

**nErrorId:** contains the command-specific error code of the most recently executed command. Details of the error code can be found in the ADS error documentation or in the NC error documentation (error codes from 0x4000).

#### **Sample**

```
VAR
       fbFB_KinCheckActualStatus  : FB_KinCheckActualStatus;
    in_stKinToPlc AT %I*       : NCTOPLC_NCICHANNEL_REF;
stAxesConfig \cdot ST KinAxes;
   eKinStatus : E_KINSTATUS;
END_VAR
fbFB_KinCheckActualStatus(
  \overline{b}Execute \overline{b}: TRUE,
       stAxesListReference := stAxesConfig, 
       stKinRefIn          := in_stKinToPlc, 
      eKinStatus          => eKinStatus      );
```
# **BECKHOFF**

### **State of the kinematic group**

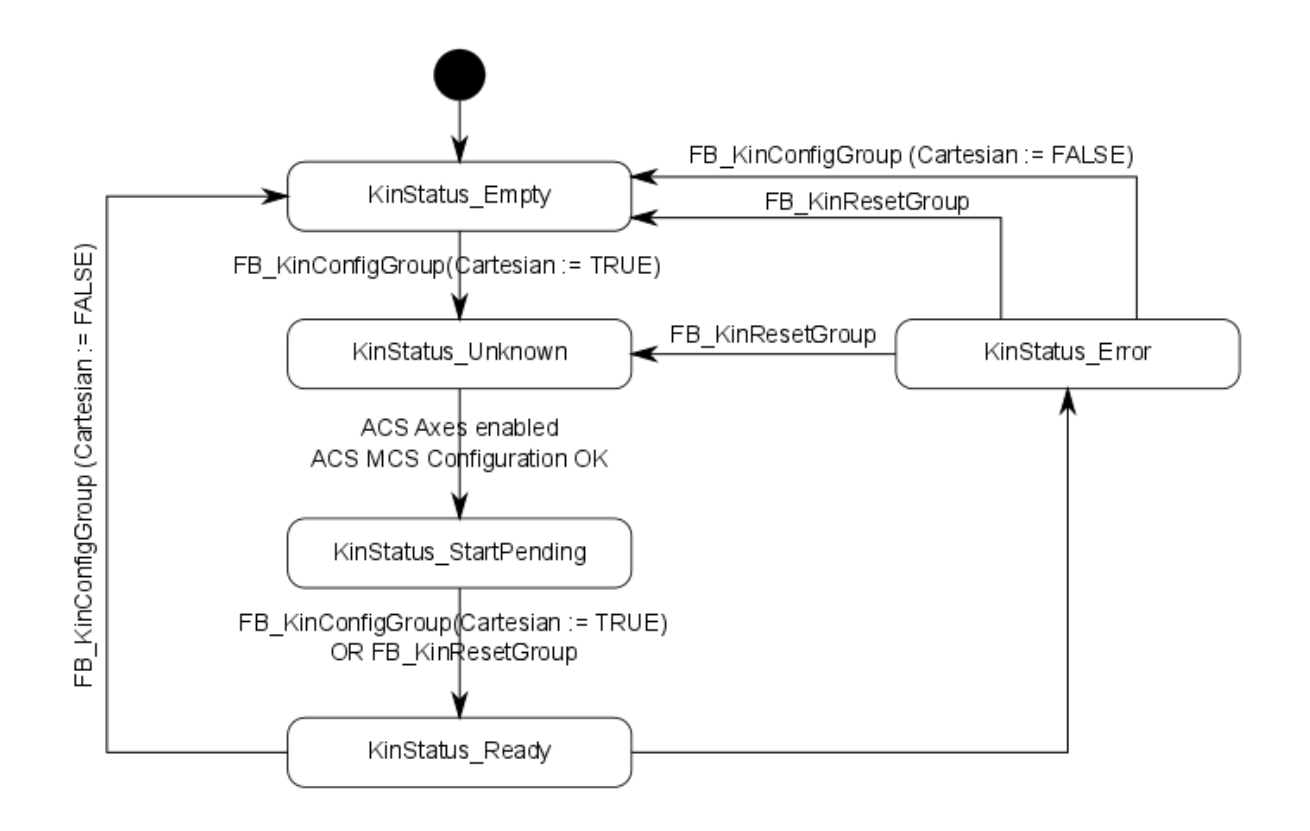

More Information: **[www.beckhoff.com/tf5110](https://www.beckhoff.com/tf5110)**

Beckhoff Automation GmbH & Co. KG Hülshorstweg 20 33415 Verl Germany Phone: +49 5246 9630 [info@beckhoff.com](mailto:info@beckhoff.de?subject=TF5110%20-%20TF5113) [www.beckhoff.com](https://www.beckhoff.com)

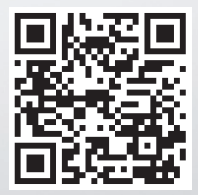